# **SIMUBASE**

**Using Data Base Capabilities to Implement Interface Free Modules for Building a Simulation Management Environment** 

By

Abdenacer Moussaoui

A RESEARCH PAPER submitted to Oregon State University

in partial fullfillment of the requirements for the degree of

Master of Science

1989

### **ACKNOWLEDGEMENTS**

I wish to give thanks to Dr. Ted G. Lewis for his guidance during the writing of this research.

I also wish to thank Toshi Minoura and Tim Budd for their interest.

Special regards to my brother Abdennour who helped me in numerous occasions, and to my brother Mohamed for his support.

To all the others which I have not included here I would like to say: THANK YOU!

I dedicate this thesis to my mother and father.

)

 $\overline{A}$ 

Abbreven Louison

 $\star$ 

両

## **Table of Contents**

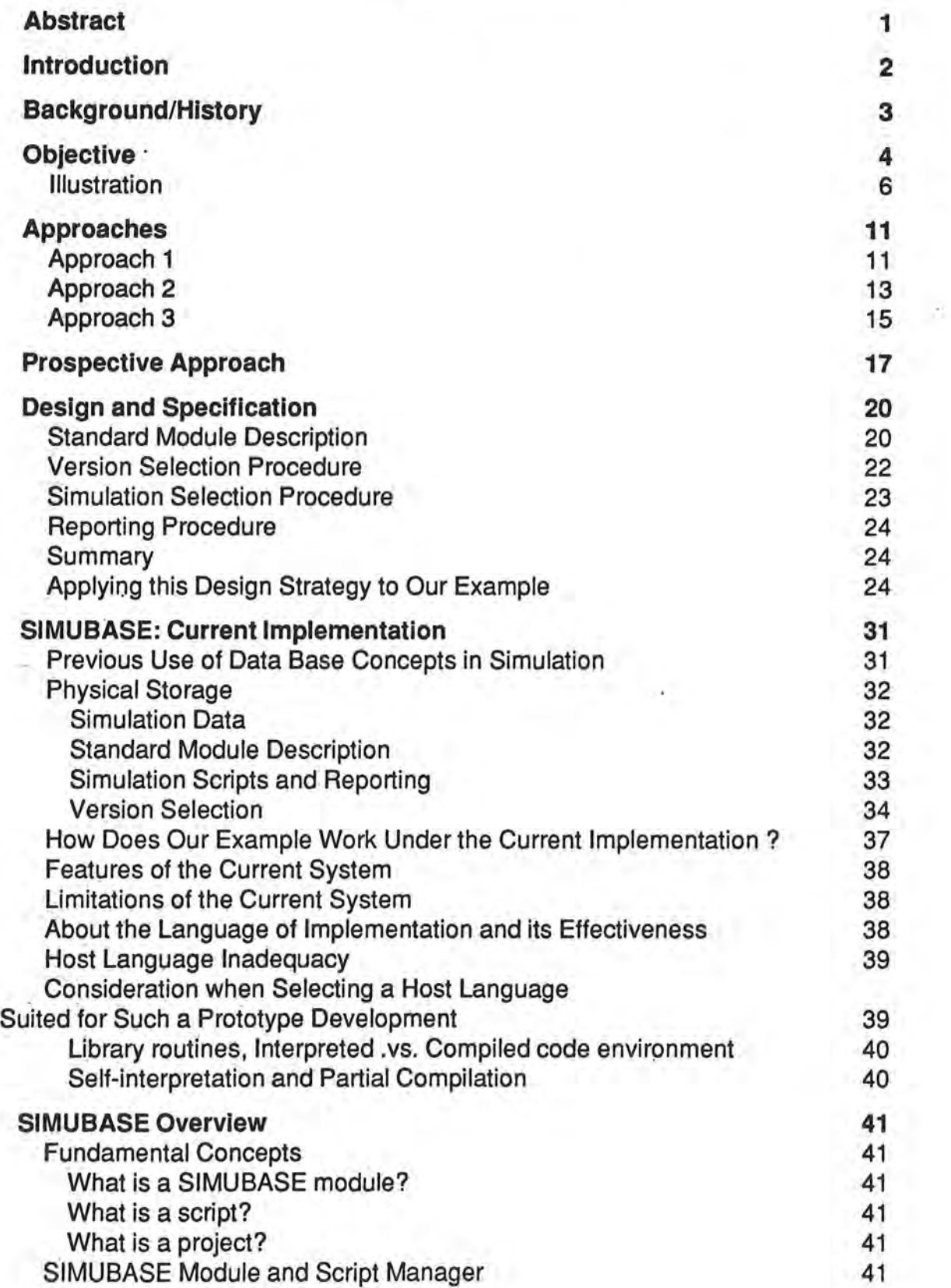

 $\mathbf{I}$  .

 $\frac{1}{2}$ 

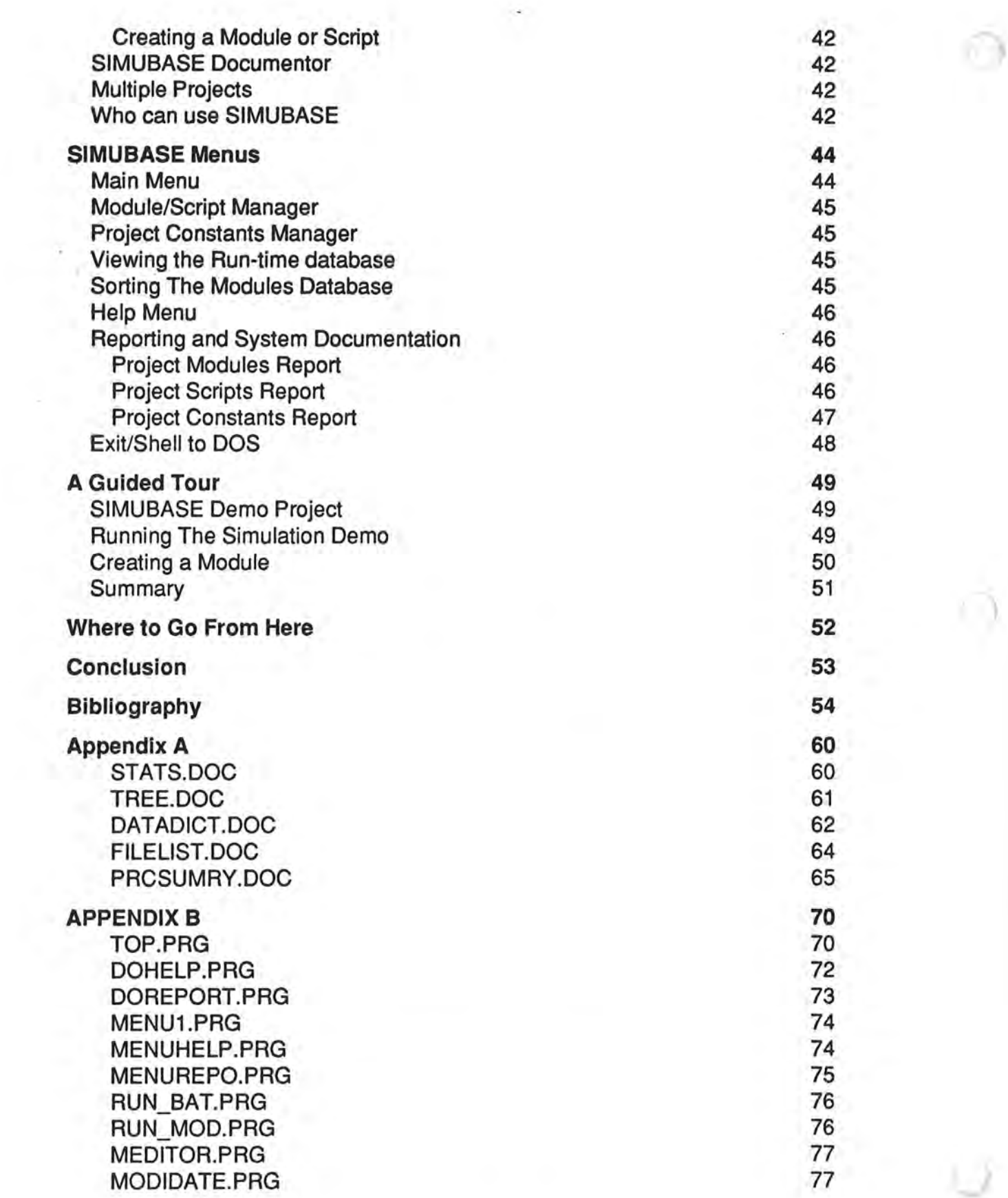

330

٠

*J* 

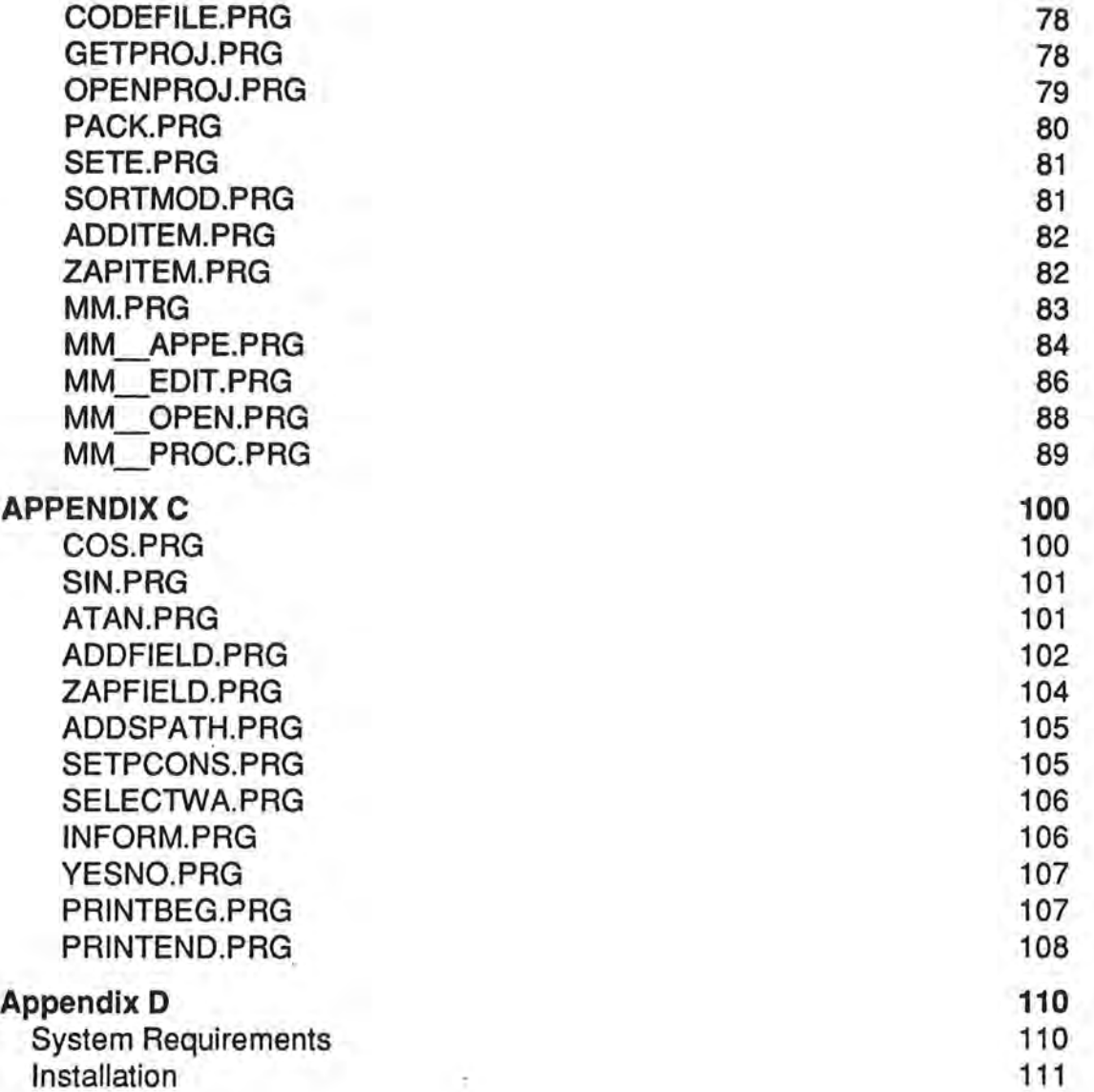

iii

iii

# **1 Abstract**

### AN ABSTRACT OF THE RESEARCH PAPER OF

Abdenacer Moussaoui for the degree of Master of Science in Computer Science presented in April 1989

Title: SIMUBASE, Using Data Base Capabilities to Implement Interface Free Modules for Building, a Simulation Management Environment

Abstract approved:

Ted G. Lewis

"his is an attempt to deal with interface problems of interacting modules in a large simulation system.

In simulation, scientists require routine substitution of modules for comparison of alternative models. These changes have propagating side affects and from a programmer's point of view are essentially system redesigns.

This paper presents comparisons of several approaches attempting to resolve the above problem. Proposed here is an accessible design. The features of a Data Base Management System (DBMS) are used to implement a prototype (SIMUBASE) showing the feasibility of this approach. SIMUBASE is a simulation environment for managing simulation modules.

### Index terms

• Modular Programming, Plugable Module, Reusable, Data-Item, Automatic Making, Standard Module Description, Version Selection Procedure, Module Master Name, Module Version Name, Simulation Scripts.

*J* 

# **2 Introduction**

Simulation generally deals with experimentation, which often is done through repeti-<br>Stive trials of different variations of a model. The process is to test various approaches to obtain a simulation model that is close to the real world. The experimenter's steps usually can be summarized as follows:

- 1- Create Simulation Program Code
- 2- Run simulation
- 3- Save Output Data
- 4- Analyze Data, Comparison of the outputs of two or more models
- 5- Modify Program or Approach
- 6- Repeat again at step 2

When programming these various approaches of a simulation it becomes a tedious process of generating multiple programs. These programs are generally the same, except for parts of the programs which accommodate the variations in the approaches. It is very often the case that a program code is repetitively modified and re-compiled to meet the needs of the experimenter(s). Many of these variations have unpredictable or predictably unpleasant side-effects [Beladi-1979]

My goal in this research is to create an environment that is most suitable for creating computer simulation models and to proficiently experiment with variations of these models without having to worry about re-coding or re-compiling, and to keep the experimentation organized and well documented.

*\_J* 

# **3** · **Background/History**

Infortunately, part of what initiated this research is a pool of ill-defined modules written mostly in the FORTRAN and BASIC programming languages dealing with agricultural simulation models. (See side bar)

These modules have been developed over the years by various researchers with basic knowledge about programming, and very limited concepts about good programming techniques. It is often the case that these modules are nothing but an amalgamated program code with unclear parts and very limited reusability. In computer science terms, we cail such programming practices un-structured, non-modular and non-reusable programming methodologies.

Because of the availability of this huge library of modules (despite their current state) the researchers question whether the following goals can be achieved:

- Can a researcher with limited programming knowledge, be able to pick a number of modules from this pool, and miraculously combine and run them, to experiment with the specific case he is working on?
- Can the researcher substitute any given version of a module with a different one in order to compare different test runs?

Even if this pool of modules were to be written in a single unified programming lan-. guage, the goals above are far from being accomplished effectively even with todays state-of-the-art programming techniques as is shown in further sections of this paper.

**About PLANTEMP Simulations ...** 

This research started around PLANTEMP. The PLANTEMP simulation dealt with following the development of selected crops, approximation of rain usage, effects of varying numerous parameters such as precipitation, row spacing, solar radiation, etc...

The PLANTEMP project was intended to be a quick transfer of a simple BASIC program to modular form. The project led to a much greater appreciation of the problems of software design and more importantly a realization of the magnitude of change imposed on a program by the change of one or more of the models upon which a program was based.

Changes that scientists require as routine substitution for comparison of alternative models are essentially system redesigns from a programmer's point of view. [Rickman-1987]

# **4 Objective**

It would be advantageous to design a large library capable of holding well defined If modules that are easily manageable such that a non-programmer can efficiently use it without having to code, compile, or do other tedious chores that even professional programmers have to struggle with.

The reader should keep in mind that a suitable simulation development system will accommodate two kinds of users. On one hand there will be users who develop, debug, and test simulation modules. On the other hand the system is specifically aimed at the non-programmer scientist who wishes to use the system purely for experimentation. Such users will be using subsets of modules developed by other more experienced users and/or system managers.

In attempting to narrow down the technical challenges from what has been expressed above by the researchers we re-phrase the goals as:

- Provide the ability to easily plug in and plug out different implementations of a simulation sub-part; being able to work with multiple versions of module(s).
- Eliminate or minimize the impact of routine changes on the whole system.
- Combine a set of modules to create simulation systems. Form variations by altering the set and its configuration much like a child does with  $LEGO<sup>1</sup>$  pieces.
- The development environment system in mind should be as friendly as possible for noyices and experts alike.
- Use a simple yet powerful programming language which can even be used by a · novice computer user.
- No need to re-compile simulation models.
- More complex simulation models can be created by combining simpler existing models.
- Simulation model development should be rapid and straight forward.
- This type of environment will encourage researchers to experiment and share their creativity with others due to the elimination of rigid specifications (language, data-storage, modules communication, etc...).

<sup>(1)</sup> LEGO pieces have fixed standard interfaces.

Objective **SIMUBASE** <sup>5</sup>  $\bar{\nu}$  $\bar{\bar{z}}$  $\ddot{\phantom{0}}$  $\lambda$  $\cdot$  $\rightarrow$ **M.A. Copyright 4/13/89** 5

لاسا

 $1 - 0$ 

# **4-1 Illustration**

In showing how the concept of **plugable** modules is useful, let's take the example of a module that computes the daily average temperature. The output of this module is the average temperature which is to drive a simulation model, such as a plant growth.

Let's imagine a scientist wanting to experiment with this simulation model. The experimenter would like to test two different simulation runs. Each run uses a different variation/version of the daily average temperature module which I refer to in this paper as the TAVE module.

In simulation run one, the implementation of average is defined as follows: the module receives the daily minimum and maximum temperatures (referred to as TMIN and TMAX respectively) and computes the daily average temperature. The interface to

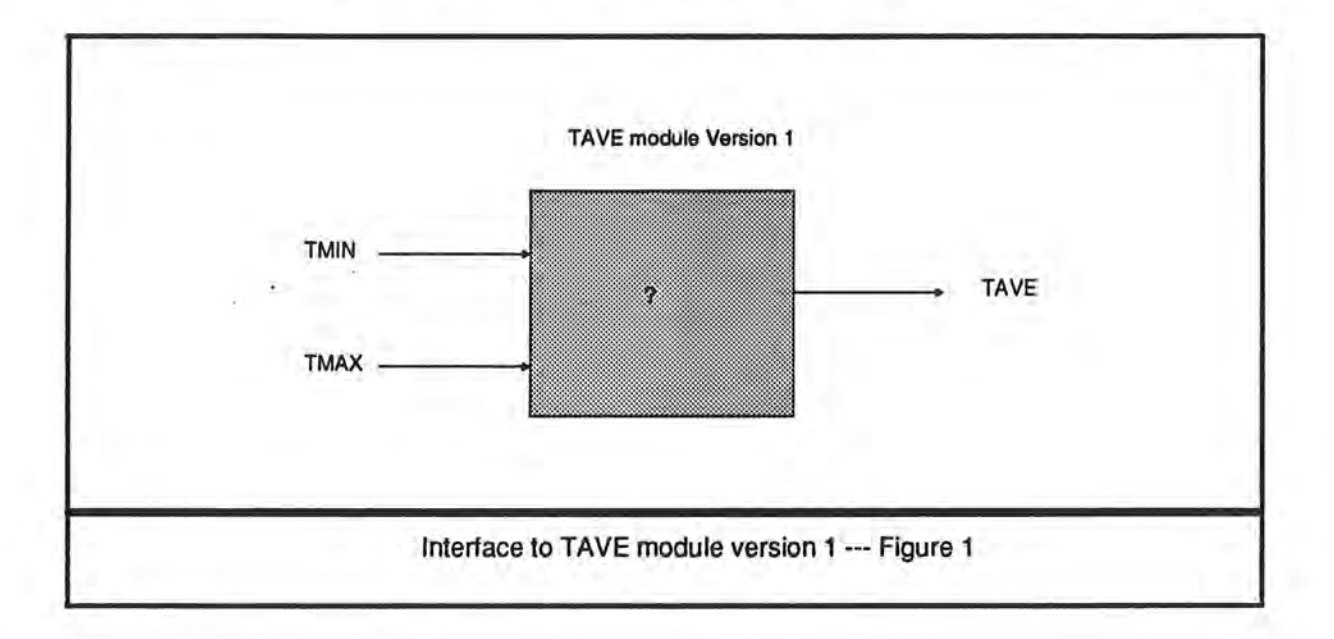

such a module may be represented as in figure 1, or in Pascal as the function

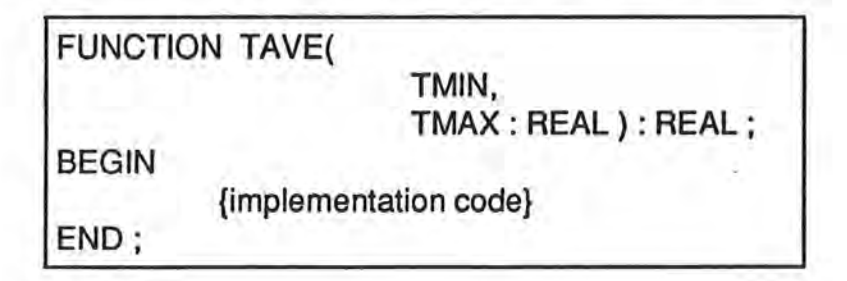

In the second simulation run the experimenter would like to substitute a different version of the TAVE module. The implementation of this second version of TAVE receives

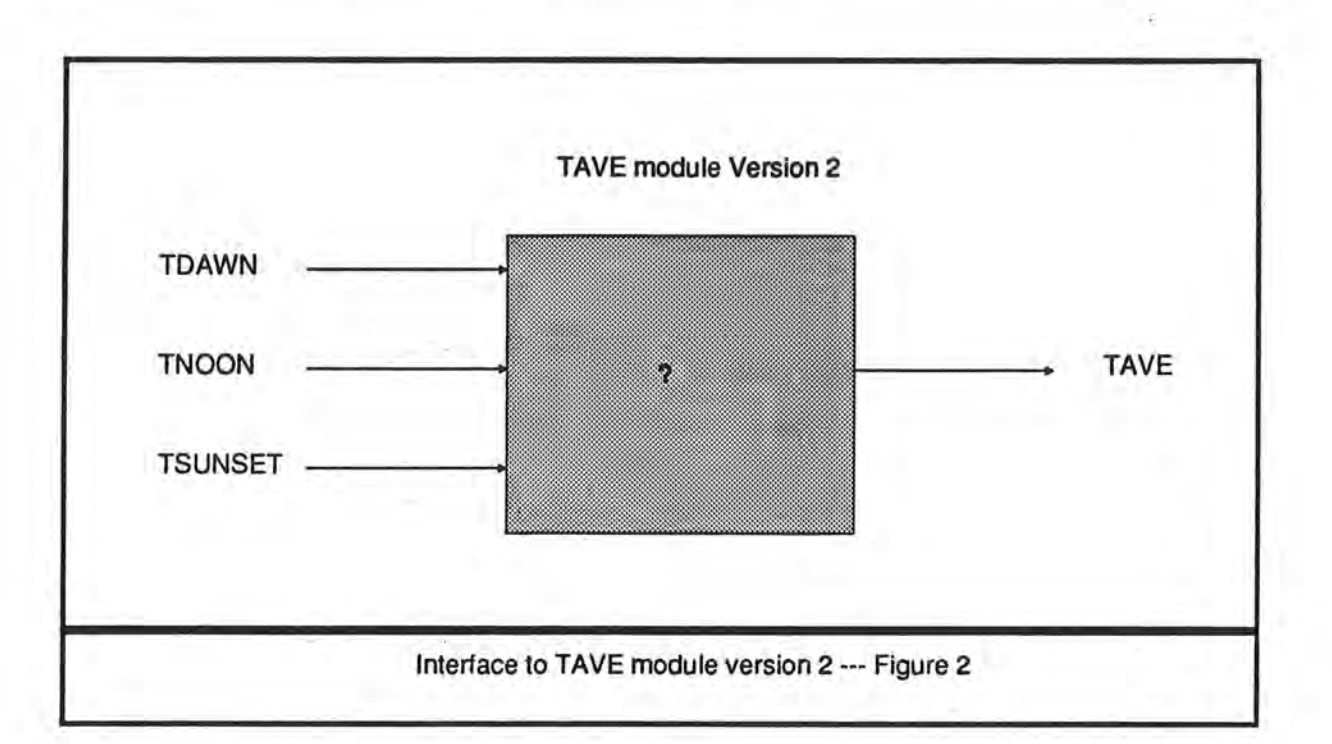

three collected daily temperatures to compute an equivalent result, but using the interface depicted in figure 2, or in Pascal as

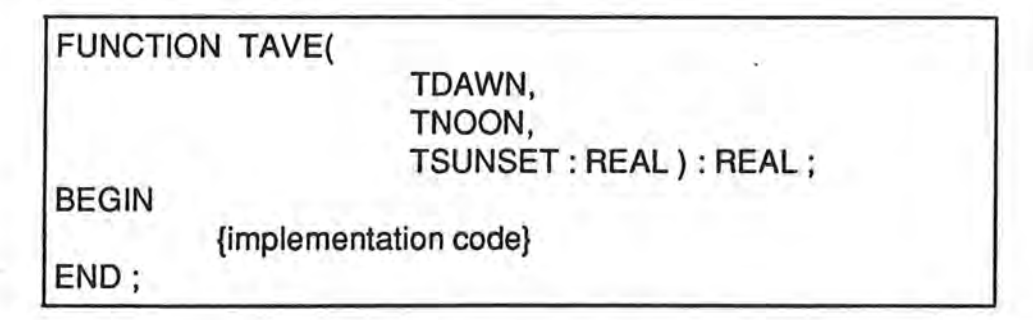

The change of arguments to this module alters its interface. A change in the interface of a certain module, implies the modification of any part of the system that makes reference to this process. Imagine a large p'rogram where this function may be called repeatedly from numerous places. This would imply modifying every single call to TAVE when we substitute one version for another that has a different interface. Most of the time changing the calls to TAVE is not enough, because the code manager needs to undertake other tasks such as adding new declarations as well as the removal of old

**8 SIMUBASE** Objective

)

ones. This is indeed a drawback that even the modular<sup>2</sup> programming concept and practice fails to resolve.

A tedious and error prone process of changing code can be easily imagined from the simple Pascal example shown comparatively below. In this instance, the modeler sub-

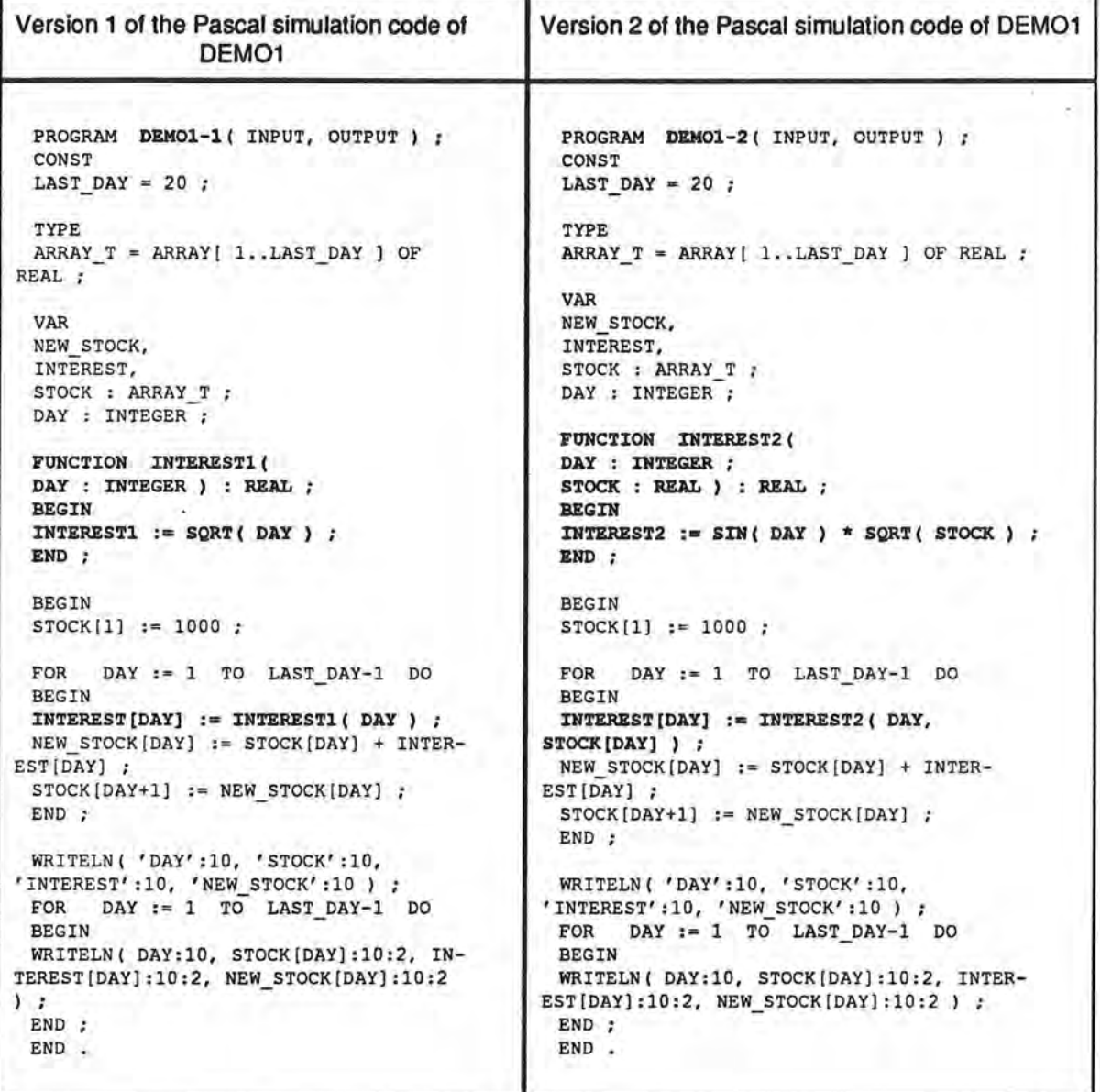

8 **M.A.** Copyright 4/13/89

**<sup>(2)</sup> A** programming design strategy in which one of the goals is to minimize global impact on a system due to a small change in a part of the system.

stitutes one interest function with another to create a new simulation run. The highlighted code shows what is being modified from one run to another. Not only will the modeler have to write two extensive versions of very similar programs, but considerable effort in coding will be required if the modeler desires to save data to a file (both in declaring the needed data types and variables for storage and coding the 1/0 logic). .

"A remarkable amount of effort is spent hand coding the logic for moving structured data between memory and 1/0 devices. Many applications involve parsing input data, processing it, and then reconstituting the data on the output stream. This 1/0 code is often more time consuming to develop and test than the processing logic, and it must be continually adjusted as data structures evolve during development." [Cox-1984]

In an average simulation composed of several thousand lines of code, the magnitude of change is enormous. The existence of different interfaces is not caused by erroneous design nor insufficient definition of requirements, but is intended as a feature of the system. I am not concerned with minimizing the effects of introducing a substitute module due to a normal software evolution, as discussed in most of the literature, [Beladi-1981], [Lehman-1978], [Cox-1984], [Korson& Vaishnavi-1986], [Pressman-1982]. More precisely, the intention is to provide the ability to create deliberately new configurations by selecting some desired sets of modules. Change in simulation systems is inevitable, so we do not wish to limit it or bound it, but manage it efficiently.

"The unending sequence of modification that software systems undergo is thus not necessarily or primarily due to the short sightlessness or lack of planning. It is intrinsic to the very being of the system. Therefore, the need for change must be taken into account at all stages of specification, design and development. Changeability is, in the long fun, as crucial a factor in the total cost-effectiveness of a program as are attributes such as its resource usage, speed or freedom from faults." [Lehman-1978].

### Summary

)

The function/module TAVE can be easily conceived as a low level building block in a large system. If this system is to allow substitution of different versions of this process for testing and evaluation it means it must resolve connectivity and complexity issues in the system.

The mechanism of intermodule communication -global data and parameter passinghave far-reaching effects on software module configuration and hence system integration, [Pizzarello-1984).

My primary focus is attempting to provide a mechanism for **changeability** regarding specifically interface specification. If this is indeed possible, plugable modules will be achieved.

M.A. Copyright 4/13/89 9

# **5 Approaches**

**I**n this section I will present some different programming techniques and strategies for **a** modular design. Discussed are the trade-offs vis-a-vis the impact caused by the change in the interface of the two implementations of the TAVE module described in the previous section.

## **5-1 Approach 1**

In programming languages like PASCAL, C, or FORTRAN, data and control is passed from one module to another through interface parameters. Modules are structured and no global data is used except through parameter lists. See figure 3

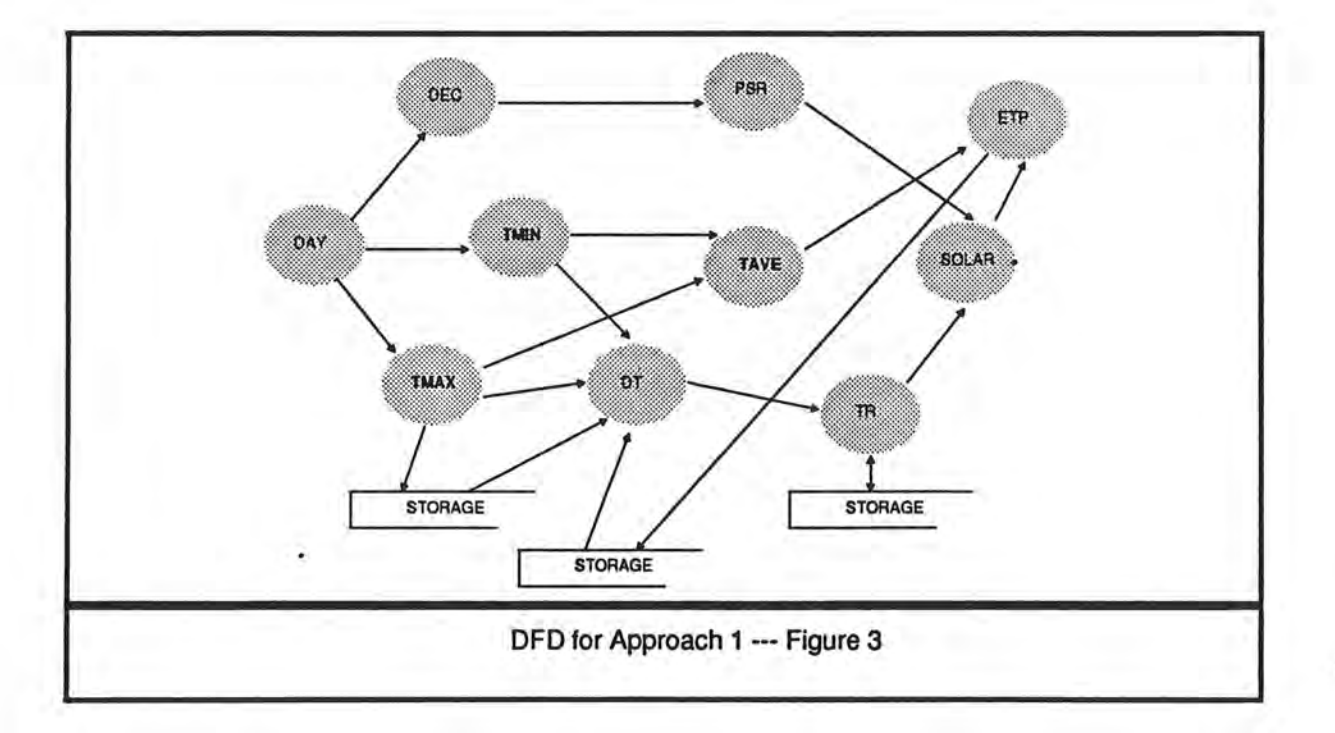

Notice in this strategy the high level of module intercommunication. Hence the problem with this approach is that whenever a change is made to the system a chain reaction takes place which triggers the need for other parts of the system to be changed as well. This rippling effect is caused by the variables passing between modules and the strong typing of the structured programming languages.

The maintainable-object method (M-Qbject) [Lewis-1986] attempts to limit the propagation of changes by restricting the interfaces among modules. But a simple change in interface can cause widespread changes in other modules. For example, suppose an additional parameter is added to a method that is called from a thousand places in an application program. Not only must we change the interface definition, but we must locate and modify all references to this interface. The location of such places may not be readily accessible/available nor do we want to constantly modify such references. Writing well structured code does not necessarily guarantee modular code nor does modular code imply reusability of·code.

### **Consequences**

- + Well defined interfaces
- All other modules referencing the modified module will have to be modified.
- Re-compilation of all or part of the system due to data structures and interfaces changes.
- A high level of coupling<sup>3</sup>.

<sup>(3)</sup> Cqupling **is a** measure of interconnection among modules in a software structure. Coupling depends on the interface complexity between modules, the point at which entry or reference is made to a module, and which data pass across the interface.[Pressman-1982)

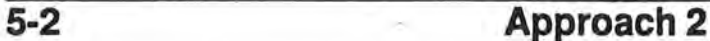

The second Approach is similar to the first approach, but with the following restriction: All module interfaces are parameterless. Thus, module communication can be achieved through files, and more precisely, structured-files<sup>4</sup>. See figure 4

In this approach modules access files to acquire input. After they process the data, output is generated by modifying the accessed files or creating new ones.

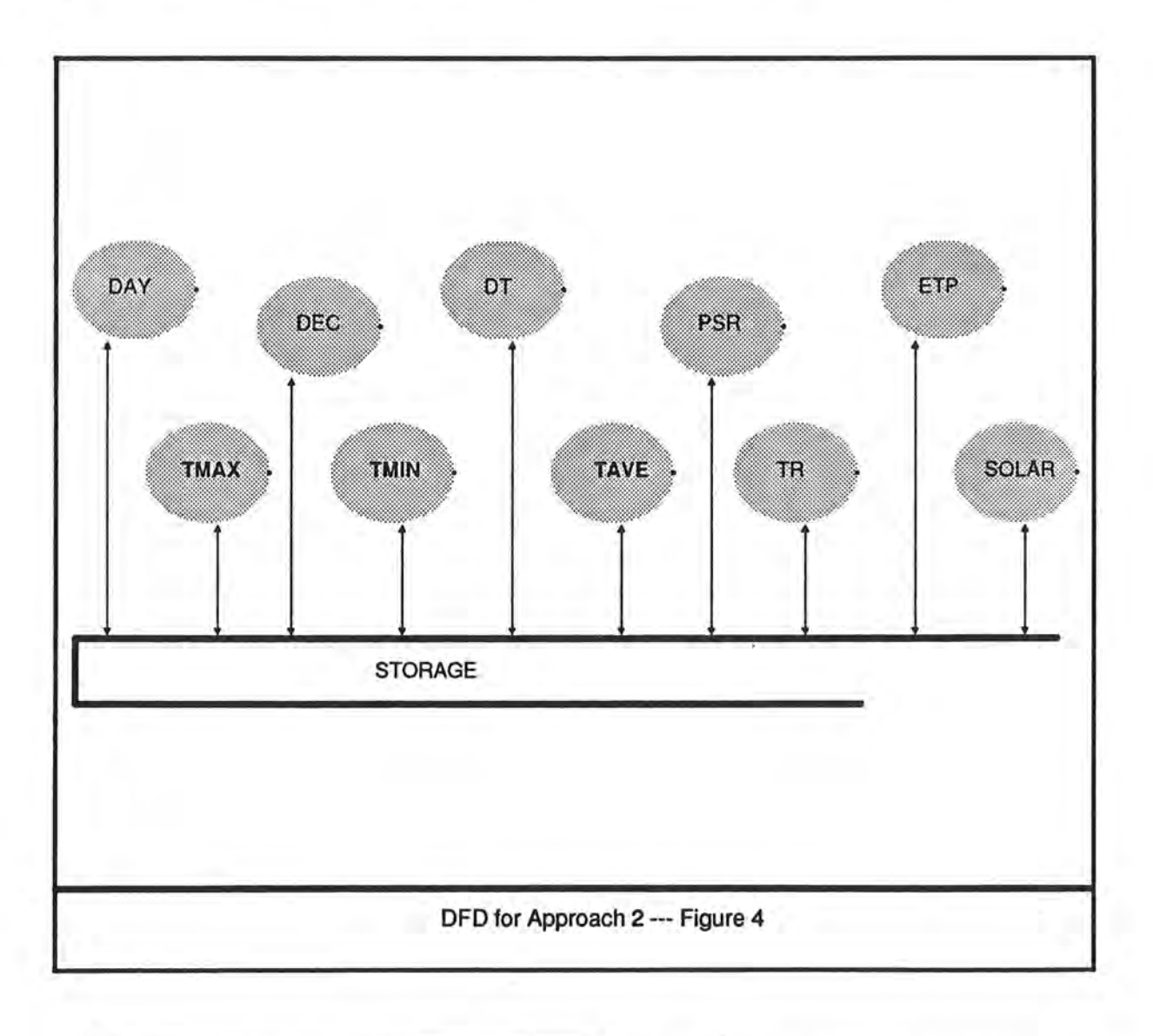

<sup>(4)</sup> Structured files offer a great deal more accessibility and performance while ASCII files don't because of the usual sequential access imposed on their structure.

### **Consequences**

- + Minimize the ripple-effect, because references to modules do not have to be modified. Since the module interfaces are parameterless there is no need to modify the declarations and references to these modules.
- All modules have to know at all times of any alteration to structures
- Re-compile all or part of the system due to the change in the data structures and file formats.
- Slow execution of the model due to file manipulations.

## **5-3 Approach 3**

The third approach is to use an access module to handle all access to data that is public (global). Develop a library of routines (functions/procedures) in the access module to provide access and manipulation of each data held by the access module. For each global data, routines in the access module are used by other modules to either retrieve, store, or update data. See figure 5

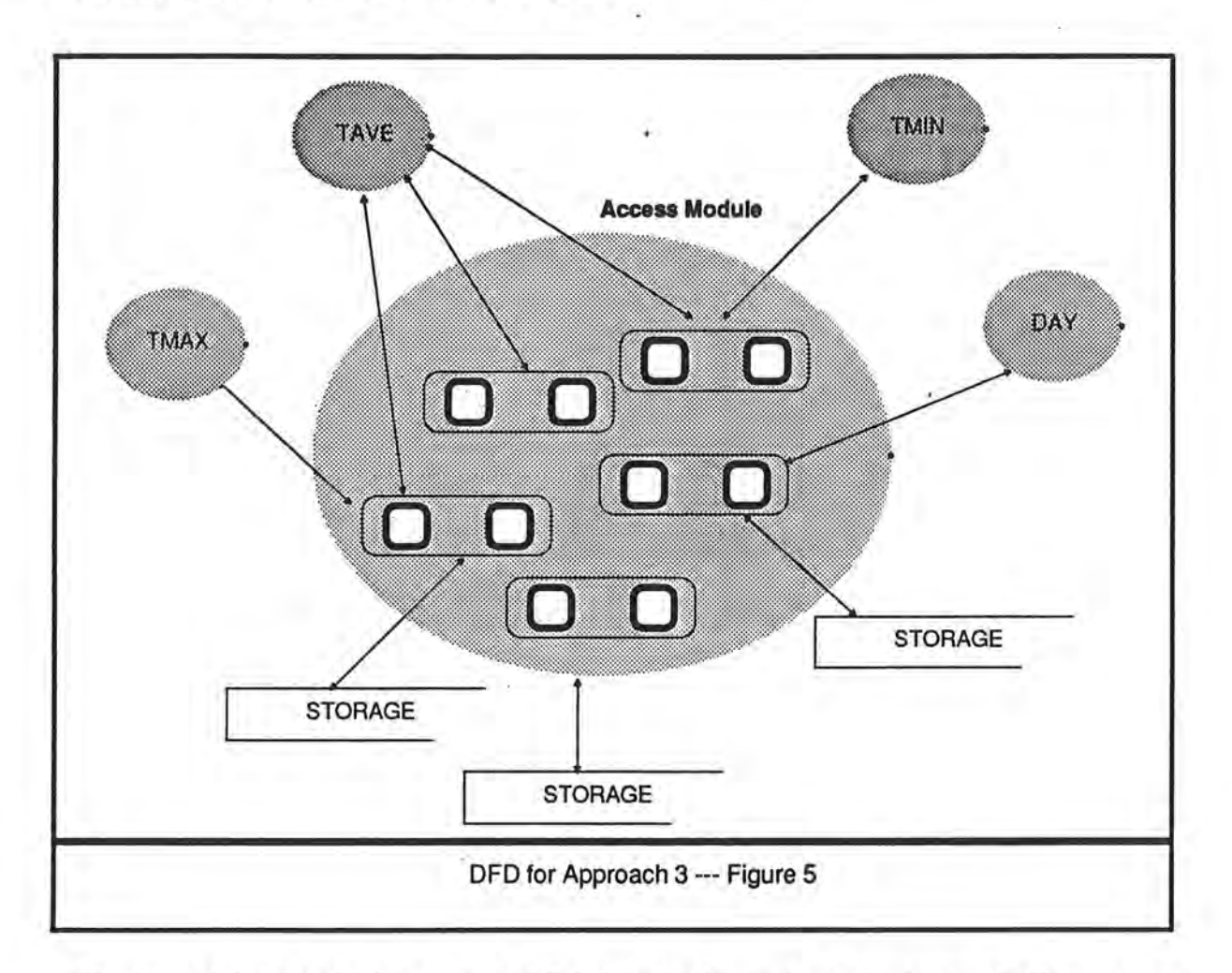

Each module introducing. new (public) data to the system must provide the access routines which are added to the access module, so that other modules can manipulate the data.

"If several programs share the same data, then it is even more important that data be associated with its own access code, otherwise each program using these data must contain the access code individually. Thus, if the implementation of the data structure changes, this must be reflected in each program - a certainly error prone process." [Beladi-1985)

In summary the simulation system is composed of:

- A structured shared data store consisting of one or more data structures.
- A large access module composed of access routines to the shared data. These routines are the principal accesses to interface with a given module.
- A set of modules that contain the code of the access routines.

### **Consequences**

)

- The access module needs to be re-compiled almost every time a new module is added or replaces a previous one.
- Access procedures should use a consistent naming convention which tends to lead to errors. This affects all exported items (access routines, shared data types, etc...)
- When a module is removed the corresponding data structures and access routines now unused, need to be removed.
- Although reduced to a great extent there still exist a high level of intercommunication (i.e. module coupling). Notice for example, the TAVE module is still explicitly calling the TMIN and TMAX modules.
- + The rippling effect of modification propagation is minimized because knowledge is now restricted to access routines.
- + In this approach the module serves to localize the access routines so modification and re-compilation is reduced.

# **6 Prospective Approach**

pproach 3 suggests centralizing the global data and then providing access routines around the qata. I opted to extend this idea by further abstracting the shared data. This can be achieved by storing the shared data in a common area and restricting the knowledge of the underlying structure and data management to a single manager. Modules create, retrieve and store their needed data to and from the data storage through an intelligent data manager. The data creation, passing, and update, happens through a simple data retrieval language. See figure 6 .

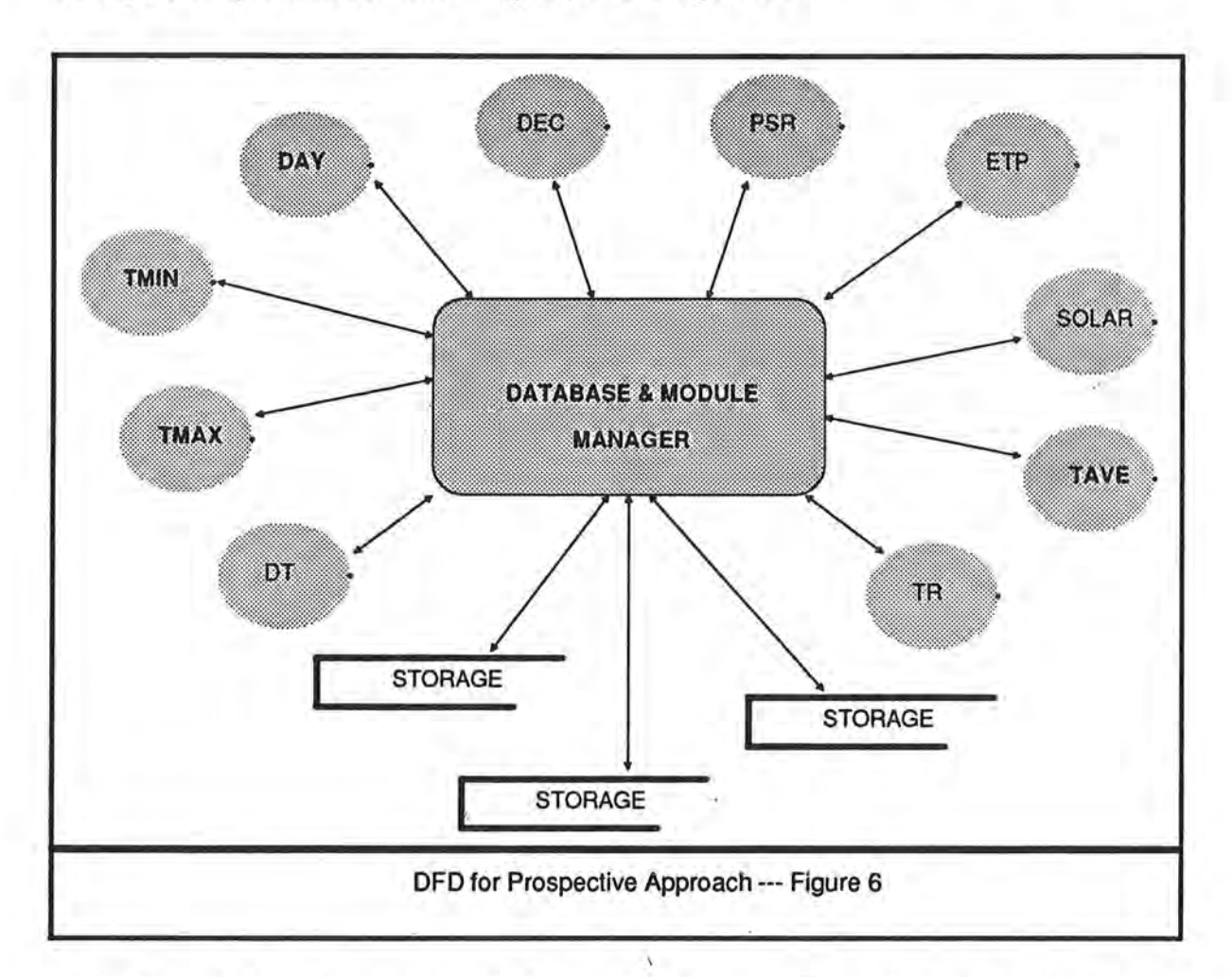

We further add the restriction that a module never calls another one in the system (i.e. no module direct inter-communication). In other words modules do not call one another directly so that no interface dependency may result, in fact an explicit module interface need not exist at all.

"A good methodology should provide an **\*implicit\*** record of the internal connections in a program [module inter-connection] and avoid explicit interface rigid specification which causes a high level of coupling". [Lehman&Beladi-1985].

If a module needs data which is provided by another module, it needs only to request it from the data manager which in turn resolves which module is responsible for the creation and/or update of the requested data. The manager will call the needed module(s) including all dependent modules and then upon return passes the data to the module making the request. In case the data has been already computed by some previous activation, the data manager should detect this situation and possibly shortcut a chaih of module activations simply by furnishing the stored data.

### **Consequences**

)

- $+$  Modules have only knowledge of how to reference global data. That is a module developer need only to be aware of the existing module logical names to reference them.
- + A process does not need not to know where and how the data it needs is stored.
- + Coding a process becomes fairly easy and reflects mostly the process algorithm . Almost all language intricacies such as parameter matching, and file handling are removed.
- + A scientist in practice would not have to modify someone else's implementation module in order to use it.
- $+$  A scientist need only to run the process desired and all the needed sub-processes will be invoked on a need basis.

This last point is very significant; it relieves the user from keeping track of the dependency relationship between modules. Later discussion will show how the system . can automatically derive dependency relations among modules without having them being explicitly specified.

# **7 Design and Specification**

In this section I present how a suitable simulation management environment might be conceived to support the ideas described in the prospective approach.

Every shared data (i.e. global) in the system is treated as a data-item. A data-item is any item referred to by more than one module. Once a data-item is created any process can request it.

. In our previous example the modules names TAVE, TMIN and TMAX also become data-items in this new strategy. Hence, since every module in the current scope of this paper will introduce one and only one data-item, the words data-item and module will be used inter-changeably in the following sections.

)

# **7-1 Standard Module Description**

Since in this new strategy all structural knowledge of modules is restricted to the module manager we need a Standard Module Description. A module description is the means by which any given module gets defined in the system. Hence, modules can be imroduced in the system by providing the system manager with a set of module attributes that describe most of the characteristics of any given module. Of course this set of attributes can be augmented when more information about a given module is needed. Therefore, every data-item in the system may have the following attributes attached to it as the standard module description:

### • a **Module Master Name**

is the name referred to throughout the system and which should be **unique.** In other words this is the module **logical** name.

### • a **Module Version Name**

is a module version-specific name. This can be thought of as the name of a specific version of the module responsible for the data-item.

### • **description**

Textual description of what the data item represents.

### • **type specification**

this should include things such as type, size, decimal places, units, etc...

### • **Implementation reference**

This may include things such as: Model/Algorithm reference, Who is the author? How he can be reached? etc...

• **Implementation description**  This description can provide information on the method used in the implementation of the algorithm, source references, etc... • **creation date**  when was this data-item last introduced in this system. • **modification date** & **time**  when was this data-item last computed. This particular information is critical to the correct making/sequencing of the modules. • **creator process code**  is the actual source algorithm that updates the data-item. The modules use a .simple yet powerful language to interface with a database manager in order to add, retrieve, update, or delete data. Note

Coding a module description can be achieved through an entry form such as the one seen in figure 7.

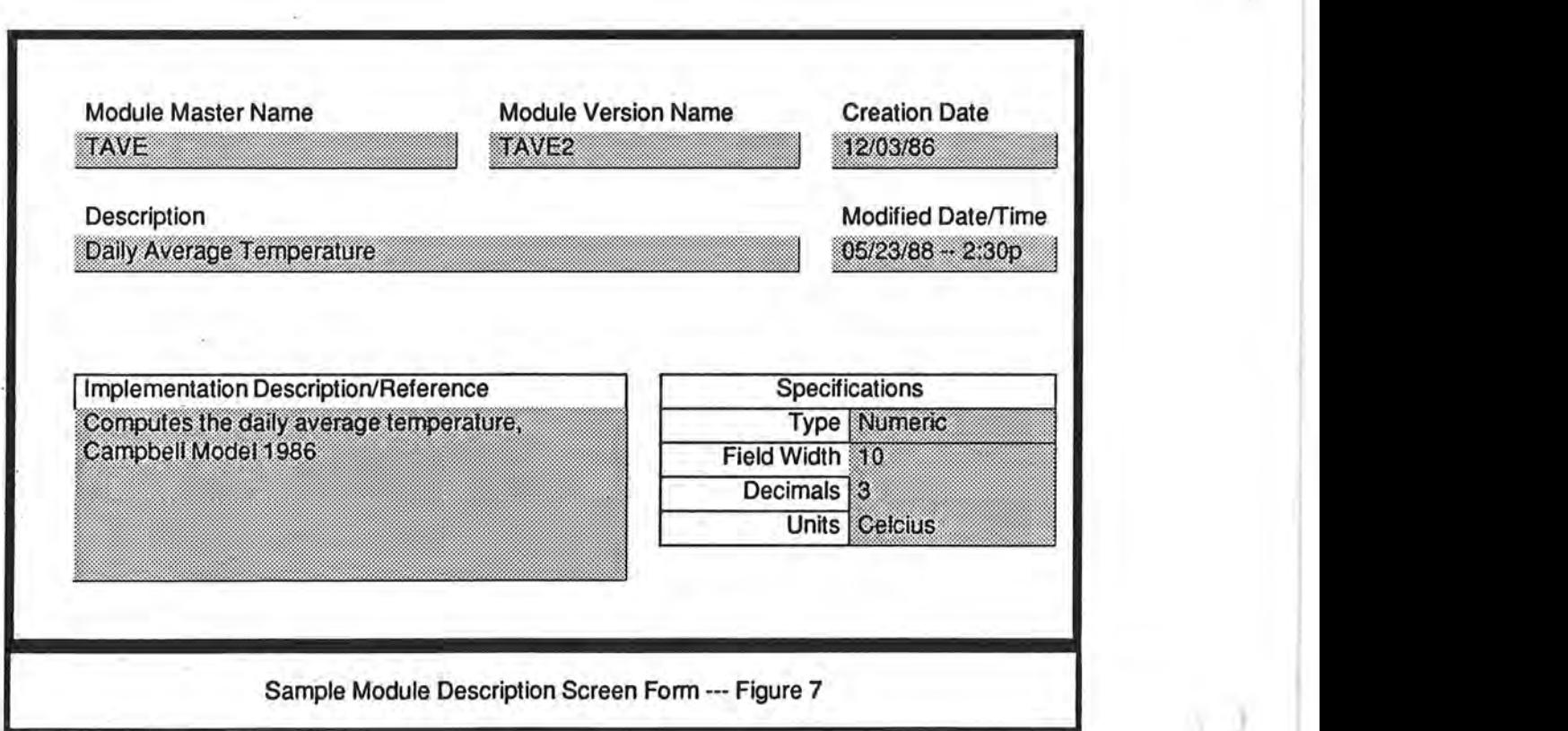

\_)

## **7-2 Version Selection Procedure**

Since one of my objectives is to allow the existence of more than one version of any given module, I must specify for every data-item (i.e. module master name) which version is to be used. Hence the system includes a Version Selection Procedure in which every data-item is assigned an existing version of the module responsible for it. In a typical session the user is presented with a list of all data-items present in the library of modules and the versions available for each module master name. He selects by toggling flags to indicate which master name(s) is to be bound to which version (of course the system insures a unique binding). Any given configuration can be saved in · **Version Configuration Flies** which can then be re-loaded.

This procedure can be either textual or implemented as a graphical user interface such as the one seen in figure 8

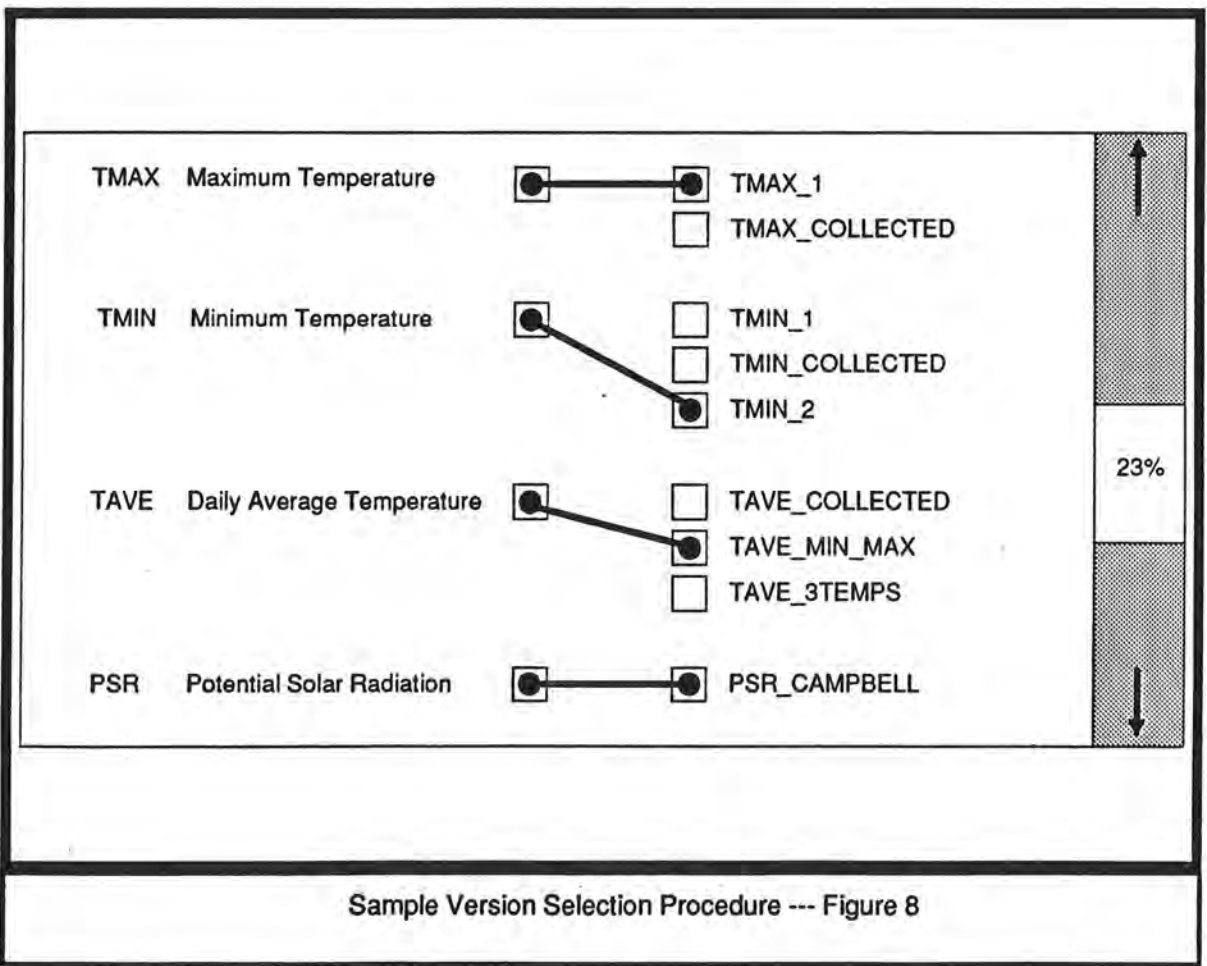

**7-3 Simulation Selection Procedure** 

So far the module description template provides ample information on any given module and using the version selection procedure, the system is now aware of which specific versions are to be used. However the reader may question how these modules tie together and what describes the running order and interaction, and indeed the system definitely needs some knowledge about which set of modules are to be run. This is why an activation mechanism is needed. Therefore the system also provides a **Simulation Selection Procedure** in which the user selects which modules he wishes to include in a given simulation, see figure 9. The user can generate different test runs by toggling different simulation configurations and saving each one of them in separate **Simulation Script Files** using this procedure. A script is the mechanism by which some desired modules are invoked in some order to activate a simulation run.

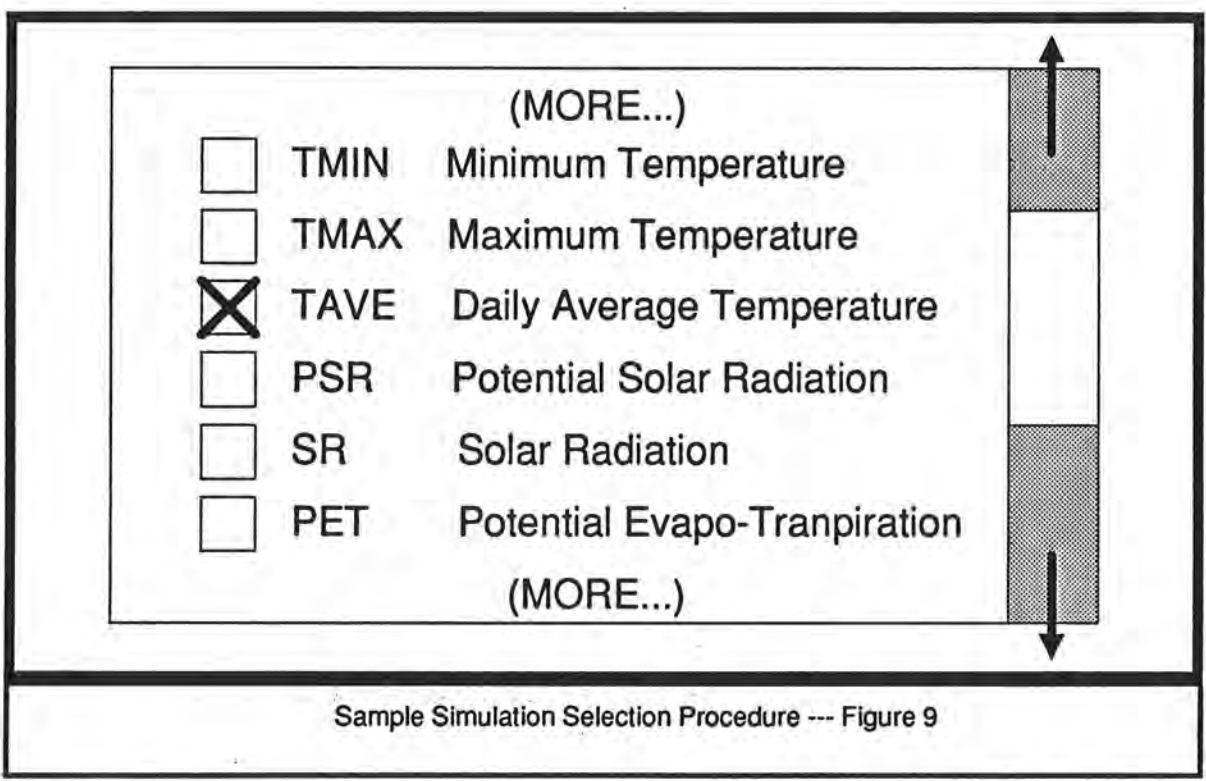

During the simulation selection procedure, the user is required to select only the top module or set of top modules that are disjoint. The system will figure out all of the dependent modules. This can be achieved by using the knowledge of the last update date and looking into the algorithm source code for identifiers that reference module master names. We will see how this derivation is achieved when we apply this design strategy to our example.

## **7-4 Reporting Procedure**

Finally when a simulation configuration is activated the system should provide some differerit means of viewing and reporting the results of the simulation runs. This can be done in tabular form, graphical data plots, or visual animated graphical icons, [Stella-1987]. This reporting feature can be similar to the simulation selection procedure in that the user picks the module master names to report on. However since the user has already selected a simulation configuration, the system restricts the list of modules presented to the user, to the ones he has picked during the simulation selection procedure.

Besides the built-in reporting capabilities the system should allow the simulation data to be exported to other systems for more sophisticated analysis.

) .

## **7-5 Summary**

The user introduces new modules to the system by defining their module descriptions through a standard entry form. Using the version selection procedure the users selects which specific version of certain modules he wishes the system to specifically use. The user builds a simulation run using the simulation selection procedure to select a set of top modules. Finally the user requests reports on desired data in the simulation.

## **7-6 Applying this Design Strategy to Our Example**

Now let us consider applying this targeted design to the experiment mentioned in the introduction.

As was mentioned earlier, the names TMIN, TMAX and TAVE also become dataitems in this new approach and will have respective description forms defined in the system.

Let's assume that TMIN and TMAX data-items are already defined in the system. In order for our scientist to try the first simulation run of his experiment he would have to provide a process to retrieve the TMlN and TMAX data-items and compute a new dataitem TAVE. Hence the first version of TAVE will need to have the following simplified form description associated with it in the system:

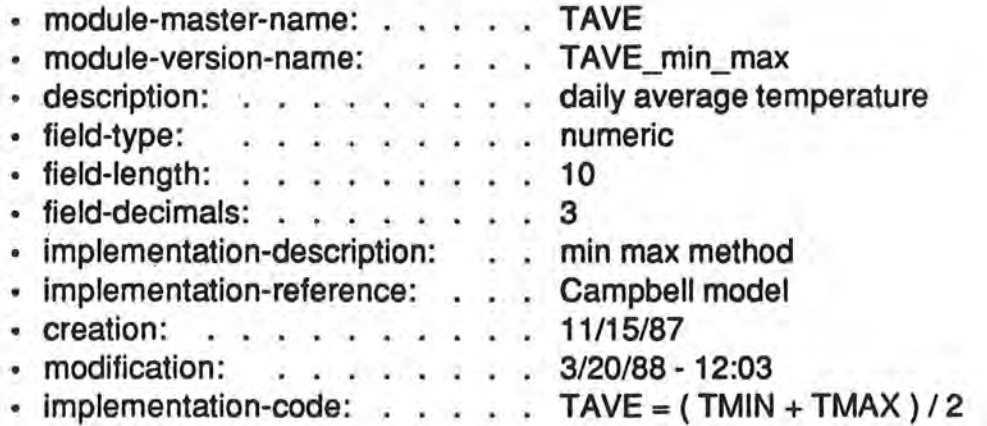

If this module description has not already been defined the user would have to enter it into the system otherwise the user need only to pick this module during the simulation selection procedure.

Respectively the form description for version 2 of the module TAVE used in the second run would be:

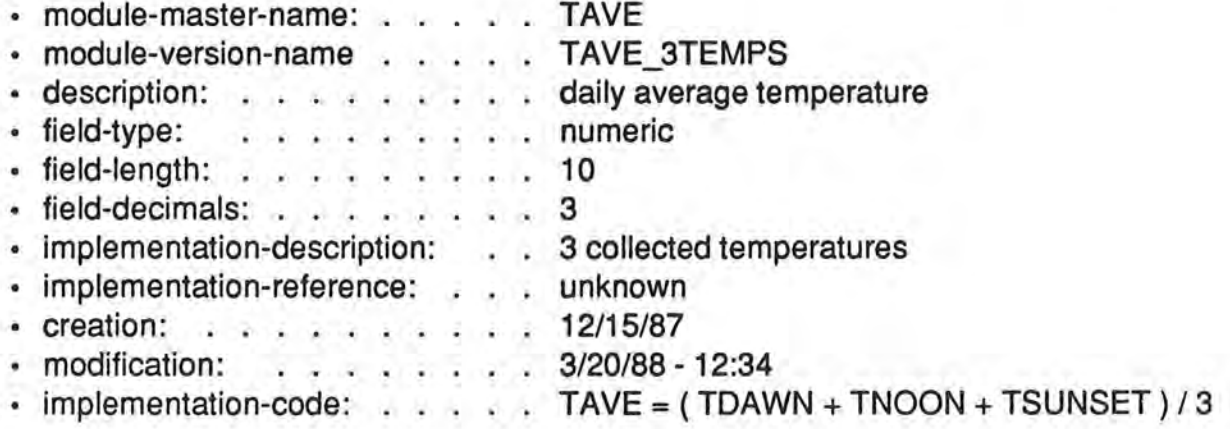

Now that we have a convenient way of defining our modules we need to use the mechanism described as the simulation selection procedure to link them in some desired manner. So in order to run the simulation we need to select some desired modules. In our case the top module is the module TAVE. Thus selecting the TAVE module using the selection procedure, may look like figure 10

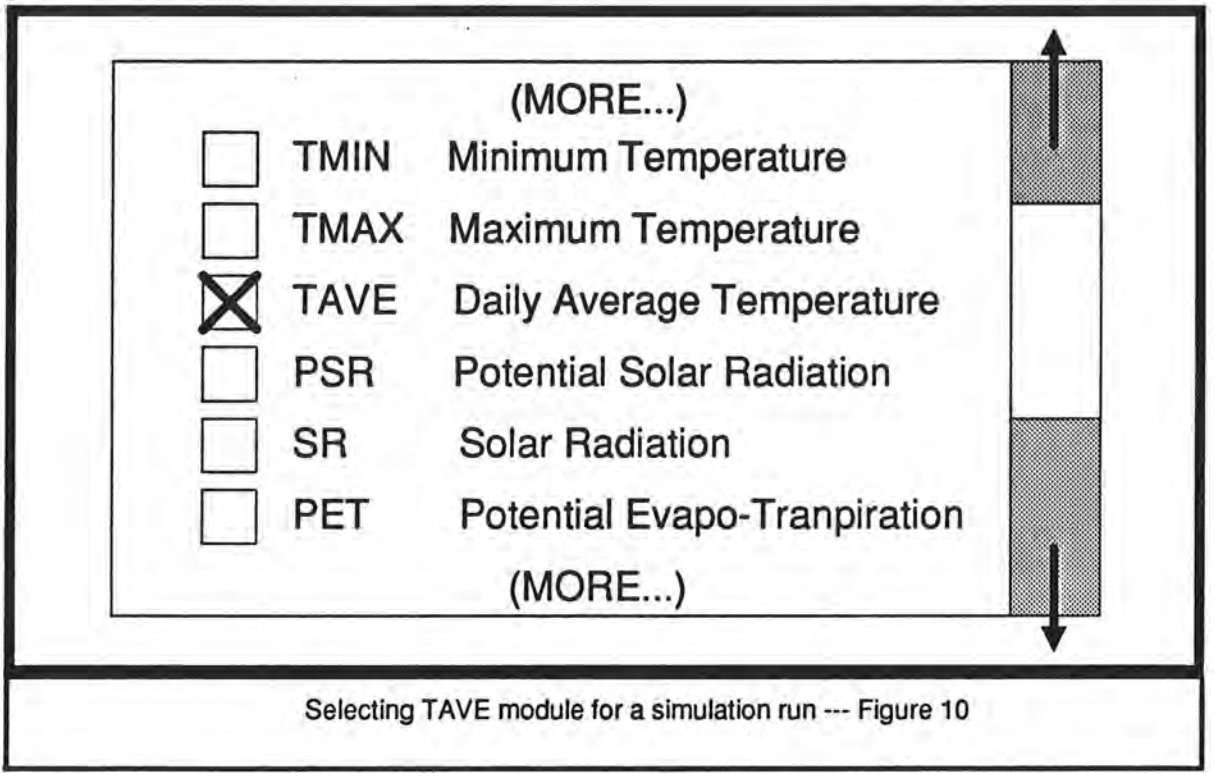

This simulation selection procedure is an equivalent form of writing a script such as:

DO TAVE REPORT ON TAVE

)

which also happens to include a simple reporting command. The first line of the script tells the system to invoke the module that computes the daily average temperature.

Assuming the user has already used the version selection procedure and the relevant current binding of data-items to specific versions here expressed in textual form is:

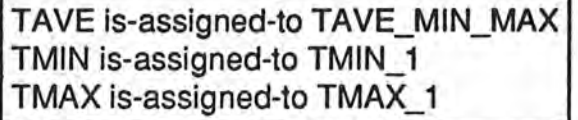

Then as we have seen from the module description of TAVE version TAVE\_MIN\_MAX (and more specifically from the algorithm) that it refers to TMIN and TMAX data-items. Thus, this particular TAVE module depends not only on the existence of these data-items, but also on the correct values of the data associated with them. The system can derive this dependency relation which is **not explicitly** given.

This translates into: the module TAVE\_MIN\_MAX depends on the TMIN\_1 and TMAX\_ 1. The system uses this knowledge along with the modification dates associated with every data-item to decide if the data-items values are up to date or need to be re-computed. Hence, these data-items (TMIN and TMAX) need to be made prior to the TAVE data-item.

Therefore, the actual internal executed script is like the one seen in figure 11: Where the single line DO TAVE causes the activation of the physical modules TMIN\_1, TMAX\_1, and then TAVE\_MIN\_MAX in this order.

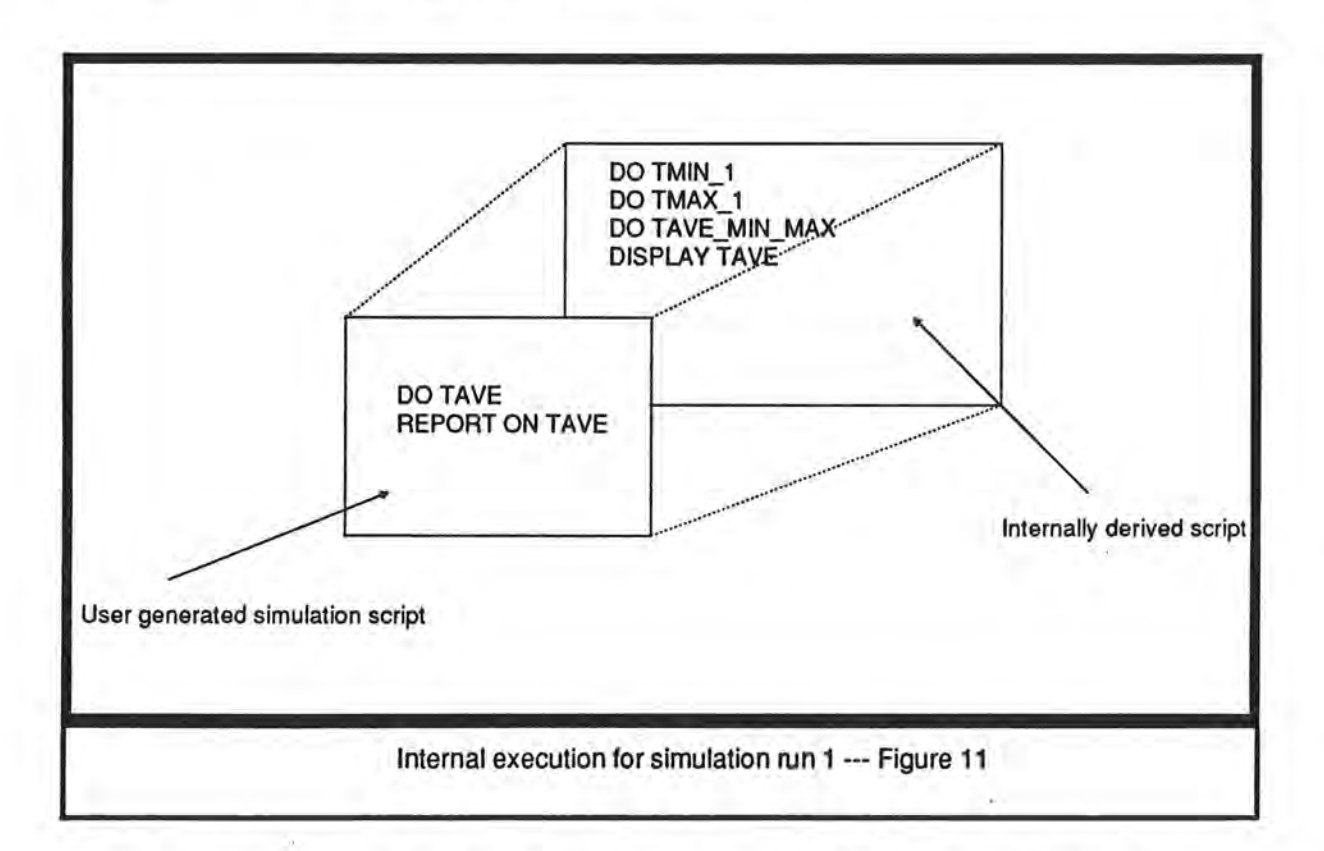

Note that this process by which the system derives a dependence relation between modules is very useful. This automatic-making causes the simulation configuration file, or script defined in the simulation selection procedure to be **reusable**. This is true, since it only refers to the module master names and not to specific versions of the modules.

Now to execute the second simulation run, the user does not need to re-select a dif ferent simulation configuration since he is interested only in using a different version of the TAVE module. However, he must ensure the proper **binding** of data-items to specific modules. This can be done by selecting different versions using the version selection procedure, or by loading a previously stored version binding (i.e. version configuration file). Hence, the second simulation run will require the following necessary bindings:

TAVE is-assigned-to TAVE\_3TEMPS TDAWN is-assigned-to TDAWN\_3 TNOON is-assigned-to TNOON\_ 1 TSUNSET is-assigned-to TSUNSET\_2

Then according to the dependency relation derived by the system the actual internally executed script is seen in figure 12. Notice that this time the module TAVE causes the activation of four completely different modules.

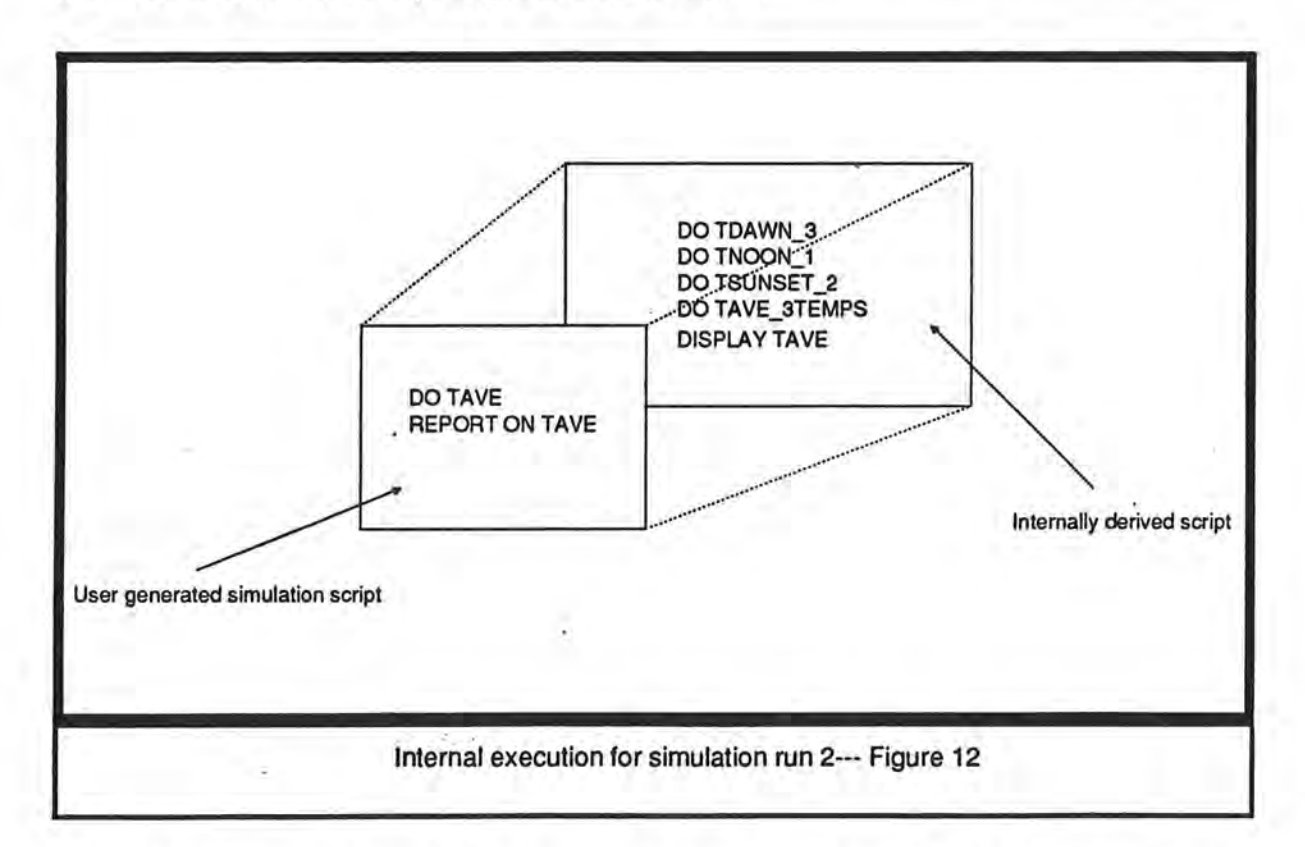

Finally, considerthe simulation script in figure 13. Although the TAVE module is still assumed assigned to the TAVE\_3TEMPS module, both of TMIN\_1 and TMAX\_1 are still activated. This is due to the fact that the EVAP module in this case assigned to EVAP1 depends on these two modules, and hence they are also included in part of the derived internal simulation script.

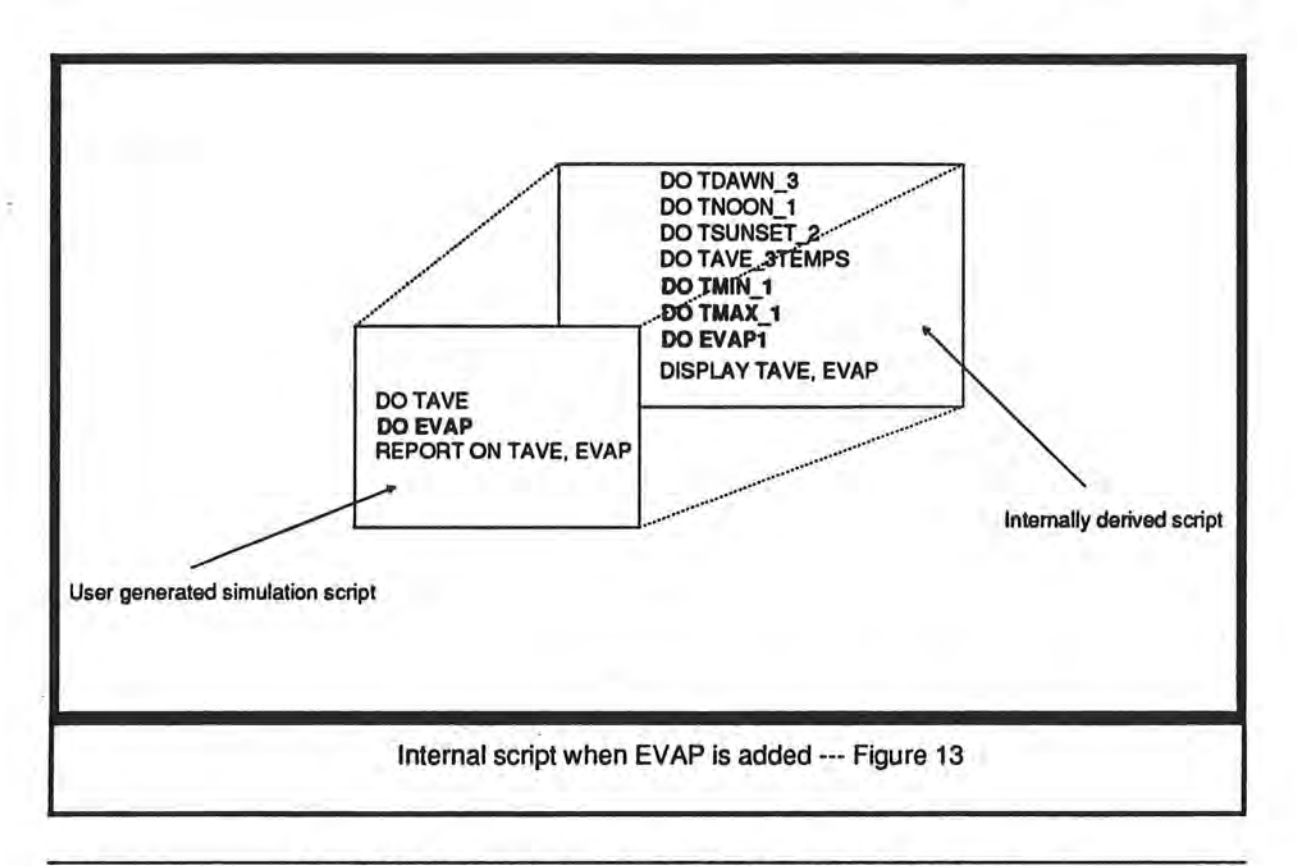

## **7-7 Module Dependence Relation Resolution**

Before the system can execute a simulation run, the user must define to the system which versions are to be used, by setting the binding between the module's mastername and the desired corresponding module version-name, using the version selection procedure. This can be done also by loading a version configuration file. As the system sequentially executes, the simulation script, it encounters a reference to a module master name, and by using the currently defined bindings, it accesses the specific version source algorithm. If the source code makes reference to other modules' master names this process is repeated. These references eventually end, and the system activates the module's algorithms recursively.

### **Summary**

Using the user generated script, the system generates the internal scripts, using a simplified algorithm such as:

)

 $\mathbb{R}$ 

1- For each Master name encountered in the script . a- replace it by its current module version name 2- For each module version name a- access its implementation code b- insert all references to master names prior to the module version name into the script

Repeat the process until all references to master names are resolved.

If efficiency is an issue, some of the dependency resolution can be derived incrementaly as modules are introduced into the system, instead of being exclusively derived at run-time.

## **7-8 Iterative and Branching Examples**

The examples discussed in the previous section invoke each module once in a sequential fashion. This implies that each module will compute all of its output and then return control to the script to activate the successive module.

Our design also supports simulation where each module can only compute the current instance of its output with respect to the simulation execution. In other words module depend on each other and have to wait for each other computations. The script facility adapts to this situation by providing a looping mechanism by which each module is invoked in a particular order. Each module will compute its current output and must return control to the script.

For example consider the simulation script for the daily activities of a banking account shown below:

DO WHILE NOT END-OF-SIMULATION DO DAY DO STARTING-BALANCE po COMPUTE-WITHDRAWALS DO COMPUTE-DEPOSITS 'DO COMPUTE-CHARGES DO COMPUTE-INTEREST DO ENDING-BALANCE END-WHILE

Clearly, to compute the daily starting balance we need to compute the ending balance ofthe previous day. To compute the ending balance we need to compute the current day activities such as interest which in turn depends on the current balance. In this situation we say there is a mutual dependency between modules, and hence modules cannot be assumed to compute all of their values through a single activation. Instead the simulation must iterate through the modules.

Another module which cannot run independently of the other modules because it relies on the current state of the account is the COMPUTE-CHARGES module. If our model for simulating service charges is:

- charge five dollars monthly,
- charge ten dollars if balance drops below a minimum of fifty dollars
- charge nothing otherwise

its implementation which requires conditional computation may look like the following:

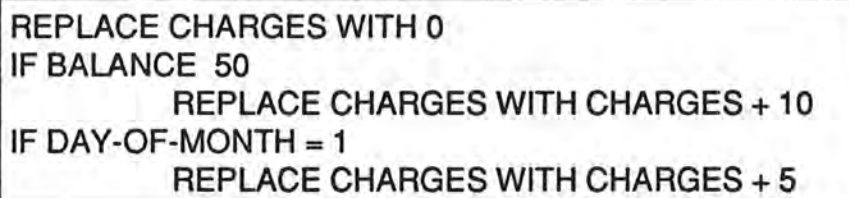

Note: service charges are absolute values.

### **Summary**

Looping and conditional execution are both powerful constructs in computer programming and our design permits their usage either at the script level, or the module level or both.

)

(ری

# **8 SIMUBASE: Current Implementation**

ur prospective approach has pointed out the use of a common area for storing the shared data and providing a data manager around it. This suggests the use of databases and a DataBase Management System (DBMS). Hence, we have attempted

to implement part of the above design strategy using an avail- DataBase Capabilities & Simulation able database management system and tailoring it to our needs. We have considered two popular relational DBMS systems on the PC, namely DBASE-111 and Fox-Base+. These DBMS are very compatible. Jn fact FoxBase **is a**  super set of the Dbase-III language and thus provides more built-in functions and features.

# **8-1 Previous Use of** \_ **Data Base Concepts in Simulation** ·

The idea of using database in simulation is not a new one. [Standridge&Pritsker-1982] A paper which discusses SOL, a Simulation Data Language, which provides modelers with data management techniques needed to handle simulation-related data. See also side bar. Nonetheless, most of the literature talks about simulation languages, and no one seems to mention the need of a simulation management environment; an environment with modularprogramming that allows plugable modules. This is what SIMUBASE is all about.

In several studies, existing general purpose data base systems have been incorporated into simulation languages for a specific purpose. One example is the development of INDECS, a general conveyorized facilities simulation package, by [Nof and Wilson]. A computer program written in the GASP II simulation language was used to simulate the system. A CODASYL data base was used to hold model data, such as the exact configuraion to be simulated. Another example by [Joseph and Roberts] involved the integration of the GPLAN data base system into the INS simulation language. The INS analys program causes the detailed output of a simulation run to be stored in a GPLAN data base. Thus, instead of being limited to summary statistics, the user is given access to the step-by-step information generated by the simulation of his system. A somewhat similar approach was taken by [Duket&Wortman], who stored the output of a SAINT simulation in a computer file. Then the Statistical Package of the Social Sciences was used to produce the desired analysis. [Markowitz] describes a data base system which could be incorporated into SIMSCRIPT. By designing the data base to be compatible with the representation of model entities, these entities, their attributes, and their relations can be stored directly. [Markowitz] proposes the entity-attribute-set representation as a flexible, general framework for organizing data.

*\_)* 

### **8-2 Physical Storage**

### **8-2-1 Simulation Data**

In earlier reference to the prospective approach, the need for a common data storage was cited. In order to store the data generated by SIMUBASE, every data-item has been implemented as a field in a database (runtime database). This will permit the computation and storage of data generated during a simulation run.

### **8-2-2 Standard Module Description**

As was pointed out in earlier sections, the textual standard module descriptions may take one of many layouts when implemented as screen forms. Hence, to allow a fast and a convenient module definition in this implementation of SIMUBASE, I have chosen the layout seen in figure 14. Since the form does not accommodate enough space for the module algorithm source code, there will be an accessible editor window associated with every module definition. See figure 15

Besides defining a module to the system, introducing a new module in the system translates usually into introducing a new data-item and subsequently in this implementation, a new record into the module database. In SIMUBASE the user may add a new

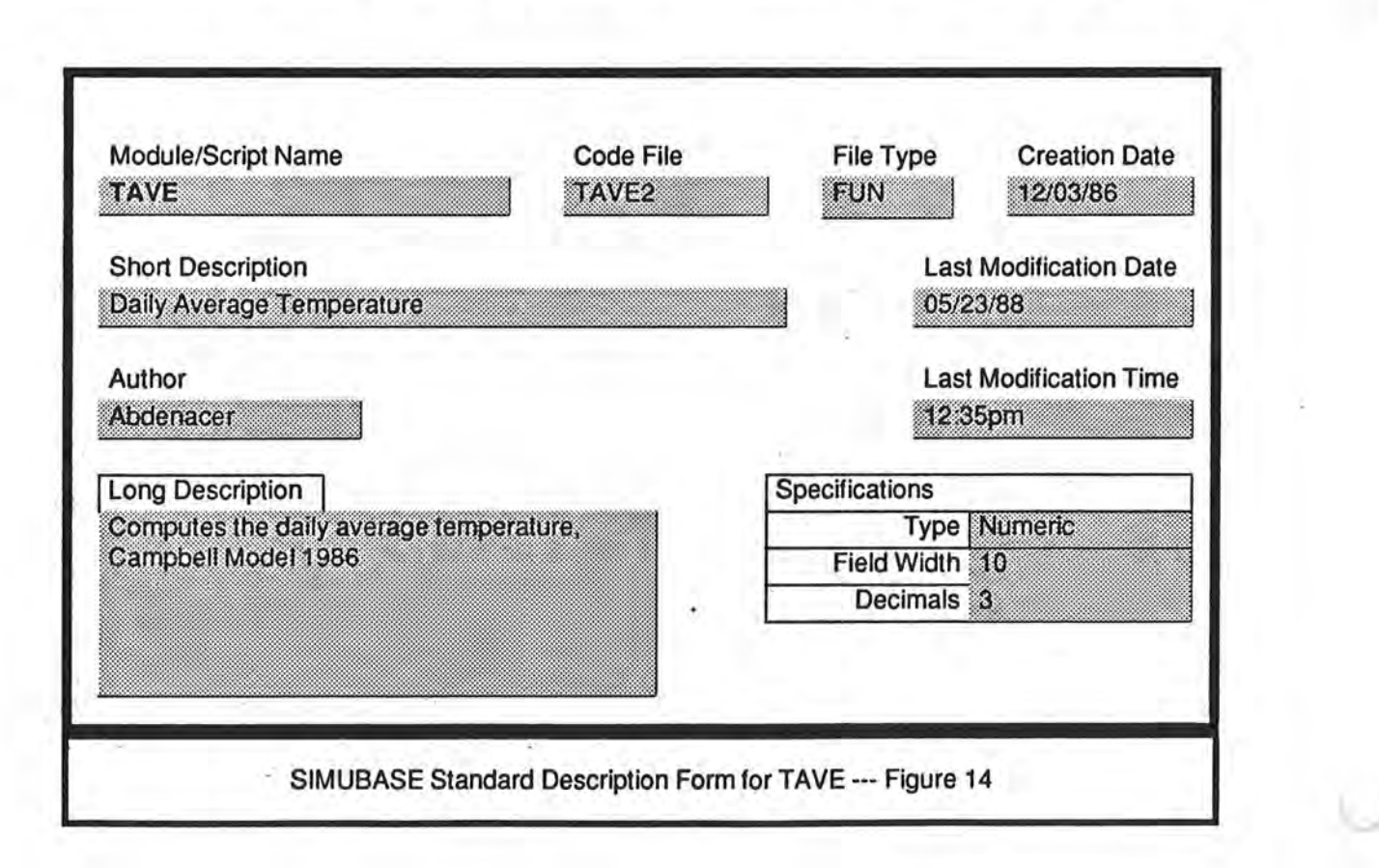

)
module using the module manager options. This is done by filing an empty form description for the desired module.

Edit: H:\DB\CAMPBELL\TAVEl .PRG Ins Caps # CURSOR <-- --> **t** UP DOWN **t** DELETE **t** Insert Mode: Ins **t Char:** < > # Field: v ^  $\text{\# Char: Del} \text{\# Insert line: } \text{\textsuperscript{N}}$ # Word: Home End# Page: PgUp PgDn **f** Word: AT **t** Save: AW Abort:Esc# # Line: A< A> I Find: AKF I Line: Ay **t** Readfile: AKR **t**  # Reformat:  $K$ B # Refind:  $K$ L #  $#$  Writefile: ^KW , =========================== -----\*\*\*\*\*\*\*\*\*\*\*\*\*\*\*\*\*\*\*\*\*\*\*\*\* Header created \*\* Code file: TAVEl \*\* Description: Daily Average Temperature Min-Max Author: Abdenacer \*\* Created on: 12/18/88 -- 11:10:32 \*\*\*\*\*\*\*\*\*\*\*\*\*\*\*\*\*\*\*\*\*\*\*\* Header created REPLACE ALL TAVE WITH ( TMIN + TMAX) / *2*  automatically from the RETURN 0 Standard Module Description SIMUBASE Editor Window--- Figure-15

### Summary

)

The actual steps taken by the current implementation of SIMUBASE, are shown in figure 16, and clearly reveals the current database design. After a standard module description form has been filled, SIMUBASE stores this form in the module database (modules.dbf), which stores all of the module descriptive attributes except the algorithm source codes. The algorithm source codes are stored in separate files named after the module versions' specific name; for example (tave1.prg). From then on, SIMUBASE adds a new field to the run-time database (runtime.dbf). This field's name is nothing . bufthe module master name or logical *name.* This implies that for every set of module versions there will be a single field namely the common master name associated with · these modules in the runtime database.

### **8-2-3 Simulation Scripts and Reporting**

Once enough modules are defined in the system, one may wish to write a script module to combine and run the desired modules. Script modules will usually end by using reporting commands oh the desired data-items.

For simplicity, in SIMUBASE we have chosen to implement scripts in the same fashion as modules. Their information is defined using the same description format, and the scripts contents are generated with the same editor and stored in similar procedure files; for example (script1 .prg).

Although in SIMUBASE, scripts share a lot of the characteristics of modules such as a master name, version specific name, and others; SIMUBASE handles them quite differently in that unlike modules they do not reference data directly, but activate other

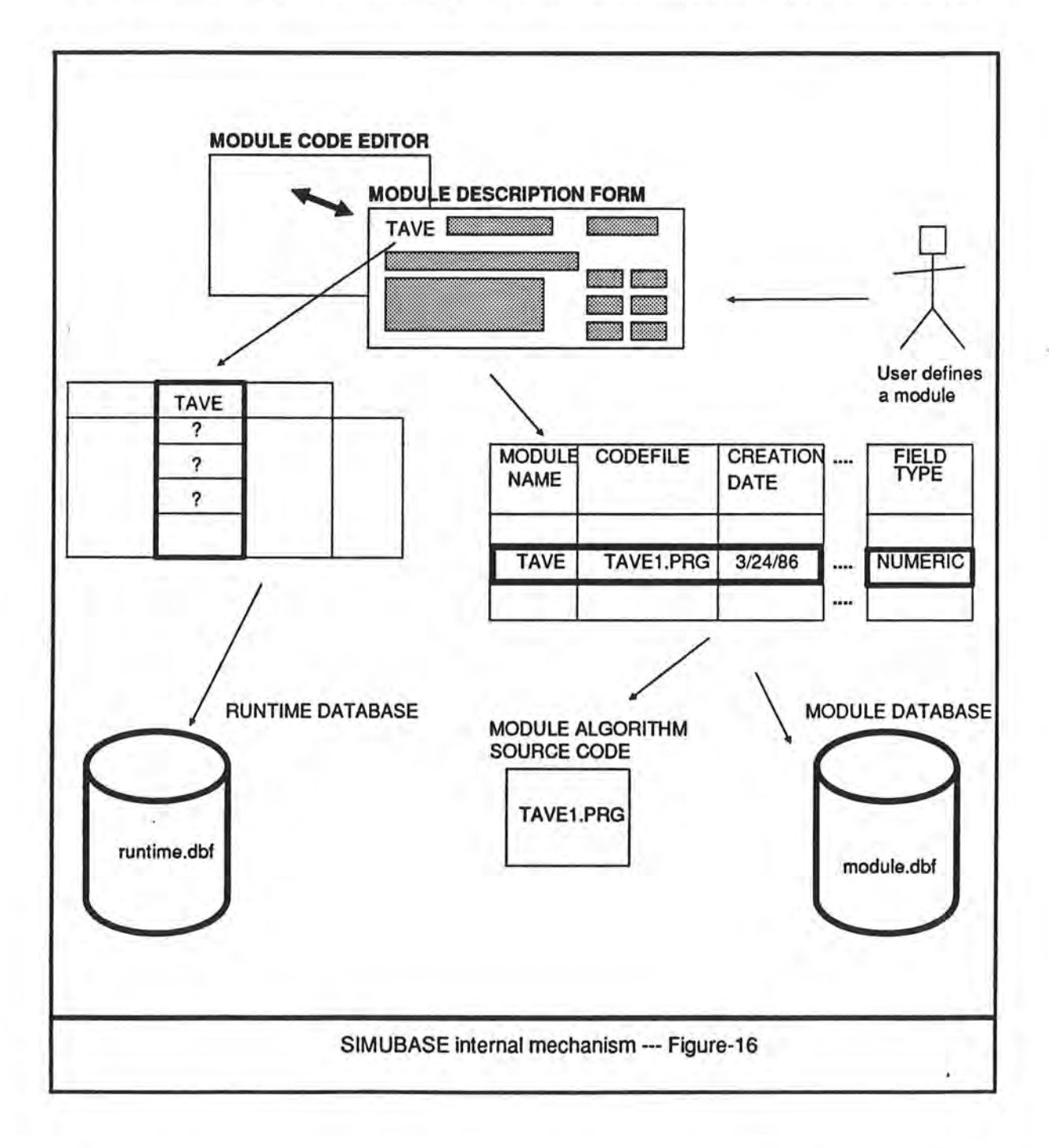

modules or scripts. Moreover, they do not have data directly associated with them in the runtime database. The actual process of defining a script is shown in figure 17

### **8-2-4 Version Selection**

Because of the host language inadequacy as **we will** see in a later section, this current implementation of SIMUBASE does not derive any module dependence relations.

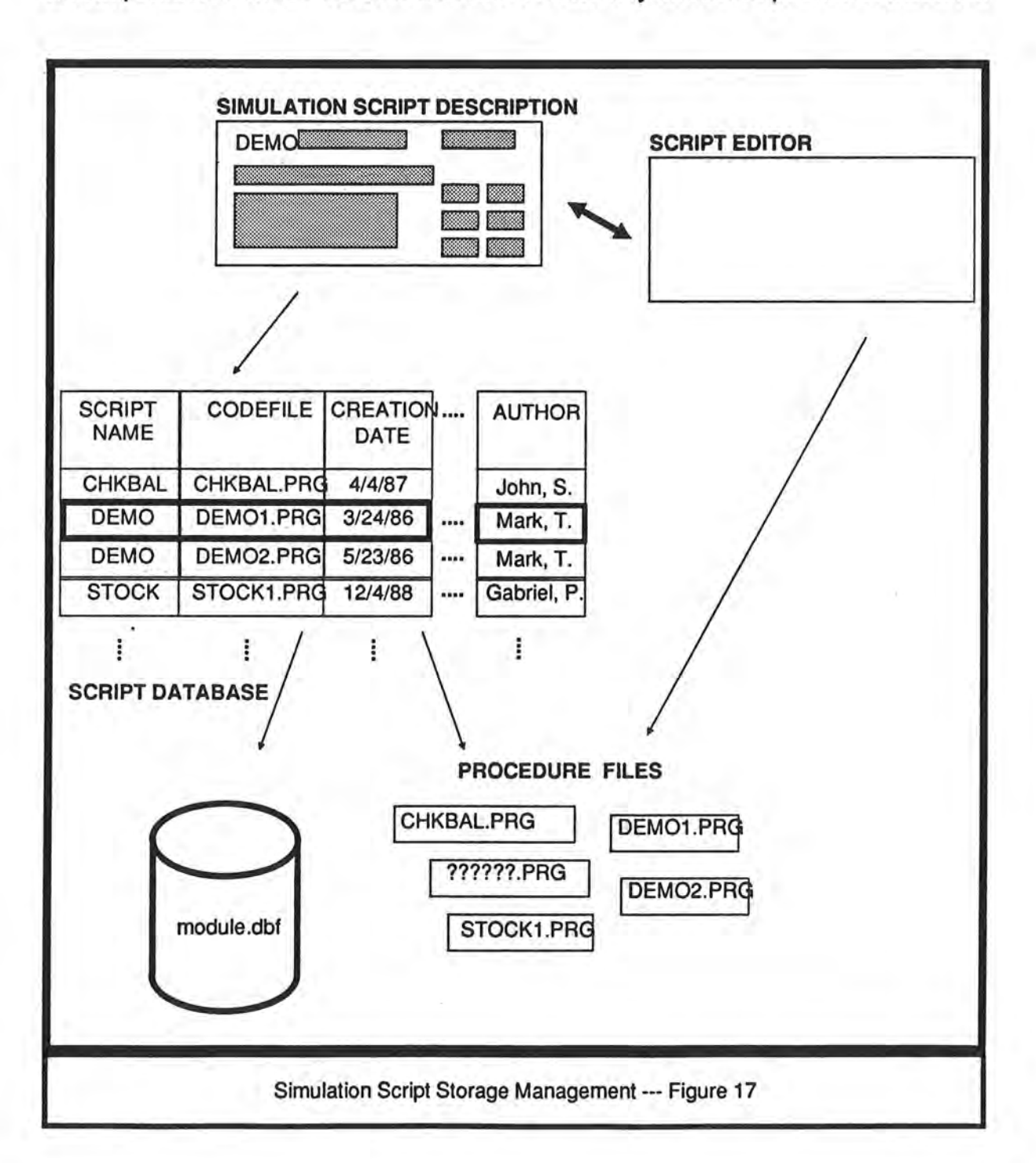

Since there is no provision for the automatic-making described earlier in the design strategy, the simulation scripts have to reference the module versions' specific names. For this reason also, there is no need for a version selection procedure. Although this feature of the system has not been implemented, it does not diminish the power of the current environment.

Because there is no provision for automatic-making of simulation scripts the user has to hand craft them. Hence, simulation scripts are similar to the automatic, internally derived scripts, discussed earlier in the design.

Nevertheless, even as it stands now, the current system establishes a possible solution to the problems described in this paper.

### **8-3** How Does Our Example Work Under · **the Current Implementation** ?

The module definition in SIMUBASE is similar to the one described in the design strategy, except for the algorithm source code construct. In this implementation, for instance, the algorithm/formula:

**TAVE= {TMIN** + **TMAX)** / **2** 

is coded using DBase language constructs such as:

**REPLACE TAVE WITH (TMIN** + **TMAX)** / **2** 

Since this language is very English-like, the user should not encounter any difficulties using it.

Thus, the data-items needed for running our experiment, using the daily average temperature TAVE\_MIN\_MAX method, will be represented in SIMUBASE as shown in figure 18

The script for TAVE\_MIN\_MAX will appear as:

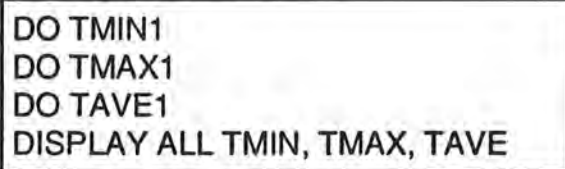

The output from the simulation run will have the following tabular structure of fields in the system.

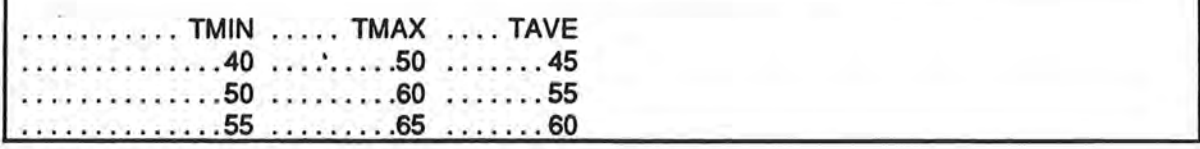

Although the fields shown are ordered in a particular fashion; it is not essential. In fact their relative order as well as their existence is entirely governed by the database

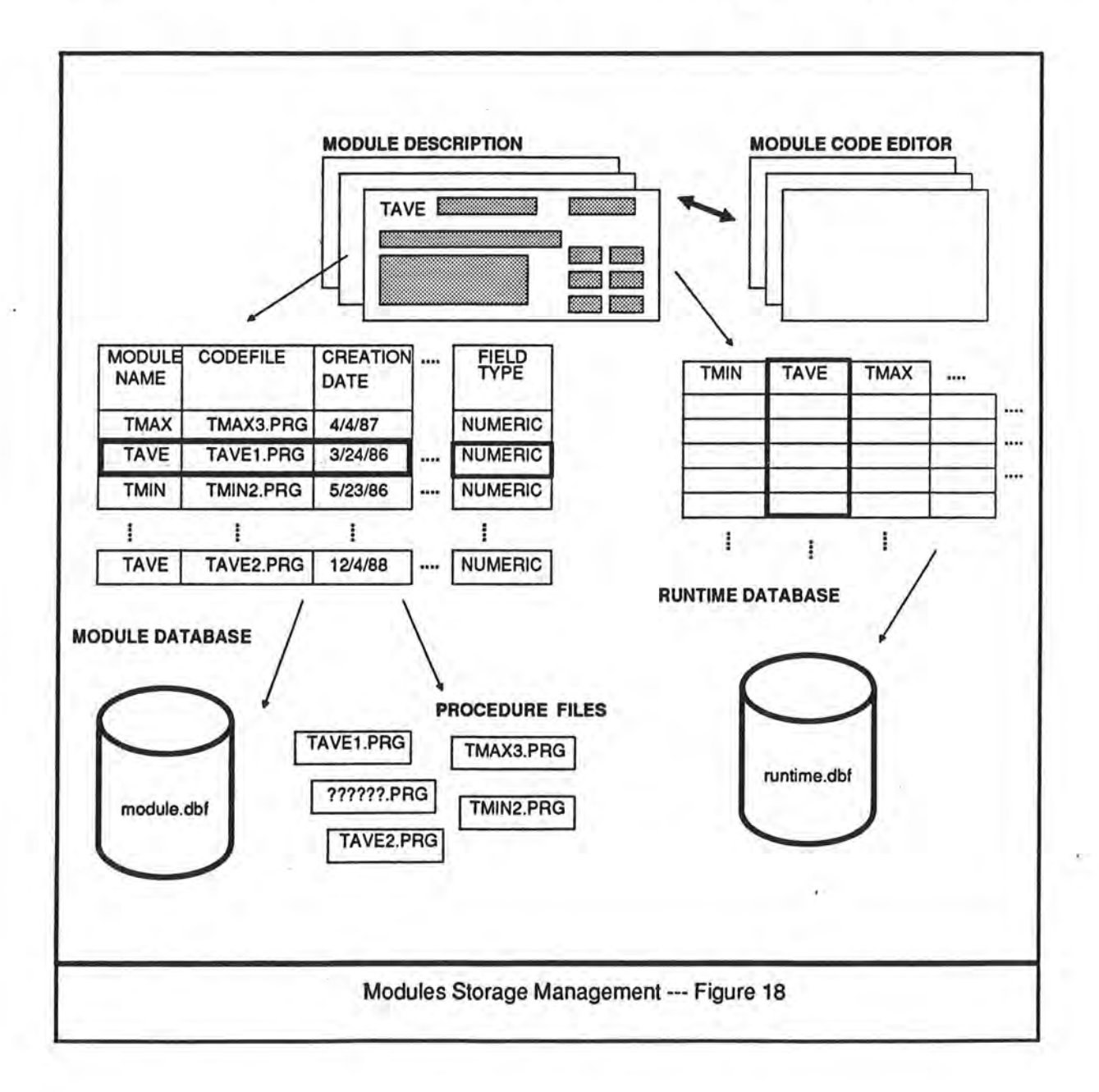

manager. The field names shown here are the master names for the data-items involved in this particular simulation run.

### **8-4 Features of the Current System**

- · integrated environement with built-in editor, extensive on-line help, debugging facilities, and automatic system documentation.
- save output to file for later analysis with statistical packages. This also allows the comparison of the outputs of two or more models.
- running a single module without a script, allows debugging of the module before including it in a actual simulation script.
- generation of reports concerning information about the models defined in the system, such as module and script attributes, etc...
- automatic header generation for the code file, using the information recorded from the standard module description.

### **8-5 Limitations of the Current System**

. By no mean is the current prototype near the targeted design. Although it clearly demonstrates module interface independence, there is still a large gap between it and the intended system. One of the important aspects that is currently absent, is the intelligent behavior in the system such as:

- Ability to derive dependency relations among the different modules
- Automatic running of subordinate modules. Currently the scripts have to be explicit and manually crafted.
- Detection of attempts to use nonexistent modules, and provision of various alternatives.

Other limitations are:

- slow execution especially as the number of modules increase due to file manipulation which can be improved by better management of the runtime database.
- ability to handle complex data.

### **8-6 About the Language of Implementation and its Effectiveness**

In the current implementation of SIMUBASE, module source codes as well as the simulation scripts are the standard clauses available in the Dbase language . In fact, it is interesting to note that not only module algorithms and simulation scripts are written in Dbase, but this simulation environment prototype (SIMUBASE) itself, has been developed, using the same language.

The fact that data items have been stored as fields in the database, and that DBase clauses can reference these fields independently of their physical storage, has helped implement this version of SIMUBASE. This ability has been exploited to modify data item with the REPLACE clause and report on data-items with the LIST and DISPLAY clauses. Refer to the dBase manual or the on-line help in SIMUBASE for a thorough description of these clauses.

)

### **8-7 Host language Inadequacy**

The following sections will discuss the obstacles encountered during the development of the targeted design.

. I would like to emphasize that neither the current simulation prototype system nor the development environment used to implement it, are flawless . The researcher would like to point out that he has undergone non-orthodox programming practices to achieve the current prototype. For example the intrinsic command/procedure to add a field to an existing database structure is not available. Dbase programmers usually create databases manually and then develop Dbase code to manage the data stored in them. Consequently, i had to implement complicated code to add and delete fields used in conjunction with managing data-items.

Activating a procedure file at run-time was another battle. The Dbase DO <procedure-file> command expects a literal, and not a variable. However, the trick around this was to force the project modules to be written as parameterless User Defined Function which has caused the appearance of the terminating clause RETURN 0 in their implementation code. By using a dummy variable named EXECUTE and assigning to it the a user defined function through the use of Dbase macro substitution, I was able to activate the project modules and simulation scripts stored as Dbase procedure files. (refer to the source code run\_mod.prg and run\_bat.prg for more detail) .

Foxbase does not provide any mean to process a file containing a module implementation code. This lack of text file processing in the Dbase language made it difficult to

)

attempt implementing, the module dependency resolution and hence the implementation of the algorithm to derive internal scripts from generic reusable scripts has been left for future consideration.

Nevertheless, even as it stands now, the current system establishes a viable solution to all the problems described in this paper.

For more detail about common problems in simulation languages refer to [Miller&Morgan-1976].

### **8-8** Consideration when Selecting a Host Language Suited for Such a Prototype Development

In the following sections I will attempt to highlight the key features that make a suitable development environment for such a system, as well as the ones that contribute to a friendly simulation development environment.

### **8-8-1 Library routines, Interpreted .vs. Compiled code environment**

Many DBMS systems are now popular on Personal Computers. However, because of their availability, our options have been narrowed to Dbase-lU and FoxBase+. We are currently using FoxBase because some of our simulation processes require trigonometric functions. Although none of the DBMS provide an immediate support for them, FoxBase however allows User-Defined-Function. As the name dictates, the user can implement functions to complemenVextend the intrinsic ones. Thus, in order to support the Simulation sample we happen to work with, I implemented in grief, an approximation of some trigonometric functions [Rektorys-1969]. Of course there exist third party vendors who supply libraries written in conventional languages such as C that can be linked to the DBMS language. However, this would have implied compiling code, a penalty that the developer opted not to pay during the development course.

### **8-8-2 Self-Interpretation and Partial Compilation**

In many instances, programmers face the problem of having to build a small interpreter part of an application. This implies re-inventing the wheel each time our application includes some language interpretation. It is useful to have a programming language which can interpret itself or a subset of its constructs. Through the tricks described above, I was able to activate user created procedure file and allow their modification at run-time.

It's understood that eventually we would like to compile certain portions of the code while maintaining others as source. In other words, we would like to compile the application code and keep the application user code in source form to be modified and interpreted at run-time.

## **9 SIMUBASE Overview**

 $\bigcap$  IMUBASE is both a simulation code manager and a sophisticated programming **Denvironment.** SIMUBASE was designed to work under FoxBase+ to create a complete program development system; one which allows you to harness the tremendous power of FoxBase+.

### **9-1**  Fundamental Concepts

### **9-1-1 What Is a SIMUBASE module?**

. A module in SIMUBASE is a collection of descriptive attributes bound to a master data-item name. Each module is responsible for a single piece of data and describes how it is to be computed.

### **9-1-2 What Is a script?**

A script is the mechanism by which some desired modules are invoked in some order to activate a simulation run. The script facility also allows reporting on selected dataitems to be viewed on the screen, printed to paper, or committed to a file.

Although in SIMUBASE, scripts share a lot of the characteristics of modules such as a master name, version specific name, and others; SIMUBASE handles them quite differently in that unlike modules they do not reference data directly but activate other modules or scripts. Moreover, they do not have data directly associated with them in the runtime database.

### **9-1-3 What is a project?**

A project is a set of related modules and scripts that belong to a certain experiment. The grouping of these experimentation modules and scripts into projects will be controlled by the modeler. The project feature is provided currently for organizational purpose, to keep the experimentation environment relatively small and accessible.

### **9-2 SIMUBASE Module and Script Manager**

The module and script manager allows the introduction of new modules and simulation scripts into the system or modify existing ones.

Creating modules is achieved by choosing the module management option and filling module descriptive forms. Defining simulation scripts is done in a similar way.

### **9-3 SIMUBASE Documenter**

SIMUBASE also allows the user to generate extensive reports on the project desired. Some of these reports can be included in the final system documentation such as datadictionary, module and script reports.

### **9-4 Multiple Projects**

SIMUBASE environment can handle more than one project. This will allow the module developer to organize module databases by related subjects or experiments. This will also aliow the modules user to easily locate the modules they are interested in for a particular experimentation.

When a new project is created SIMUBASE creates a separate sub-directory for it. This directory will be used to store all of the projects specific files. These files include the run-time database, the module descriptions database, modules algorithm code files, scripts files and the project constants database.

### **9-5 Who Can Use SIMUBASE?**

Fundamental knowledge of personal computer operation including DOS and file structures are the only prerequisites.

This type of environment will encourage researchers to experiment and share their creativity with others due to the elimination of rigid specifications (language, datastorage, modules communication, etc...)

## **10 SIMUBASE Menus**

The menu system provides a handy way to invoke frequently used command with minimum keystrokes. If you want to exit the menus without invoking any option, press the ESC key.

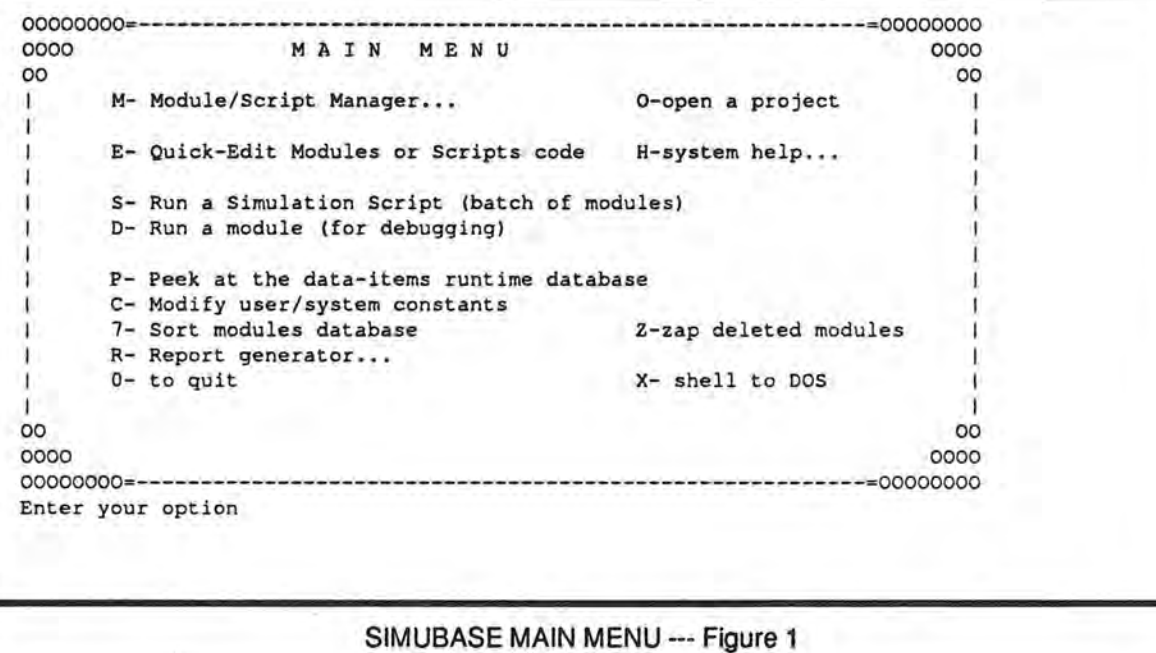

Some menu options have three dots( ... ) beside them. These options contain other options. If you select a menu option with tree dots, a whole new menu (a sub-menu) joins the one you're working with. You can select various options from the sub-menu.

### **10-1** Main Menu

The main menu includes many options, see figure 19. Most of these options will be described in the following sections.

## **10-2 Selecting a project**

SIMUBASE allows the user to organize modules and scripts intro projects, this option is usually used to select and open a project. After a project has been opened it becomes the current project and all other options in the menu relate to this project until a different project is selected.

### **10-3 Module/Script Manager**

This is were you define a data-item to the system, by giving the data-item master name, the data-item code file name, and the data item type specification. This may include type, field width, and decimal places. This option will \_also allow the user to enter a short description of the data-item, as well a full description regarding the implementation, reference, etc... (Refer to the Standard Module Description for more detail)

This option features full screen editing with searching and browsing abilities. It also allows the user to mark modules for later deletion.

### **10-4 Running a Simulation Script**

This option allows the user to select among the script available in the current opened project and activate it.

### **10-5 Project Constants Manager**

This system also incorporates the ability to introduce global constants that may be referenced throughout the system by any module. The project constants manager is also able to include a description of the constant being added to system. It enables the user to edit its value, or its description, or delete the constant at any given time.

### **10-6** Viewing the Run-time database

SIMUBASE allows the user at any time to peek at the run-time database. In fact, this database is were SIMUBASE keeps the values generated by a module, when it was last run. Viewing such a database is somewhat similar to examining a core dump or register values in another programming language environment. Being able to peek . at this data allows the module developer to quickly trace the values a particular module is producing, as well as those produced by other modules he may have activated.

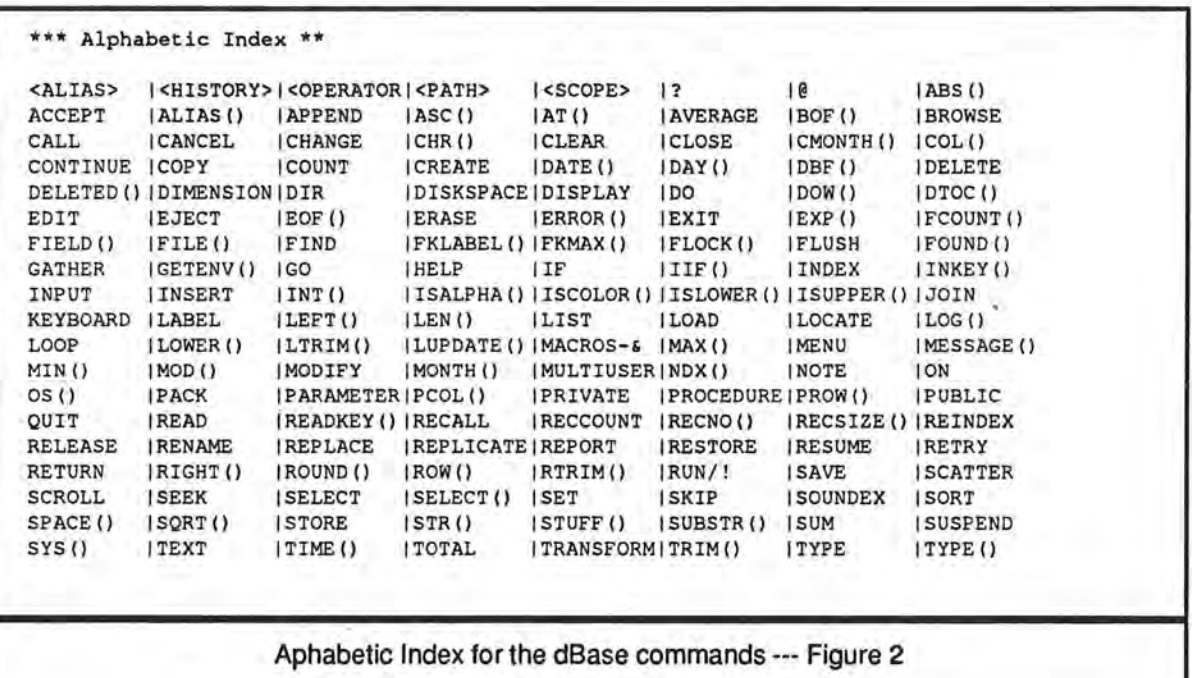

\_)

### **10-7 Help Menu**

SIMUBASE provides an extensive assistance help on all the commands available in the language. The help menu is subdivided into logical categories to facilitate the task of locating the desired help topic more accurately. An alphabetized index for all FoxBASE+ commands is also accessible. See figure 20

### **SIMUBASE**

06

- 1

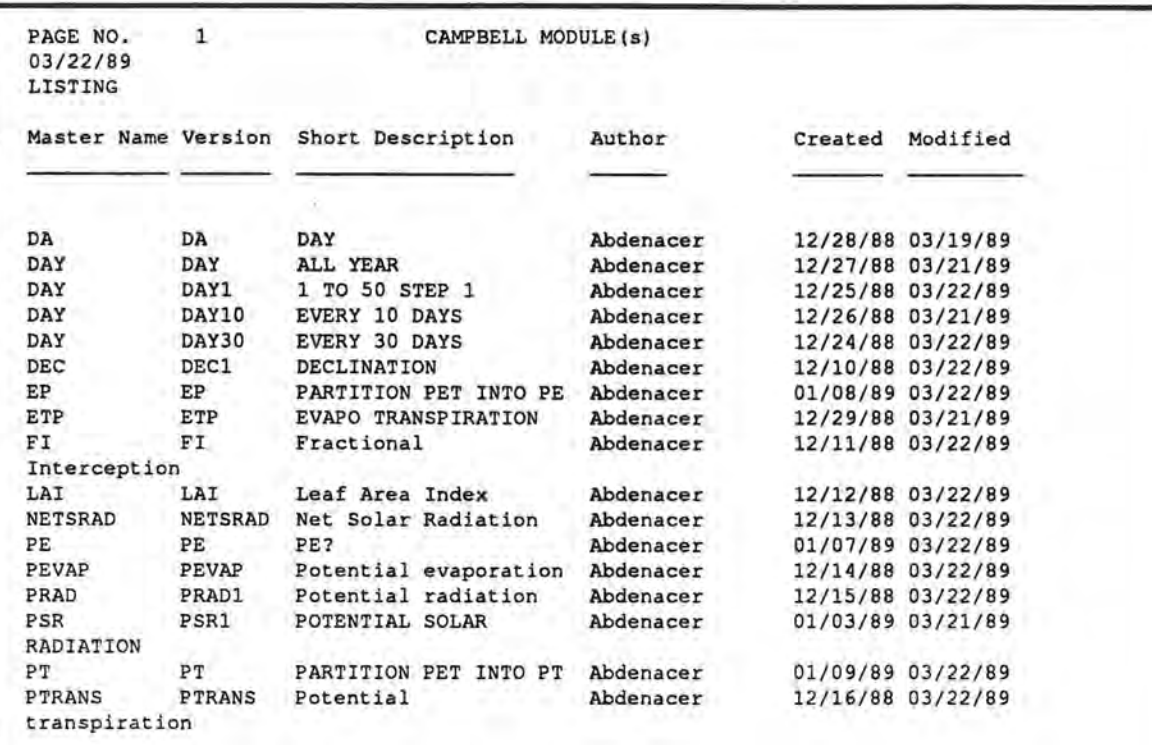

**Project Module Report** --- **Figure 3** 

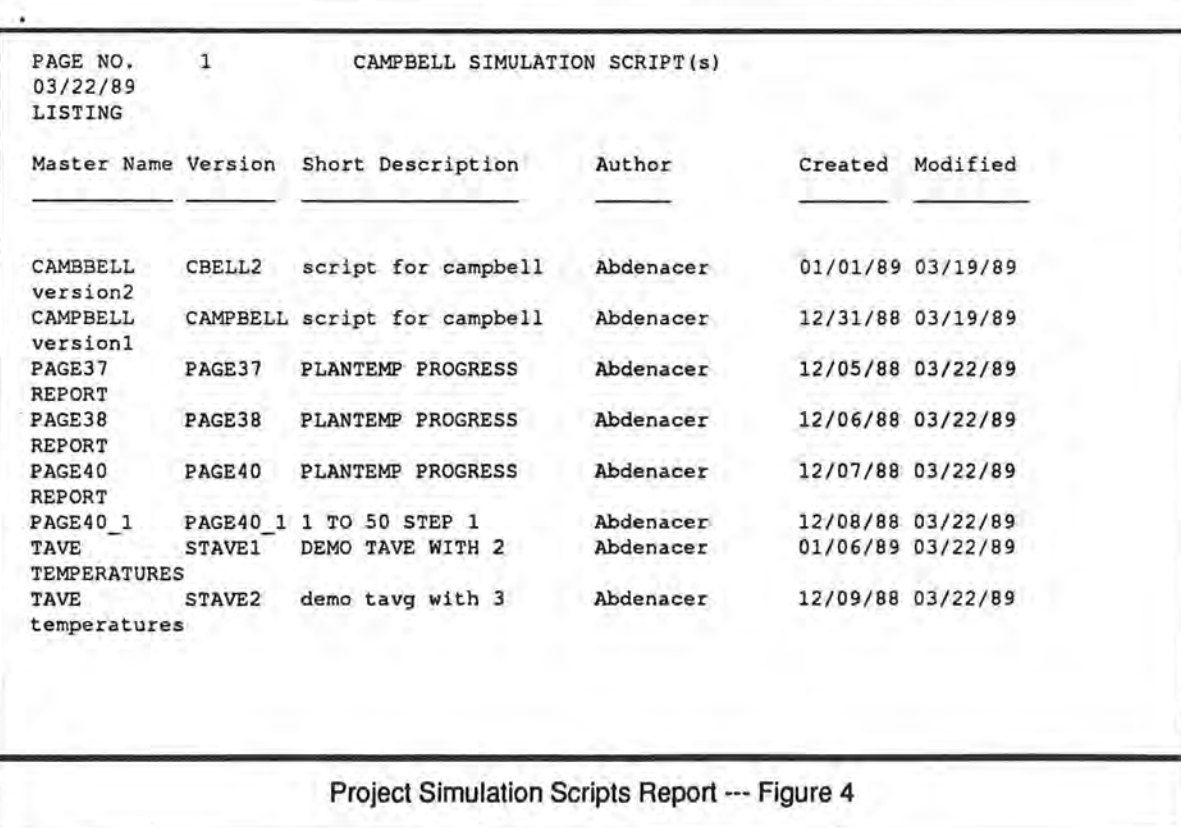

### **10-8 Sorting The Modules Database**

At any time the user may choose to organize the listing of modules in the order to satisfy his needs. Since the number of modules may grow quite large at any time, this option facilitates locating a module within any given project.

### **10-9 Reporting and System Documentation**

SIMUBASE also allows the user to generate extensive reports on the system and the project desired. Some of these reports can be included in the final system documentation, such as data-dictionary, and module reports.

### **10-9-1 Project Modules Report**

This report includes the modules currently defined in the project. The report can provide a great deal of help to a new user so that he becomes familiar with what is currently defined in the system. See figure 21

### **10-9-2 Project Scripts Report**

. This report includes the scripts currently defined in the project, which will include the script names, description, date of creation, and date of modification. See figure 22

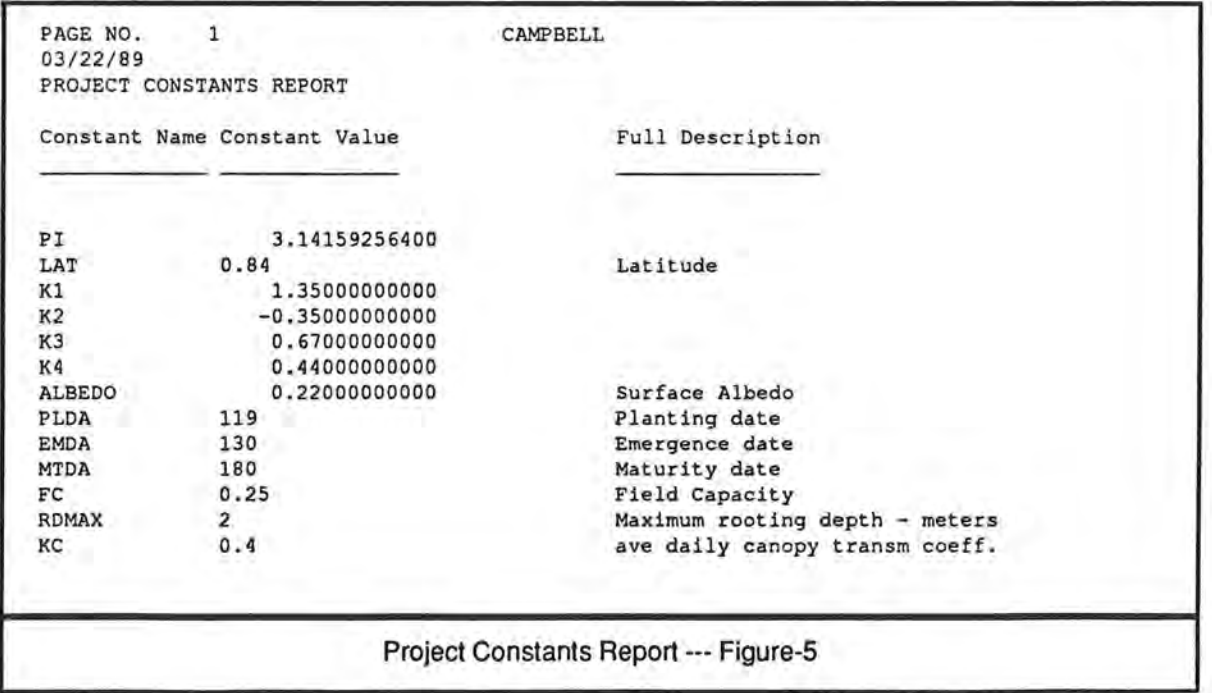

M.A. Copyright 4/13/1989 47

)

### **10-9-3 Project Constants Report**

This report includes the constants declared in the current project. Included are such things as constant name, value, description, etc... A sample report is shown in figure 23

## **10-10 Exit/Shell to DOS**

This option permits you to use all DOS commands without interrupting your work in SIMUBASE. Currently SIMUBASE does not support DOS commands. No problem just choose this menu option and you are in DOS, while everything in SIMUBASE stays in memory. When you're done with DOS, just type EXIT and you're back in SIMUBASE again, with everything as you left it.

## 11 **A Guided Tour**

SIMUBASE lets you control the creation, the managing and the execution of your modules. SIMUBASE **is a** highly-interactive environment that encourages rearranging and experimentation.

When using SIMUBASE you don't have to page through heavy reference manuals each time you decide to lookup a command in the language; on-line help is provided for your convenience. Simubase also includes a built-in editor to provide a complete integrated environment.

### **11-1 SIMUBASE Demo Project**

The attached disk contains some demo SIMUBASE projects which include complete sets of modules that you can experiment with.

- DEMO1 . . . . . . . . . . Stock Simulation
- DEMO2 . . . . . . . . . Check-Book Simulation
- CAMPBELL . . . . . . . . Winter Wheat Dry Matter Simulation

Using a simulation demo project

To access a demo project, you start by opening the demo project and selecting the [open project] option from the menu. You may then select one of the several scripts to activate a simulation run.

### **11-2 Running The Simulation Demo**

Project DEM01 is a small set of modules and simulation scripts that simulates the behavior of a financial stock. The two scripts available in the project will demonstrate the ability to substitute one model/computation of the INTEREST module for another, with little effort from the user.

In project DEM01 there are already two simulation scripts, and you will be able to create more. For now let us experiment with the one already provided.

To activate a script use the [run simulation script] option from the main menu. The system will then present a list with the available scripts. Using the cursor-keys, position the highlight-bar over the script named SIMU1, and press the CTRL-END to choose it. The system will now open this script and start activating the modules. As each module executes, the system will monitor this activity on the screen. Eventually the activation of modules terminates, and the script executes some reporting command on selected data-items. If these reports exceed the screen size the display will pause and allow the user to step through the report, viewing the data at his/her own pace.

Activating the second script is done in a similar way, except that this time you highlight the script named SIMU2 and press the CTRL-END to activate it.

You have now completed running these scripts. You may not yet appreciate the power of SIMUBASE, but to provide a similar demo in Pascal for example, you would have to write a fair amount of code (refer to the two examples given in the objective).

Sending the report in SIMUBASE to the printer is just as simple as adding the TO PRINT words at the end of the Dbase reporting clause. A more sophisticated option for re-direction of output to selectable devices (screen, printer, and files) can be achieved by inserted the commands DO PRINTBEG and DO PRINTEND respectively before and after the reporting command.

### **11-3 Creating a Module**

Now if you would like to experiment with your own version of the interest module, you can define it as follows:

First choose the [module/script manager] option from the main menu. Next, use the . append command by pressing the letter A. You will then be presented with a blank module description form. Proceed by entering the master name, INTEREST, and the version name INT3. For the file code field enter FUN (if you were defining a script type BAT). Enter a short description for your version and modify the type specification if necessary; or accept the defaults, provided other fields can be left blank and updated at a later time. Exit from the append option by pressing the letter F to exit from the append mode. To enter your own formula for INTEREST, use the M option, and enter something like:

REPLACE INTEREST WITH MOD( DAY, 30)

or use your own formula. Exit from the editor with CTRL-END.

To try out your implementation modify the second script SIMU2 by replacing the line DO INT2 with DO INT3 and then active the script as described earlier from the main menu. You could have created a whole new script, however, modifying an existing one is a much quicker process.

)

### **11-4 Summary**

This guided tour ends here, however your experimentation does not. You have now acquired necessary knowledge on how to activate simulation scripts, create your own module and test it. You must now review your steps and experiment with the other features of this system using the other projects available.

# **12 Where to Go From Here**

In order to render S!MUBASE environment thoroughly suitable for the vast array of simulation applications, the following features need to be considered in future work.

- Import and export modules between project and different sites.
- Module dependency relation resolution and automatic making of scripts.
- Currently SIMUBASE does not provide direct support and knowledge of units of measurements, therefore it would be nice if automatic support of units existed.
- Detection of reference to undefined modules.
- Investigate whether template driven code generator can be used in conjunction with the current implementation for automatic code generation.
- If the implementation language allows it, the programming language on-line help, as well as other help screens wili be available from within the module editor window.
- Graphical representation of simulation generated data.
- Symbolic representation of dataflow during a simulation modeling such as [Stella-1987].

## **13 Conclusion**

The prototype that was implemented in part of this research, creates a simple and yet powerful language and simulation development environment, which can be used by even novice computer users. SIMUBASE clearly establishes the ability to easily interchange different versions of module(s} without having to modify other modules or re-compile them. Simulation model development can be rapid and straight forward.

SIMUBASE allows the creation of more complex simulation models by incrementally combining simpler existing models. SIMUBASE is a dynamic environment that adequately suits simulation research which continuously evolves.

Existing simulators can be easily ported to SIMUBASE, because only the pure computational process of those simulators need to be transferred. This reduces transition time and cost factors that often hinders the migration to newer and more suitable technologies.

END

)

## **14** · **Bibliography**

Software Engineering, Reusable Software, Object-Oriented programming, Prototyping.

[Beladi-1981] "Modifiability of Large Software Systems", Proc 14th IBM Comp Soc Symp Tokyo, Jan 8-13, Oct 1981, or (Program Evolution: Processes of Software Change, Ch 17), Academic Press.

[Lehman-1978]"Laws of Program Evolution - Rules and Tools for Programming Management", Proc Infotech State of the Art Conf, 'Why Software Projects Fail', Apr 1978, pp 11/1-11/25. (Ch 1, 14, 17, 19) or (Program Evolution: Processes of Software Change, Ch 12), Academic Press.

[Pizzarello-1984], "Development and Maintenance of Large Software Systems", Lifetime Learning Publications, Belmont, California.

[Lewis-1986], "Software Design For Ease of Maintenance and Reuse", Computer Science, Oregon State University.

[Rickman-1987), "Progress Report for CO2Wheat: Plantemp", Columbia Plateau Conservation Research Center, Pendleton, OR 97801.

[Cox-1984], "Message/Object Programming: An Evolutionary Change in Programming Technology", IEEE Software, Vol. 1 No. 1, Jan. 1984, pp. 50-61.

[Snodgrass-1983], "An Object-Oriented Command Language", IEEE Trans. Soft. Eng. Vol. SE-9, No. 1, Jan. 1983

[Cox-1983], "The Object-Oriented Precompiler- Programming Smalltalk-BO Methods in C languages", ACM Sigplan Notices, Vol. 18, No. 1, Jan. 1983, pp. 15-22.

[Korson&Vaishnavi-1986], "An Empirical Study of the Effects of Modularity on Program Modifiability", (Empirical Studies of Programmers, First Workshop on Empirical Studies of Programmers, June 5-6, 1986), Ablex Publishing Corporation.

[Pressman-1982] "Software Engineering, A practioner's Approach", McGraw-Hill Book Company.

[McCabe-1976], "A Software Complexity Measure," IEEE Transactions on Software Engineering, vol. 2, Dec 1976, pp. 308-320.

[Halstead-1977], "Elements of Software Science", North Holland, 1977.

)

Simulation Languages and Data Base Capabilities

[Standridge&Pritsker-1982], "Using Pata Base Capabilities In Simulation", (Progress In Modelling and Simulation 1982, The Swiss federal Institute of Technology, Zurich), Academic Press.

[Babad&Schrae-1978], "A New Look at Process Oriented Simulation Languages", Graduate School of Business, University of Chicago.

[Duket&Worman-1976], "An Example to Illustrate the Use of SPSS for the Analysis of a SAINT Model'i, Report to the Aerospace Medical Division, Air Force Systems Command, Wright-Patterson Air Force Base, Ohio, by Pritsker & Associates, Inc., West Lafayette, Indiana, July 1976.

[Joseph&Robert-1977], "Utility of Data-Base Management to Analyze the Output from Complex Simulations", Proceedings, 1977 Winter Simulation Conference, December, 1977.

[Markowitz-1977), "An Entity, Attribute, Set and Event View of Data Base Systems. IBM Research Report RC6811 (#29158), Yortown Heights, New York, October 1977.

[Miller&Morgan-1976], "Simulation Language Features in 1976: Existing and Needed", Proceedings, 1976 Winter Simulation Conference, December 1976.

[Nof&Wilson-1976), "INDECS: General Conveyorized Facilities Description and Simulation", Proceedings, 1976 Winter Simulation Conference, December 1976.

[Pritsker&Kiviat-1969], "Simulation with GASP II", Englewood Cliffs, J.J. Prentice-Hall, Inc., 1969.

[Pritsker-1974), "The GASP IV Simulation Language", New York, John Wiley and Sons, Inc., 1974.

Inter-process communication mechanisms, Modular Programming

[Stankovic-1982], "Software communication mechanisms: Procedure calls versus Messages", Computer Vol 14,4,p19-25

[Staunstrup-1982], "Message Passing Communication Versus Procedure Call Communication", SP&E Vol 12,3,p222-234.

 $\Gamma$ 

*\_)* 

[Welsh&Bustard-1979], "Pascal-Plus-Another Language for modular multiprogramming", SP&E Vol 9, 11,p947,957. (The paper introduces Pascal-plus, a language building on Pascal that uses monitors for communication between processes).

(Wirth-1977], "Modula", SP&E Vol 7,1,p3-84. (The papers introducing the language Modula, describing its implementation and illustrating its usage in practical programming)

Simulation Environments, Miscellaneous

[Stella-1987], "Stella for Business", High Performance Systems, Inc. 1987

SIMUBASE Source Code Implementations

(Rektorys-1969], "Survey of Applicable Mathematics", M. I.T. Press Cambridge, Massachussetts.

[Miriam&Liskin-1987],"Advanced Dbase Ill PLUS Programming and Techniques", Osborne McGraw-Hill.

[FoxView.], "FoxBASE+ Screen Painter & Application Generator - User Guide", Fox Software, Inc., May 1988.

[FoxDoc], "FoxBASE+ Documentation System-User Guide", Fox Software, Inc., May 1988

57 SIMUBASE SIMUBASE Bibliography

# **Index Listing**

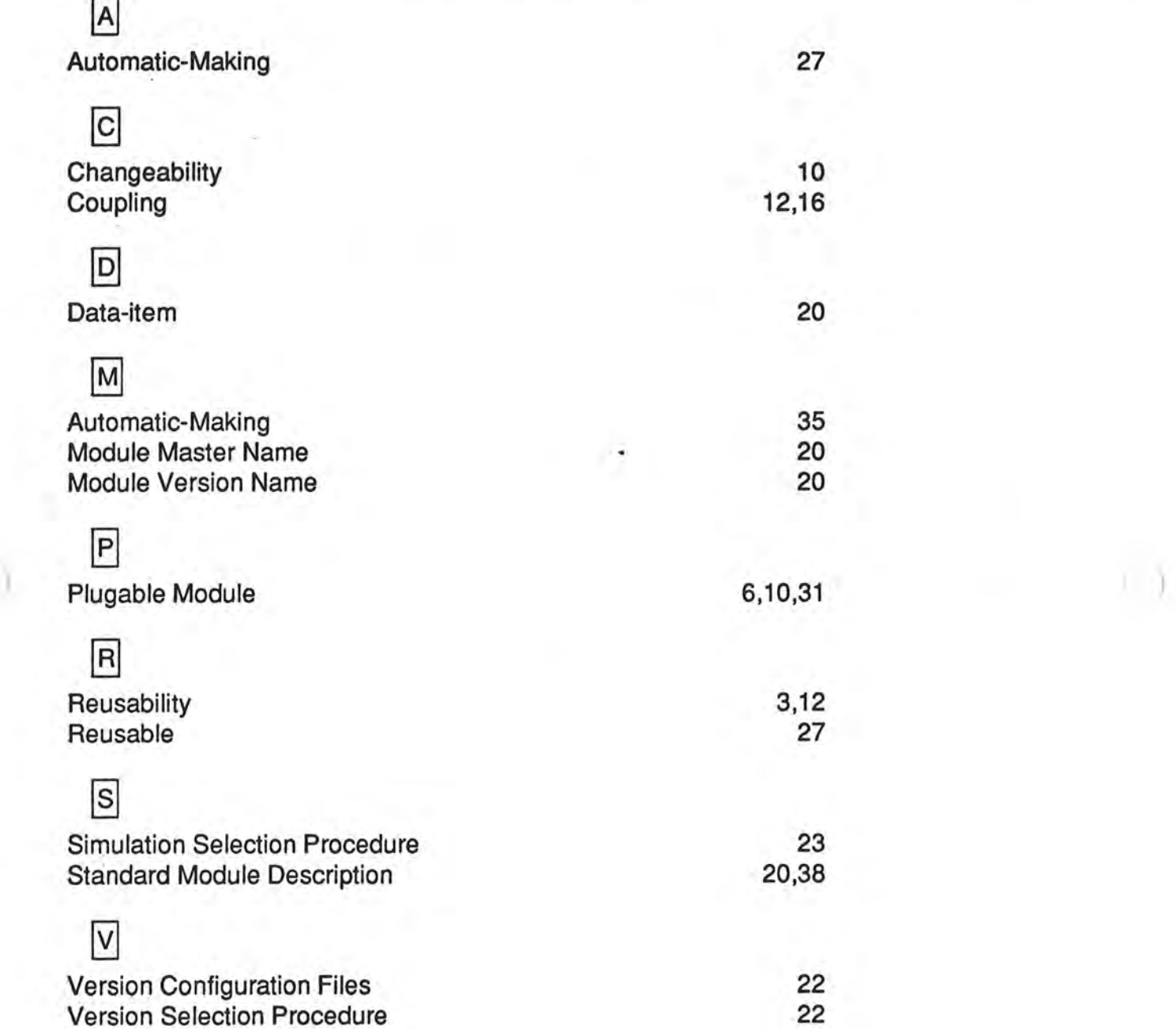

IJ

X. 3

**SIMUBASE** 

# **Appendix A**

### **STATS.DOC**

System: SIMUBASE: Data Base Based Simulation Author: Mr. Abdenacer Moussaoui 03/19/89 19:15:36 System Summary to the four perfection for the four perfections are the four text for the perfect on the four text of the four text of the This system has: 1628 lines of code 31 program files 1 procedure files 17 procedures and functions 5 databases 1 index files 2 report forms 0 format file 0 label forms 0 memory variable files 300 cross-referenced tokens See the tree diagram for programs, procedures, functions and format files Index Report Label Memory<br>
Piles Forms Forms Piles Databases a tradición de proposas de contrar de conthe first part of the part of the ------------------------**Contractor** &PROJECTD.PCON &PROJECTD.MODULFl.FRM PROJECTS.DEF CONST.FRM &PROJECTD.MODU &PROJECTD.RUNT DBM.DBF FoxDoc created the following documentation files: H:\DB\OUT\STATS.DOC H:\DB\OUT\TREE.DOC H:\DB\OUT\FILELIST.DOC H:\DB\OUT\DATADICT.DOC H:\DB\OUT\FRMSUMRY.DOC H:\DB\OUT\ERROR.DOC Action diagram files UPDATE.BAT to update program source files in H:\DB BACKDBF.BAT to backup databases, indexes and memory file BACKPRG.BAT to backup program files, report forms and format file

**M.A. Copyright 3/22/89** 

PRINTDOC.BAT to print documentation files

**60** 

**60** 

### **TREE.DOC**

System: SIMUBASE: Data Base Based Simulation Author: Mr. Abdenacer Moussaoui 03/19/89 19:15:3 Tree Diagram TOP . PRG +----SETE.PF +----ADDSPATH.PRG +----SETPCONST.PRG --- GETPROJ.PRG I +----SELECTWA.PRG I +----INFORM.PRG ----OPENPROJ.PRG +----MENUl.PRG  $---MM.PRG$ +----MM OPEN.PRG I I +----MM AREA (procedure in MM PROC.PRG) -MM EDIT.PRG I +----MM FORM (procedure in MM\_PROC . PRG) I +----SAYREC (procedure in MM PROC.PRG) | +----STATLINE (procedure in MM\_PROC.PRG) |  $+$ ----MM SAYS (procedure in MM PROC.PRG) I +--- - GETKEY (procedure in MM\_PROC . PRG) +----MM APPE.PRG I +----MM\_FORM (procedure in MM\_PROC.PRG) I +----MM SAYS (procedure in MM PROC.PRG) |  $+---MM$  STOR (procedure in MM PROC.PRG) +----STATLINE (procedure in MM\_PROC.PRG) +----SAYLINE (procedure in MM\_PROC.PRG) +----MM\_KEYS (procedure in MM\_PROC.PRG) +---- YESNO.PRG +----MM\_GETS (procedure in MM\_PROC.PRG) | +----GETKEY (procedure in MM PROC.PRG) +----MM\_REPL (procedure in MM\_PROC.PRG) +----CODEFILE.PRG +----YESNO.PRG I +----MEDITOR . PRG +----- MODIDATE.PRG --MODIDATE.PRG I **+- -- -MM** SEEK (procedure in MM\_PROC . PRG) I +---- SAYLINE (procedure in **MM** PROC.PRG) +----SAYEOF (procedure in MM PROC.PRG) I **+-- - -MM** STOR (procedure in MM\_PROC.PRG) --MM KEYS (procedure in MM PROC.PRG) I **+----MM** GETS (procedure in MM PROC.PRG) | +----MM\_REPL (procedure in MM\_PROC.PRG) ----ZAPITEM.PRG +----ZAPFIELD.PRG  $--ADDTTEM.PRG$ +----ADDFIELD.PRG -DOGOTO (procedure in MM\_PROC.PRG) |  $+---GETKEY$  (procedure in MM PROC.PRG) I +----GOTOREC (procedure in MM PROC.PRG) --STATLINE (procedure in MM\_PROC.PRG) +----MEDITOR . PRG +----MODIDATE.PRG +----ADDITEM . PRG I +-- - - ADDFIELD.PRG -RUN MOD.PRG +----RUN BAT . PRG +----SELECTWA.PRG +----SORTMOD.PRG +----PACK.PRG +----YESNO.PRG +----ZAPITEM.PRG I +----ZAPFIELD . PRG

+----DOREPORT . PRG I I Fl.FRM (report form I I CONST.FRM (report form +----MENUREPO.PRG I +----PRINTBEG.PRG +----PRINTEND.PRG I +----SELECTWA . PRG +----DOHELP.PRG +----MENUHELP.PRG

### **DAT ADICT.DOC**

System: SIMUBASE: Data Base Based Simulation Author: Mr. Abdenacer Moussaou 03/19/89 19:15: Database Structure Summary 5 databases in the system &PROJECTD.PCONST PROJECTS.DEF &PROJECTD.MODULES &PROJECTD.RUNTIME DBM. DEF &PROJECTD.PCONST is a macro unknown to FoxDoc FoxDoc did not find any associated index files This database appears to be associated with report form(s): CONST.FRM Used by: TOP.PRG DOREPORT.PRG Structure for database : PROJECTS.DBI Number of data records Last updated : 03/19/89 at 18:38 3 Field Field name Type Width Dec Start End 1 PROJNAME Character 15<br>2 DIRECTORY Character 20 2 DIRECTORY Character 20<br>3 MEMO Character 30 Character \*\* Total \*\* 66 FoxDoc did not find any associated index files FoxDoc did not find any associated report forms Used by: GETPROJ.PRG &PROJECTD.MODULES is a macro unknown to FoxDoc Alias: DBM 1 16 36 This database appears to be associated with index file(s) : : &PROJECTD.MODULEl.IDX (index key not found) This database appears to be associated with report form(s) : Fl .FRM Used by: OPENPROJ.PRG 15 35 65

**62** 

&PROJECTD.RUNTIME is a macro unknown to FoxDoc FoxDoc did not find any associated index files FoxDoc did not find any associated report forms Used by: OPENPROJ.PRG Structure for database : DBM.DBF Number of data records : 39 Last updated : 03/19/89 at 12:57 Field Field name Type Midth Dec Star 1 FLDNAME Character 10<br>2 FLDTYPE Character 1 Character 1<br>Numeric 2 3 FLDLEN Numeric 2<br>4 FLDDEC Numeric 2 4 FLDDEC Numeric 2<br>5 FUNCNAME Character 8 Character 6 CODE Character 3<br>7 METHOD Character 32 7 METHOD Character 32 8 D1 Character 40 9 D2 Character 40 10 D3 Character 40 11 AUTHOR Character 25<br>Total \*\* 204  $**$  Total  $**$ FoxDoc did not find any associated index files FoxDoc did not find any associated report forms Used by: SORTMOD.PRG System: SIMUBASE: Data Base Based Simulation Author: Mr. Abdenacer Moussaoui 03/19/89 19:15:30 Data Dictionary 1 11  $12$ 14 16 24 27 59 99 139 179 Field Name Type Len Dec Databas AUTHOR C 25 0 DBM.DEF C 3 0 DBM.DBF<br>D1 C 40 0 DBM.DBF Dl C 40 0 DBM. DEF D2 C 40 0 DBM.DBF D3 C 40 0 DBM.DBF DIRECTORY C 20 0 PROJECTS.DBF FLDDEC N 2 0 DBM.DBF FLDLEN **N** 2 0 DBM.DBF FLDNAME C 10 0 DBM.DBF FLDTYPE C 1 0 DBM.DBF FUNCNAME C 8 0 DBM.DBF MEMO C 30 0 PROJECTS.DBF<br>METHOD C 32 0 DBM.DBF  $\frac{1}{2}$ PROJNAME C 15 0 PROJECTS.DBF End 10 11 13 15 23 26 58 98 138 178 203

**M.A. Copyright 3/22/89** 

\*\*\*\*\*\*\*\*\*\*\*\*\*\*\*\*\*\*

O)

**63** 

### **FILELIST.DOC**

System: SIMUBASE: Data Base Based Simulation Author: Mr. Abdenacer Moussaoui 03/19/89 19:15:36 File List Programs and procedures: ADDF IELD. PRG ADDITEM.PRG ADDSPATH.PRG CODEFILE.PRG DOCONT DOGOTO DOHELP.PRG DOLOCATE DOREPORT.PRG GETKEY GETPROJ .PRG GOTOREC INFORM.PRG MEDITOR.PRG MENUl.PRG MENUHELP.PRG MENUREPO.PRG MM.PRG MM APPE.PRG MM AREA MM EDIT.PRG MM FORM MM GETS MM KEYS MM OPEN.PRG MM REPL<br>MM SAYS SAYS MM SEEK MM STOR MODIDATE.PRG OPENPROJ.PRG PACK.PRG PRINTBEG .PRG PRINTEND.PRG RUN BAT.PRG RUN MOD.PRG SAYEOF SAYLINE SAYREC SELECTWA.PRG SETE.PRG SETPCONST.PRG SORTMOD.PRG STATLINE TOP.PRG YESNO.PRG ZAPFIELD. PRG ZAPITEM.PRG Procedure files: MM PROC.PRG Databases: &PROJECTD.MODULES &PROJECTD.PCONST &PROJECTD.RUNTIME DBM.DEF PROJECTS.DEF Index files: (procedure in MM\_PROC.PRG) (procedure in MM\_PROC.PRG) (procedure in MM\_PROC . PRG) (procedure in MM\_PROC . PRG) (procedure in MM\_PROC.PRG) (procedure in MM\_PROC.PRG) (procedure in MM PROC.PRG) (procedure in MM PROC.PRG) (procedure in MM\_PROC.PRG) (procedure in MM PROC.PRG) (procedure in MM PROC.PRG) (procedure in MM PROC.PRG) (procedure in MM PROC.PRG) (procedure in MM\_PROC.PRG) (procedure in MM PROC.PRG) (procedure in **MM** PROC . PRG) (procedure in MM\_PROC.PRG)

&PROJECTD.MODULEl.IDX

Report forms: CONST.FRM Fl.FRM

### **PRCSUMRY.DOC**

System: SIMUBASE: Data Base Based Simulation Author : Mr. Abdenacer Moussaoui 03/19/89 19:15:32 Procedure and Function Summary \*\*\*\*\*\*\*\*\*\*\*\*\*\*\*\*\*\*\*\*\*\*\*\*\*\*\*\*\* 1 files containing procedure in the system MM PROC.PRG MM PROC.PRG -- Last updated: 03/19/89 at 18:27 Contains: SAYREC Called by: DOCONT (procedure in MM\_PROC.PRG) Called by: MM EDIT.PRG Calls: STATLINE (procedure in MM\_PROC . PRG) Calls: MM SAYS (procedure in MM\_PROC.PRG) Contains: GETKEY Called by: DOGOTO (procedure in MM\_PROC.PRG) (procedure in MM\_PROC.PRG) Called by: DOCONT Called by: MM EDIT.PRG Called by: MM APPE.PRG Contains: STATLINE Called by: SAYREC (procedure in MM PROC.PRG) Called by: MM EDIT.PRG Called by: MM APPE.PRG Contains: SAYEOF Called by: DOLOCATE (procedure in MM\_PROC.PRG) Called by: DOCONT (procedure in MM\_PROC.PRG) Called by: MM\_EDIT.PRG Contains: SAYLINE Called by: DOLOCATE (procedure in MM\_PROC . PRG) (procedure in MM\_PROC . PRG) Called by: DOCONT Called by: MM EDIT.PRG Called by: MM\_APPE.PRG Contains: GOTOREC Called by: DOGOTO (procedure in MM PROC.PRG) Contains: DOGOTO Called by: MM EDIT.PRG Calls: GETKEY (procedure in **MM** PROC.PRG) Calls: GOTOREC (procedure in MM\_PROC . PRG) Contains: DOLOCATE (procedure in MM PROC.PRG) Calls: SAYLINE Calls: SAYEOF (procedure in **MM** PROC.PRG) Calls: DOCONT (procedure in MM\_PROC.PRG) Contains: DOCONT Called by: DOLOCATE (procedure in MM PROC.PRG) Calls: SAYREC (procedure in MM-PROC.PRG) Calls: SAYLINE (procedure in MM-PROC.PRG) (procedure in MM-PROC . PRG) Calls: GETKEY (procedure in MM=PROC. PRG) Calls: SAYEOF Contains: MM AREA Called by: MM\_OPEN.PRG Contains: MM SEEK Called by: MM\_EDIT.PRG Contains: MM KEYS Called by: MM EDIT.PRG Called by: MM APPE.PRG Contains: MM FORM Called by: MM\_EDIT.PRG

-

Called by: MM APPE.PRG ) Contains: MM\_SAYS<br>Called by: SAYRE Called by: MM APPE.PRG Contains: MM GETS Called by: MM EDIT.PRG Called by: MM APPE . PRG Contains: MM STOR Called by:MM\_EDIT . PRG Called by: MM APPE.PRG Contains: MM REPL Called by: MM EDIT . PRG Called by: MM APPE.PRG

<u> 1999 - Adel Meddydd yn 1999</u>

(procedure in MM PROC.PRG)

**M.A. Copyright 3/22/89** 66

)

-

## **APPENDIX 8**

### **TOP.PRG**

\*:\*\*\*\*\*\*\*\*\*\*\*\*\*\*\*\*\*\*\*\*\*\*\*\*\*\*\*\*\*\*\*\*\*\*\*\*\*\*\*\*\*\*\*\*\*\*\*\*\*\*\*\*\*\*\*\*\*\*\*\*\*\*\*\*\*\*\*\*\* \*: \*: \*: Program: TOP.PRG \*: System: SIMUBASE: Data Base Based Simulation \*: Author: Mr. Abdenacer Moussaoui Copyright (c) 1988, Mr. Abdenacer Moussaoui<br>ast modified: 03/19/89 17:09  $*:$  Last modified: 03/19/89 \*: \*: Calls: SETE.PRG \*: : ADDSPATH.PRG<br>\*: : : SETPCONST.PRG \*: SETPCONST.PRG \*: GETPROJ.PRG \*: : OPENPROJ.PRG<br>\*: : MENU1.PRG \*: : MENU1.PRG<br>\*: : MM.PRG \*: : MM.PRG<br>\*: : : MEDITO! \*:<br>\*: : MEDITOR.PRG<br>\*: : ADDITEM.PRG \*: : ADDITEM.PRG<br>\*: : : RUN MOD.PRG \*:<br>\*: RUN MOD.PRG<br>\*: RUN BAT.PRG \*:<br>\*: RUN BAT.PRG : RELECTWA.PRO \*: : SELECTWA.PRG<br>\*: : : SORTMOD.PRG \*:<br>\*: SORTMOD.PRG<br>\*: PACK.PRG \*: PACK.PRG \*:<br>\*: : : DOREPORT.PRG<br>: DOHELP.PRG \*: DOHELP.PRG \*: Uses: &PROJECTD.PCONST \*: \*: \*:\*\*\*\*\*\*\*\*\*\*\*\*\*\*\*\*\*\*\*\*\*\*\*\*\*\*\*\*\*\*\*\*\*\*\*\*\*\*\*\*\*\*\*\*\*\*\*\*\*\*\*\*\*\*\*\*\*\*\*\*\*\*\*\*\*\*\*\*\* Documented: 03/19/89 at 19:14 FoxDoc version 1.0 \* Created on 23:16:11 1/30/1988 by Abdenace \* Updated on 20:39:28 1/31/19 \* Updated on \* Updated on \* Updated on \* DO SETE INITSPATH = CRTSPATH()  $CRTPATH = CRTDRIVE() + CRTDIR()$ DO ADDSPATH WITH CRTPATH DO SETPCONST WITH 'SYSCONST'  $PROJECTD = ''$ DO GETPROJ DO SETPCONST WITH PROJECTD+'PCONST' && init PROJECT constar DO OPENPROJ \* DO OPENDB +=DO WHILE .T. I OPTION='?' && init system constants && open project databases && open system databases

```
DO MENUl WITH OPTION 
  +=DO CASE<br>+=CASE OPTION='1'
                                       66 quick module manager
    SELECT DBM
     BROWSE LOCK 1
    SELECT RUNTIME
  I 
+=CASE OPTION='M' && module manager 
     I DO MM 
  I 
+=CASE OPTION='E' && edit a module 
     I && DO LOCATE E 
     I +=DO WHILE .T. 
     I SELECT DBM 66 ALLOW PICKING
     I I BROWSE FIELDS FLDNAME, METHOD, FUNCNAME, CODE 
    I +-IF ESCAPED()
     I v===== ==EXIT 
     I I +-ENDIF 
    \ I DO MEDITOR WITH PROJECTD + FUNCNAME 
    +=ENDDO<br>CLEAR PROGRAM
                                        66 have to be explicit at run-time
  I 
  I 
+=CASE OPTION='D' 
     SELECT DBM 
      SET FILTER TO CODE 'BAT' 
      KEYBOARD CHR(S) + CHR(24) 
                                         && run a module 
                                            && ALLOW PICKING 
      BROWSE FIELDS FLDNAME, METHOD, FUNCNAME, CODE 
     SET FILTER TO 
  +-IF ESCAPED() 
"--------- -LOOP 
    +-ENDIF
    +=DO CASE
     +=CASE CODE = 'FUN' .OR. CODE = 'KEY'I I DO ADDITEM 
     I OLDSPATH = CRTSPATH(I)DO ADDSPATH WITH PROJECTD
     I DO RUN MOD
        SET PATH TO &OLDSPATH
I I 
     +=OTHERWISE
     I = ? CHR(7) + 'UNKNOW CODE:' + CODE
     I WAIT
     +=ENDCASE+=CASE OPTION='S' && run a batch of modules 
      SELECT DBM
       I GO TOP 
       SET FILTER TO CODE = 'BAT'
I 
I 
I 
I 
I 
I 
I 
I 
      I BROWSE FIELDS FLDNAME, FUNCNAME, METHOD, CODE 
      I SET FILTER TO 
    +-IF ESCAPED()
  "------- ---LOOP 
    +-ENDIF 
      OLDSPATH = CRTSPATH() 
       DO ADDSPATH WITH PROJECTD 
      DO RUN_BAT 
      SET PATH TO &OLDSPATH 
  +=CASE OPTION='C' && modify constants 
     DO SELECTWA
      \ USE &PROJECTD.PCONST 
      \ GO TOP 
      \ BROWSE 
      \ USE 
      \ DO SETPCONST WITH PROJECTD+'PCONST' 
  I 
+=CASE OPTION='?' && sort modules 
      \ DO SORTMOD 
  +=CASE OPTION='P'
                                        44 peek at runtime database
```

```
SELECT RUNTIME 
T = 12Œ.
        GO TOP 
        BROWSE 
         66 zap deleted module
   +=CASE 
OPTION='Z' 
   I DO 
PACK 
п.
 I 
   +=CASE OPTION='R' 
   DO DOREPORT
   \star\star open proje
   +=CASE OPTION='O' 
       I DO GETPROJ 
   I +-IF ESCAPED() 
" ----------------------
     +-ENDIF
| | DO SETPCONST WITH PROJECTD+'PCONST' && re-init project consta
       DO OPENPROJ
   I I 
   I +=CASE OPTION='H' 
     DO DOHELP
I I 
   I +=CASE OPTION='0' 
  I SET PATH TO &INITSPATH
v=======EXIT 
I I 
  +=OTHERWISE
" =======1,00P
  +=ENDCASE
I 
+=ENDDO
```

```
*: EOF: TOP.ACT
```
### **DOHELP.PRG**

```
*:********************************************************************* 
*: 
*: 
*: 
    Program: DOHELP. PRG 
*: System: SIMUBASE: Data Base Based Simulation 
         Author: Mr. Abdenacer Moussaoui
*: Copyright (c) 1988 , Mr. Abdenacer Moussaoui 
*: Last modified: 03/19/89 17:54
*: 
*: Called by: TOP.PRG 
*: 
*: 
*: 
*: 
         Calls: MENUHELP.PRG 
      Documented: 03/19/89 at 19:15 FoxDoc version 1.0
*:********************************************************************* 
   ** DOHELP.PRG 
   ** Created on 03/19/89 Time:10:44:10 
   ** Updated on 
   ** 
  +=DO WHILE .T. 
     OPTION = '?' 
      DO MENUHELP WITH OPTION 
   +=DO CASE 
    +=CASE OPTION = 'H'I HELP 
     I 
     +=CASE OPTION = 'E
    I HELP LIST 
    +=CASE OPTION= 'F' 
    I HELP DISP 
    +=CASE OPTION= 'M' 
    I HELP COPY 
    +=CASE OPTION = 'N' 
    I HELP APPEND
```
)

 $($
```
+=CASE OPTION = '0'
  ======EXIT
I +ENDCASE
+=ENDDO*: EOF: DOHELP.ACT
```
# DOREPORT.PRG

```
\star :
\star :
        Program: DOREPORT.PRG
*:
*:
          System: SIMUBASE: Data Base Based Simulation
\star :
         Author: Mr. Abdenacer Moussaoui
\star :
*: Copyright (c) 1988, Mr. Abdenacer Moussaoui<br>*: Last modified: 03/19/89 17:33
\star :
*:
       Called by: TOP.PRG
\star :
\star :
          Calls: MENUREPO.PRG
*:
               : PRINTBEG.PRG
*:
                : PRINTEND.PRG
*:
               : SELECTWA.PRG
\star:
\star :
           Uses: &PROJECTD.PCONST
*:
*:
   Report Forms: Fl.FRM
\star :
             : CONST.FRM
*:
** doreport.PRG
   ** Created on 03/19/89 Time:17:00:15
   ** Updated on
   **OPTION = '?'
  +=DO WHILE .T.
      DO MENUREPO WITH OPTION
    +=DO CASE
    +=CASE OPTION = 'M'
        SELECT DBM
    \mathbf{r}DO PRINTBEG
         REPORT FORM F1 FOR CODE 'BAT' HEADING 'MODULE (s)'
         DO PRINTEND
    +-CASE OPTION = 'S'SELECT DBM
         DO PRINTBEG
         REPORT FORM F1 FOR CODE = 'BAT' HEADING 'SIMULATION SCRIPT(s)'
        DO PRINTEND
    +=CASE OPTION = 'C'DO SELECTWA
         USE &PROJECTD.PCONST
        DO PRINTBEG
        REPORT FORM CONST
        DO PRINTEND
        USE
   +=CASE OPTION = '0'
 v=======EXIT+=ENDCASE
```
 $+=ENDDO$ 

\*: EOF: DOREPORT.ACT

### **MENU1.PRG**

```
*******************
\star :
*:
        Program: MENU1.PRG
\star :
\mathbf{v} :
          System: SIMUBASE: Data Base Based Simulation
       Author: Mr. Abdenacer Moussaoui<br>Copyright (c) 1988, Mr. Abdenacer Moussaoui
*:
\star :
*: Last modified: 03/19/89
                               18:46
*:
\star :
       Called by: TOP.PRG
*:
\star :
       Documented: 03/19/89 at 19:14
                                                 FoxDoc version 1.0
* Created on 23:55:30 1/30/1988 by Abdenacer
    * Updated on
    * Updated on
    * Updated on
    * MAIN MENU
    PARAMETER OPTION
    CLEAR
Text
               MAIN MENU
    M- Module Manager
                                            O-open a project
      E- Edit Modules or Scripts code
                                           H-system help
     S- Run a Simulation Script (batch of modules)
      D- Run a module (for debugging)
     P- Peek at the data-items runtime database
      C- Modify user/system constants
     7- Sort modules database
                                            Z-zap deleted modules
      R- Report generator
     0 - to quit=Enter your option
ENDTEXT
                                                 66 RANGE 0, 9
   @@ROW(), COL()+2 GET OPTION PICTURE '! '
   READ
```
\*: EOF: MENU1.ACT

### **MENUHELP.PRG**

```
*\star_1Program: MENUHELP.PRG
\star :
\star :
         System: SIMUBASE: Data Base Based Simulation
\star :
        Author: Mr. Abdenacer Moussaoui
      Copyright (c) 1988, Mr. Abdenacer Moussaoui
\mathcal{C}_{2}*: Last modified: 03/19/89
                            17:53\star :
\star :
      Called by: DOHELP.PRG
```
### **APPENDIX B**

### **SIMUBASE**

```
*: 
*: Documented: 03/19 /89 at 19:15 
                                             FoxDoc version 1.0
         ***********************************
    ** MENUHELP.PRG 
    ** Created on 03/19/89 Time:10:45:22
    ** Updated on 
    ** 
    PARAMETER OPTION 
   CLEAR 
Text 
==H E L P M E N U 
 Date function 
                                   Database update 
    1- DTOC 
                                      A- REPLACE 
                                       B-
      2- CTOD 
                                      C-
      3- DOW 
      4- MONTH 
     5- DATE() 
                                    Reporting commands 
     6- TIME() 
                                      E- LIST 
                                      F- DISPLAY
    Export/Import 
     M- COPY TO 
     N- APPEND FROM 
     H- ALPHABETIC INDEX 
     0- EXIT
```
A.

)

Enter your option

```
ENDTEXT
```
@@ ROW(), COL()+2 GET OPTION PICTURE'! ' READ

\*: EOF: MENUHELP.ACT

# **MENUREPO.PRG**

```
*:********************************************************************* 
*: 
         Program: MENUREPO.PRG 
*: 
*: 
*: System: SIMUBASE: Data Base Based Simulation<br>*: Author: Mr. Abdenacer Moussaoui
          Author: Mr. Abdenacer Moussaoui
*: Copyright (c) 1988, Mr. Abdenacer Moussaoui 
*: Last modified: 03/19/89 17 : 19 
*: 
       Called by: DOREPORT.PRG
* : 
*: Documented: 03 / 19/89 at 19:15 FoxDoc version 1 . 0 
*:********************************************************************* 
    ** MENUREPO.PRG 
    ** Created on 03/19/89 Time:17:16:21 
    ** Updated on 
    ** 
    PARAMETER OPTION 
    CLEAR 
Text 
==R E P O R T 
ME N U 
      M- Modules listing
```
**M.A. Copyright 2/9/1989** 

PROCEDURE MM REPL \* ---Using MODULES.DEF +-IF .NOT. EOF() | \* ---Replace only if there is an available recor REPLACE; I FLDNAME I FUNCNAME CODE<sub>.</sub> **METHOD AUTHOR** I Dl I D2 REPLACE; I D3 I FLDTYPE I FLDLEN I FLDDEC +-ENDIF RETURN WITH MFLDNAME, ; WITH MFUNCNAME, ; WITH MCODE, ; WITH MMETHOD, ; WITH MAUTHOR, ; WITH MDl,; WITH MD2 WITH MD3,; WITH MFLDTYPE,; WITH MFLDLEN, ; WITH MFLDDEC \* EOF: MM PROC.PRG

\*: EOF: MM PROC.ACT

)

 $\bullet$ 

*\_)* 

)

@@ 0, 0 SAY "Record:" @@ 0,72 SAY DATE() SET COLOR TO &PROMPTATR @@ PROMPTROW-1,0 SAY PROMPTBAR \* SET COLOR TO R/N @@ **1,0,21,79 BOX""**  @@ 2, 3 SAY "Module/Script Master Name" @@ 2,30 SAY "Code File" @@ 2,45 SAY "Code Type" @@ 2,57 SAY "Creation Date  $W$ @@ 5,57 SAY "Modification Date II @@ 8,57 SAY "Modification Time" @@ 6, 3 SAY "Short Description" @@ 9, 3 SAY "Author @@ 12,48 SAY "Type Specifications" @@ **13,47,19,77 BOX""**  @@ 14, 5 SAY "Full description" @@ 15, 2 SAY "D1 " @@ 16, 2 SAY "D2" @@ 17, 2 SAY "D3 " @@ 14,52 SAY "Field Type" @@ 16,51 SAY "Field Width" @@ 18,49 SAY "Field Decimal" RETURN PROCEDURE MM SAYS \* ---Using MODULES.DEF SET COLOR TO ,N/W @@ 3, 3 GET FLDNAME PICTURE "@! @@ 3,30 GET FUNCNAME PICTURE "@! @@ 3,45 GET CODE PICTURE "@! SET COLOR TO N/W @@ 3,57 SAY CREA\_DATE @@ 6,57 SAY MODI DATE @@ 9,57 SAY MODI\_TIME @@ 7, 3 GET METHOD @@ 10, 3 GET AUTHOR @@ 15, 5 GET Dl @@ 16, 5 GET D2 @@ 17, 5 GET D3 @@ 14,63 GET FLDTYPE<br>@@ 16,63 GET FLDLEN @@ 16,63 GET FLDLEN PICTURE "99" @@ 18,63 GET FLDDEC PICTURE "99" CLEAR GETS<br>RETURN **RETURN AND RETURN AND RETURN AND RETURN AND RETURN AND RETURN AND RETURN AND RETURN AND RETURN AND RE** PROCEDURE MM GETS \* ---Using MODULES.DEF SET COLOR TO **,N/W**  @@ 3,45 GET MCODE PICTURE "@@!" VALID(MCODE = 'FUN' . OR. CODE 'BAT ' . OR. CODE 'KEY') @@ 7, 3 GET MMETHOD VALID(LEN(TRIM(MMETHOD))0) @@ 10, 3 GET MAUTHOR @@ 15, 5 GET MDl @@ 16, 5 GET MD2 @@ 17, 5 GET MD3 @@ 14,63 GET MFLDTYPE<br>@@ 16,63 GET MFLDLEN PICTURE "99" RANGE 1,15 @@ 18,63 GET MFLDDEC PICTURE "99" RANGE 0,10 VALID(MFLDDEC MFLDLEN) READ RETURN PROCEDURE MM STOR \* ---Using MODULES.DEF \* ---Initialize memvars with field contents. STORE FLDNAME TO MFLDNAME STORE FUNCNAME TO MFUNCNAME STORE CODE TO MCODE

### **APPENDIX B SIMUBASE**

```
+= DO WHILE CHOICE = "Y" .AND. .NOT. EOF()
          OLDRECNUM = RECNO() 
      I 
      I 
          DO SAYREC 
          DO SAYLINE WITH ROW+l,"Continue? (y/n)" 
      I 
          DO GETKEY WITH CHOICE,"YN"+RETURNKEY 
      I 
          @ ROW+l,O CLEAR 
      I 
      +-IF CHOICE = "Y"
      I 
       I CONTINUE 
      I 
       +-ENDIF
     +=ENDDO 
     +-IF EOF () 
     I DO SAYEOF WITH ROW, OLDRECNUM
     +-ENDIF 
      RETURN 
     PROCEDURE MM AREA 
       SELECT &DBFAREA 
       DBFNAME = "MODULES.DBF"
      DBFTEMP = "MODULES$.DBF"
       NDXNAM1 = "MODULES1.IDX"NDXKEYl "FLDNAME+FUNCNAME" 
      NDXORDER = "l" 
      LASTREC = RECCOUNT() 
      RETURN 
      PROCEDURE MM_SEEK
      PARAMETER ROW 
      PRIVATE EXPR 
    +-IF NDXORDER = "0" 
\blacksquare+-ENDIF 
      SET COLOR TO &PROMPTATR 
      @@ ROW,O CLEAR 
    +=DO CASE 
     +=CASE NDXORDER = "l" 
         MFLDNAME = SPACE(10)MFUNCNAME = SPACE(8)@ ROW, 0 SAY "Enter Fldname" GET MFLDNAME PICTURE "@!"
          @ ROW+1,0 SAY " Funcname" GET MFUNCNAME PICTURE "@!"
          READ 
          EXPR = TRIM( MFLDNAME+MFUNCNAME) 
        +- IF"" EXPR 
            SEEK EXPR 
        J.
       +- ENDIF 
    +=ENDCASE 
      RETURN 
      PROCEDURE MM KEYS 
      PARAMETER EXPR, ISBLANK, ISUNIQUE
      EXPR = """ISBLANK = .F. 
      ISUNIQUE = .F. 
      SET COLOR TO ,N/W 
      @@ 3, 3 GET MFLDNAME PICTURE"@!" VALID(LEN(TRIM(MFLDNAME))O) 
      @@ 3,30 GET MFUNCNAME PICTURE"@!" VALID(LEN(TRIM(MFUNCNAME))O) 
      READ 
      ISBNK = ("" = TRIM (MFLDNAME ))
      ISBLANK = ISBLANK .AND. (''' = TRIM( MFUNCTIONAME) )EXPR = MFLDNAME+MFUNCNAME 
      ISUNIQUE = . T. 
      RETURN 
      PROCEDURE MM FORM 
      SET COLOR TO &SCREENATR 
      CLEAR 
      SET COLOR TO &STATUSATR 
      @@ 0, 0 SAY SPACE(BO)
```
**92** 

)

I .

```
PROCEDURE SAYLINE 
  PARAMETER ROW,STRG 
  SET COLOR TO &PROMPTATR 
  @@ ROW,0 CLEAR 
  @@ ROW,0 SAY STRG 
  RETURN 
  PROCEDURE GOTOREC 
  PARAMETER ROW,RECNUM,LASTRECNUM 
  RECNUM = 0SET COLOR TO &PROMPTATR 
  @@ ROW,0 CLEAR 
  @@ ROW+l,17 SAY"{ 1 to " 
  @@ ROW+1,24 SAY SUBSTR( STR( LASTRECNUM + 1000000,7 ),2 ) + " } + {Return}"
  @@ ROW,0 SAY "Enter RECORD number" GET RECNUM; 
 PICTURE "@Z 9999999" RANGE 0,LASTRECNUM 
  READ 
  @@ ROW,0 CLEAR 
 -IF RECNUM 0
     GOTO RECNUM
+-ENDIF 
  RETURN 
 PROCEDURE DOGOTO 
  PARAMETER ROW,RECNUM,LASTRECNUM 
  RECNUM = 0SET COLOR TO &PROMPTATR 
  @@ ROW,0 CLEAR 
  @@ ROW, 0 SAY "GOTO: {T)op {B)otto m {R)ecord# {Return) " 
  DO GETKEY WITH CHOICE,"TBR"+RETURNKEY 
  @@ ROW,0 CLEAR 
+=DO CASE 
+=CASE CHOICE= RETURNKEY 
+=CASE CHOICE = "T"
    I GOTO TOP 
     RECNUM = RECNO()+=CASE CHOICE= "B" 
     I GOTO BOTTOM 
     RECNUM = RECNO()+=CASE CHOICE = "R"
    DO GOTOREC WITH ROW, RECNUM, LASTRECNUM
+=END CASE 
 RETURN 
 PROCEDURE DOLOCATE 
 PARAMETER ROW,EXPR 
 PRIVATE OLDRECNUM 
 OLDRECNUM = RECNO() 
 DO SAYLINE WITH ROW, "Locating..."
 LOCATE FOR &EXPR 
 -IF EOF()
    DO SAYEOF WITH ROW, OLDRECNUM
 ELSE
    @ ROW, O CLEAR
     @ ROW, @ SAY "LOCATE FOR" GET EXPR
    CLEAR GETS
    I DO DOCONT WITH ROW 
+-ENDIF 
 RETURN 
 PROCEDURE DOCONT 
 PARAMETER ROW 
 PRIVATE OLDRECNUM 
 CHOICE = "Y"
```
### **APPENDIX B**

### **SIMUBASE**

\* Version.: FoxBASE+, revision 2.10 \* Notes...: PROCEDURE file for MODULES.DBF  $\star$ PROCEDURE SAYREC \* ---"SayRec" is used by the EDIT program and PROCEDURE DoCONT.  $\star$ DO STATLINE WITH RECNO(), DELETED() DO MM SAYS \* --- If you are calling "SayRec" from more than one \* ---application, you may wish to replace the above \* --- line with a DO CASE structure, as follows: \* --- "appnum" is the application ID number.  $\star$ DO CASE CASE appnum =  $1$  $\star$ DO AP1\_SAYS \* CASE appnum =  $2$ DO AP2 SAYS  $\star$  $\star$ **ENDCASE** × RETURN PROCEDURE GETKEY PARAMETER CHOICE, KEYCHARS PRIVATE KEYCODE  $CHOICE =$  "\*" +=DO WHILE .NOT. (CHOICE \$ KEYCHARS)  $KEYCODE = INKEY()$ +-IF KEYCODE 0  $\Gamma$ CHOICE = UPPER (CHR (KEYCODE))  $+-ENDIF$ \* --- A keyfilter can be implemented here, as follows:  $\check{\mathbf{x}}$ H. \* ---FROM: (F1) "leftarrow "rightarrow"<br>\* ---INTO: "H" leftarrow rightarrow  $\star$ Ý. ¥ fromkeys =  $CHR(28) + CHR(26) + CHR(2)$ w. intokeys =  $"H" + CHR(19) + CHR(4)$ choice = SUBSTR(  $n * n + \text{intokes}, AT(\text{choice}, \text{fromkeys}) + 1, 1)$  $\star$  $+=ENDDO$ **RETURN** PROCEDURE STATLINE PARAMETER RECNUM, ISDELETED SET COLOR TO &STATUSATR @@ 0, 8 SAY SUBSTR( STR( RECNUM + 1000000, 7 ), 2 ) +-IF ISDELETED @ 0,50 SAY "\*DELETED\*" Ł  $+-ELSE$ @ 0,50 SAY "  $\mathbf{m}$ B.  $+-ENDIF$ **RETURN** PROCEDURE SAYEOF PARAMETER ROW, OLDRECNUM SET COLOR TO &PROMPTATR @@ ROW, O CLEAR  $+-IF EOF()$ @ ROW, 0 SAY "END-OF-FILE encountered"  $+-ELSE$ @ ROW, 0 SAY "BEGINNING-OF-FILE encountered" I.  $+-ENDIF$ **WATT @@ ROW, O CLEAR** +-IF OLDRECNUM 0 GOTO OLDRECNUM  $+-ENDIF$ **RETURN** 

1.0

 $\mathbb C$ 

```
*:********************************************************************* 
   * Program.: MM OPEN.PRG 
   * Author .. : Mr. Abdenacer Moussaoui 
   * Date .... : 11/28/88 
   * Notice .. : Copyright (c) 1988, MTS 
   * Version.: FoxBASE+, revision 2.10 
   * Notes ... : OPEN program for MODULES.DEF 
   * ---INKEY() constant values.
    PGDN = CHR(3)PGUP = CHR(18)RETURNKEY = CHR(13)DELRECORD = CHR(7)* * ---SET COLOR TO values. 
   SCREENATR = "R+/N, N/W"STATUSATR = "GU/N,N/W"WINDOWATR = "R+/N,N/W"PROMPTATR = "GR+/N, N/W"HILITEATR = "N/W"
   * * ---Initialize global variables. 
   STORE 0 TO LASTREC, OLDRECNUM, RECNUM, MENUCHOICE
   STORE " " TO CHOICE, EXPR
   PROMPTROW = 23PROMPTBAR = REPLICATE( CHR( 196 ),80) 
    * 
   * ---Initialize database variables for current workarea . 
   DO MM AREA 
   * 
   RETURN 
    * EOF: MM OPEN.PRG 
    *: EOF: MM OPEN.ACT
```
### ) **MM PROC.PRG**

```
*:********************************************************************* 
*: 
* : Procedure file: MM PROC.PRG 
* :
*: System: SIMUBASE: Data Base Based Simulation 
*: Author: Mr. Abdenacer Moussaoui 
   *: Copyright (c) 1988, Mr. Abdenacer Moussaoui 
*: Last modified: 03/19/89 18:27 
*: 
*: Procs & Fncts: SAYREC<br>*: : GETKEY
\begin{array}{ccc}\n\star: & & \text{GETKEY} \\
\star: & & & \text{S TATLI
*: : STATLINE<br>*: : SAYEOF
*:<br>*: SAYEOF : SAYLIN!
*: SAYLINE 
*: GOTOREC 
               *: DOGOTO 
*: DOLOCATE 
                *: DOCONT 
*: 
*: 
*: 
*: 
*: 
*: 
*: 
*: 
*: 
*:
                MM AREA 
                MM SEEK 
                : MM_KEYS
                MM FORM 
                : MM SAYS
               MM GETS 
                MM STOR 
                MM REPL 
     Documented: 03/19/89 at 19:15 FoxDoc version 1.0 
*:*****************************
   * Program.: MM PROC.PRG 
   * Author .. : Mr. Abdenacer Moussaoui 
   * Date . .. . : 03/19/89 
   * Notice .. : Copyright (c) 1989, MTS
```

```
OLDRECNUM 
RECNO() 
        SKIP 
      +-IF EOF () 
      I DO SAYEOF WITH ROW,OLDRECNUM 
      +-ELSE 
           DO SAYREC
     +-ENDIF 
   +=CASE EDITCHOICE = "P" 
       * ---Previous record.
        OLDRECNUM = RECNO()
       SKIP -1+-IF BOF()
      I DO SAYEOF WITH ROW, OLDRECNUM
      +-ELSEI DO SAYREC
      +-ENDIF
   I 
   +=CASE EDITCHOICE = "E" 
        * ---Edit the record.
       I ISEDITED = .T. 
       DO MM STOR
       I DO SAYLINE WITH ROW,"Press {Ctrl-W} to Exit" 
        * ---If you don't want the user to edit the
        * ---key fields, then delete the following line.
       DO MM_KEYS WITH EXPR, ISBLANK, ISUNIQUE
   I DO MM GETS
   I DO MM REPL 
   I 
       I DO ZAPITEM 
       I DO ADDITEM 
       SELECT DBM
   I 
   +=CASE EDITCHOICE = "G" 
       * ---Goto a record.
       DO DOGOTO WITH ROW, RECNUM, LASTREC
      +-IF RECNUM 0
    I DO SAYREC
   I +-ENDIF 
   +=CASE EDITCHOICE = DELRECORD 
       * ---Delete the record.
       I ISEDITED = .T. 
     +-IF DELETED()
    I I RECALL 
    +-ELSEI DELETE
      +-ENDIF
   I DO STATLINE WITH RECNO(),DELETED() 
  +=ENDCASE 
+=ENDDO 
 RETURN 
 * EOF: MM EDIT.PRG 
 *: EOF: MM EDIT.ACT
```
## **MM OPEN.PRG**

\*:\*\*\*\*\*\*\*\*\*\*\*\*\*\*\*\*\*\*\*\*\*\*\*\*\*\*\*\*\*\*\*\*\*\*\*\*\*\*\*\*\*\*\*\*\*\*\*\*\*\*\*\*\*\*\*\*\*\*\*\*\*\*\*\*\*\*\*\*\* \*: \*: \*: Program: MM OPEN.PRG \*: System: SIMUBASE: Data Base Based Simulation \*: Author: Mr. Abdenacer Moussaoui Copyright (c) 1988, Mr. Abdenacer Moussaoui \*: Last modified: 03/19/89 15:07 \*: Called by: MM.PRG \*: \*: \*:  $*$  : Calls: MM AREA Documented: 03/19/89 at 19:15 (procedure in MM\_PROC.PRG) FoxDoc version 1.0

)

*)* 

88

```
(procedure in MM_PROC.PRG)<br>(procedure in MM_PROC.PRG)
  *:
                   : MM GETS
                   : MM REPL
  *:
                   : ZAPITEM.PRG
  \star :
  *:
                   : ADDITEM.PRG
  *:
                                       (procedure in MM PROC.PRG)
                   : DOGOTO
  *:
                   : STATLINE
                                       (procedure in MM PROC.PRG)
  *:
  *:
        Documented: 03/19/89 at 19:15
                                                     FoxDoc version 1.0
  \star :
      * Program.: MM EDIT.PRG
      * Author..: Mr. Abdenacer Moussaoui
      * Date....: 11/28/88
      * Notice..: Copyright (c) 1988, MTS
      * Version.: FoxBASE+, revision 2.10
      * Notes...: EDIT program for MODULES.DBF
      PARAMETER ISEDITED
      PRIVATE ROW, LASTPAGE, EDITCHOICE, NDXCHOICE
      PRIVATE ISBLANK, ISUNIQUE
      ROW = PROMPTROWEXPR = nnSTORE .F. TO ISEDITED, ISBLANK, ISUNIQUE
      DO MM FORM
      DO SAYREC
     EDITCHOICE = "**"NDXCHOICE = "**"* --- Loop until {Return} is pressed.
      * --- The following loop is really a "REPEAT/UNTIL ".
    +=DO WHILE .T.
        SET COLOR TO &PROMPTATR
       +-IF .NOT. (EDITCHOICE $ "NP"+DELRECORD)
    R
      | @ROW, O CLEAR
       +-ENDIF@ ROW+1, 12 SAY "{N}ext-record (P}rev-record {M}odule code 0,
=Exit"@ ROW, 0 SAY "EDIT/VIEW: {E}dit {F}ind {G}oto {A}ppend {M}odify source"
         DO GETKEY WITH EDITCHOICE, "EFGLNPMA0"+DELRECORD+RETURNKEY
       +=DO CASE
       +=CASE .NOT. (EDITCHOICE $ "AH") .AND. (LASTREC = 0)
            @ 17, 0 SAY "EMPTY DATABASE: Only Append and Help are available."
            WAIT
       + = CASE EDITCHOICE = 'A'
           DO MM_APPE<br>DO MM_FORM
           DO SAYREC
       +=CASE EDITCHOICE = 'M'
            DO MEDITOR WITH PROJECTD+FUNCNAME
            DO MODIDATE
           DO MM FORM
           DO SAYREC
      +=CASE EDITCHOICE = RETURNKEY .OR. EDITCHOICE = '0'
   v== 277T
      +=CASE EDITCHOICE = "F"
           * --- Find a record.
           OLDRECNUM = RECNO ()
           DO MM_SEEK WITH ROW
          +-IF EOF()
            DO SAYLINE WITH ROW, "No find."
         -1
             WAIT
              GOTO OLDRECNUM
         - 1
         +-EUSEDO SAYREC
         +-ENDIF
      +=CASE EDITCHOICE = "N"
           * --- Next record.
```
87

```
L
     \blacksquare"APPEND:
:add-another (C)arry-add (E)dit (F)inished
           DO GETKEY WITH CHOICE, "CEFM"+DELRECORD+RETURNKEY
         +=DO CASE
         +=CASE CHOICE = DELRECORD
              * ---Toggle IsDeleted flag.
              ISDELETED = . NOT. ISDELETED
             DO STATLINE WITH LASTREC+RECNUMOFS, ISDELETED
         +=CASE CHOICE = "E"
         1
              * --- Re-edit the record.
              \texttt{ISDELETED}~=~.F\,.+=CASE CHOICE $ "CF"+RETURNKEY
              * ---Finished, Add-another, or Carry-add.
              ISCARRY = (CHOICE = "C")+-IF ISDELETED
                * --- Reset offset so as not to increment.
                RECNUMOFS = RECNUMOFS - 1\mathbf{1}+-ELSEL.
                 * --- Save the memvar values.
                 APPEND BLANK
            л
                 DO MM REPL
                 REPLACE CREA DATE WITH DATE ()
                 DO CODEFILE
         +-ENDIF
         +=ENDCASE
      ж
          * --- Condition to exit inner loop.
      +-IF CHOICE $ "CEF"+RETURNKEY
      v=======EXIT
    I + -ENDIF
   Ŧ
   +=ENDDO
        * --- Condition to exit outer loop.
     +-IF CHOICE = "F"
   v=======EXIT+-ENDIF
   +=ENDDOLASTREC = LASTREC + RECNUMOFS
     * GOTO TOP
     RETURN
```

```
* EOF: MM APPE.PRG
*: EOF: MM APPE.ACT
```
### MM EDIT.PRG

```
\star :
*:
         Program: MM EDIT.PRG
*:
\star :
          System: SIMUBASE: Data Base Based Simulation
          Author: Mr. Abdenacer Moussaoui'
\star*:
     Copyright (c) 1988, Mr. Abdenacer Moussaoui
*:
   Last modified: 03/19/89
                                 19:13
*.
*:
        Called by: MM.PRG
*:
            Calls: MM FORM
                                     (procedure in MM PROC.PRG)
\star :
                                      (procedure in MM_PROC.PRG)<br>(procedure in MM_PROC.PRG)
*:
                 : SAYREC
*:
                 : GETKEY
\star :
                 : MM APPE.PRG
                 : MEDITOR.PRG
* :
\star :
                : MODIDATE.PRG
                                      (procedure in MM_PROC.PRG)
\star :
                 : MM SEEK
\star :
                                     (procedure in MM PROC.PRG)
                : SAYLINE
                                     (procedure in MM_PROC.PRG)
                : SAYEOF
\star :
                                     (procedure in MM_PROC.PRG)<br>(procedure in MM_PROC.PRG)
                : MM_STOR<br>: MM_KEYS
*:
*÷
```
\* ---Add another record .

)

 $RECNUMOFS = RECNUMOFS + 1$ +-IF .NOT. ISCARRY \* ---Initialize memory variables with blanks. I GOTO BOTTOM I +-IF .NOT. EOF () I I SKIP I +-ENDIF DO MM SAYS DO MM STOR I GOTO BOTTOM I \* ---Initialize fields/memvars . I STORE "N" TO MFLDTYPE I STORE B TO MFLDLEN I STORE 2 TO MFLDDEC I +-ENDIF ISCARRY = .F. J. +-ENDIF DO STATLINE WITH LASTREC+RECNUMOFS,ISDELETED @ 0,50 SAY "\*BLANK\* \* ---Check for duplicate record . +=DO WHILE .T. DO SAYLINE WITH ROW, "Press {Ctrl-W} to Exit" \* ---Enter key field values. DO MM\_KEYS WITH EXPR, ISBLANK, ISUNIQUE +-IF ISBLANK . OR. . NOT. ISUNIQUE v=======EXIT +-ENDIF \* ---Check for duplicate key in master file. SEEK EXPR  $+-IF$  EOF() I \* ---No duplicate key found, so leave. v=======EXIT +-ELSE \* ---Found a duplicate record in the file. SET COLOR TO &STATUSATR @ 0,50 SAY "\*DELETED\*" DO SAYLINE WITH ROW, ; "DUPLICATE KEY encountered. Record cannot be appended."  $ANS = 'Y'$ DO YESNO WITH ANS, 'Blank it?'  $+-IF$  ANS = 'Y'  $I$  MFLDNAME = SPACE $(8)$  $M$  FUNCNAME = SPACE (8) I +-ENDIF +-ENDIF +=ENDDO +-IF ISBLANK  $I$  ISDELETED =  $T$ .  $+-ELSE$ DO MM GETS +-ENDIF DO STATLINE WITH LASTREC+RECNUMOFS,ISDELETED \* ---Loop until Add, Carry, Edit, or Finished *is* selected . \* ---The following loop *is* really a "REPEAT/UNTIL +=DO WHILE .T. \* ---You can add other prompts and options in this inner loop.  $*$  ---For example, to add an invoicing routine:  $\blacksquare$  $\mathbf{r}$ (1) Insert "{I}nvoice" in the prompt line below, (2) Include "I" in the values for GetKey, and  $\blacksquare$ (3) Add a CASE to the DO CASE structure, such as:  $\blacksquare$  $\star$  $\blacksquare$ CASE choice **"I"**  DO  $-1$   $*$ *gram* **name**   $\blacksquare$ DO SAYLINE WITH ROW, ;

PRIVATE LASTREC, RECNUM, OLDRECNUM, EXPR, ISVALID STORE .F. TO LASTREC, RECNUM, OLDRECNUM, EXPR, ISVALID \* ---Declare field memory variables. PRIVATE; MFLDNAME, MFUNCNAME, MCODE, MMETHOD, MAUTHOR, ; MFLDTYPE, MD1, MD2, MFLDLEN, MD3, ; MFLDDEC STORE " " TO: MFLDNAME, MFUNCNAME, MCODE, MMETHOD, MAUTHOR, ; MFLDTYPE,MD1,MD2,MD3 STORE 0.00 TO; MFLDLEN, MFLDDEC \*<br>\* ---Initialize Global memory variables and OPEN file(  $DEFAREA = "1"$ DO MM OPEN \* \* ---DO EDIT/VIEW .

ISEDITED = .F. DO MM EDIT WITH ISEDITED \*: EOF: MM.ACT

### **MM\_APPE.PRG**

\*:\*\*\*\*\*\*\*\*\*\*\*\*\*\*\*\*\*\*\*\*\*\*\*\*\*\*\*\*\*\*\*\*\*\*\*\*\*\*\*\*\*\*\*\*\*\*\*\*\*\*\*\*\*\*\*\*\*\*\*\*\*\*\*\*\*\*\*\*\* \*: \*: \*: Program: MM APPE.PRG \*: System: SIMUBASE: Data Base Based Simulation Author: Mr. Abdenacer Moussaoui \*: Copyright (c) 1988, Mr. Abdenacer Moussaoui \*: Last modified: 03/19/89 18:38 \*: \*: \*: \*: \*: \*: \*: \*:  $*$  : \*:  $*$  : \*: \*: \*: \*: \*: Called by: MM EDIT.PRG Calls: MM FORM **MM SAYS STOR** STATLINE **SAYLINE**  MM KEYS YESNO.PRG : MM GETS GETKEY MM REPL CODEFILE.PRG Documented: 03/19/89 at 19:15 (procedure in MM\_PROC.PRG) (procedure in MM\_PROC.PRG) (procedure in **MM** PROC.PRG) (procedure in MM-PROC.PRG) (procedure in **MM** PROC. PRG) (procedure in MM PROC. PRG) (procedure in MM\_PROC.PRG) (procedure in **MM** PROC. PRG) (procedure in MM PROC.PRG) FoxDoc version 1.0 \*:\*\*\*\*\*\*\*\*\*\*\*\*\*\*\*\*\*\*\*\*\*\*\*\*\*\*\*\*\*\*\*\*\*\*\*\*\*\*\*\*\*\*\*\*\*\*\*\*\*\*\*\*\*\*\*\*\*\*\*\*\*\*\*\*\*\*\*\*\* \* Program . : MM APPE.PRG \* Author..: Mr. Abdenacer Moussaoui \* Date .... : 11/28/88 \* Notice .. : Copyright (c) 1988, MTS \* Version.: FoxBASE+, revision 2.10 \* Notes .. • : APPEND program for MODULES.DEF \* PRIVATE ROW,RECNUM,RECNUMOFS PRIVATE ISBLANK, ISUNIQUE, ISCARRY, ISDELETED \* ---Initialize local memory variables. ROW= PROMPTROW RECNUMOFS = 0 STORE .F. TO ISBLANK, ISUNIQUE, ISCARRY, ISDELETED  $EXPR = ""$ DO MM FORM \* ---Start by adding one record.  $CHOICE = RETURNKEY$ \* ---The following loop is really a "REPEAT/UNTIL +=DO WHILE .T. I +-IF (CHOICE= RETURNKEY) .OR . ISCARRY

**84** 

)

I-J

### **APPENDIX B**

### **SIMUBASE**

\*\* Updated on \*\* delete module master name from runtime database

SELECT DBM

 $\begin{array}{lll} \texttt{FLD\_NAME} & = \texttt{TRIM( FLDNAME)} \\ \texttt{FLD\_TYPE} & = \texttt{FLDTYPE} \end{array}$  $FLD$  LEN =  $FLDLEN$  $FLD$  DEC =  $FLDDEC$ 

 $FUNC$  NAME = TRIM(FUNCNAME)

68 get physical module name

SELECT RUNTIME DB NAME = PROJECTD+'RUNTIME' DO ZAPFIELD WITH DB\_NAME, FLD\_NAME

\*: EOF: ZAPITEM.ACT

### **MM.PRG**

 $\star$  :  $*$ : Program: MM.PRG  $*$ :  $\star$  : System: SIMUBASE: Data Base Based Simulation  $\star$ : Author: Mr. Abdenacer Moussaoui  $*$ : Copyright (c) 1988, Mr. Abdenacer Moussaoui  $\star$ Last modified: 03/19/89 18:59  $\pi$  :  $*$ Called by: TOP.PRG  $\ast\colon$  $\star$  : Calls: MM OPEN.PRG  $*$ : : MM EDIT.PRG  $\star$  :  $*$ : Documented: 03/19/89 at 19:15 FoxDoc version 1.0 \*\*\*\*\*\*\*\*\*\*\*\*\*\*\*\*\*\*\*\*\*\*\*\* \* Program.: MM.PRG \* Author..: Mr. Abdenacer Moussaoui \* Date....: 03/19/89 \* Notice..: Copyright (c) 1989, MTS \* Version.: FoxBASE+, revision 2.10 \* Notes...: MAIN program for MODULES.DBF \* --- SET environment. SET TALK OFF SET STATUS OFF SET HELP OFF SET BELL OFF SET MENUS OFF SET SAFETY OFF SET ESCAPE OFF SET SCOREBOARD OFF \* --- Open PROCEDURE file. SET PROCEDURE TO MM PROC \* ---Declare Global memory variables. PRIVATE; PGDN, PGUP, RETURNKEY, DELRECORD, ; SCREENATR, STATUSATR, WINDOWATR, PROMPTATR, HILITEATR, ; DBFNAME, DBFTEMP, DBFAREA, DBFPAGEMAX, NDXORDER, ISEDITED, ; PROMPTBAR, PROMPTROW, MAINCHOICE, MENUCHOICE, CHOICE STORE .F. TO; PGDN, PGUP, RETURNKEY, DELRECORD, ; SCREENATR, STATUSATR, WINDOWATR, PROMPTATR, HILITEATR, ; DBFNAME, DBFTEMP, DBFAREA, DBFPAGEMAX, NDXORDER, ISEDITED, ; PROMPTBAR, PROMPTROW, MAINCHOICE, MENUCHOICE, CHOICE PRIVATE NDXNAM1, NDXKEY1 STORE .F. TO NDXNAM1, NDXKEY1

USE DBM \*: EOF: SORTMOD. ACT

**ADDITEM.PRG** 

```
*:
\star.
         Program: ADDITEM.PRG
\star :
*:
         System: SIMUBASE: Data Base Based Simulation
*:
         Author: Mr. Abdenacer Moussaoui
*:
       Copyright (c) 1988, Mr. Abdenacer Moussaoui
*: Last modified: 03/19/8918:45
*:
\star :
     Called by: TOP.PRG
\star :
               : MM EDIT.PRG
*:
*:
          Calls: ADDFIELD.PRG
佛言
     Documented: 03/19/89 at 19:15
\star :
                                              FoxDoc version 1.0
* Created on 11/15/1988 by Abdenacer
    * Updated on
    * Updated on
    * Updated on
    * Updated on
    * add module master name to runtime database
    ** try to add item
   SELECT DBM
   FLD NAME = TRIM(FLDNAME)66 FNAME DOES NOT LIKE IT ??
   ELD TYPE = FLDTYPE
   FLD LEN = FLDLENFLD DEC = FLDDECFUNC NAME = TRIM (FUNCNAME)
                                       && get physical module name
   SELECT RUNTIME
   DB NAME = PROJECTD+'RUNTIME'
   DO ADDFIELD WITH DB NAME, FLD NAME, FLD TYPE, FLD LEN, FLD DEC
   *: EOF: ADDITEM.ACT
                                 ZAPITEM.PRG
************************************
*:
*Program: ZAPITEM.PRG
*:
*:
         System: SIMUBASE: Data Base Based Simulation
\star :
         Author: Mr. Abdenacer Moussaoui
*: Copyright (c) 1988, Mr. Abdenacer Moussaoui<br>*: Last modified: 03/19/89 18:44
*:
\star :
       Called by: PACK.PRG
*r.
               : MM EDIT.PRG
*:
\star :
         Calls: ZAPFIELD.PRG
\star .
      Documented: 03/19/89 at 19:15
\star :
                                          FoxDoc version 1.0
** ZAPITEM.PRG
   ** Created on 03/19/89 Time:16:10:50
```
82

 $\sim$ 

+-IF DELETEIT т. PACK  $+-ENDIF$ \*: EOF: PACK.ACT

SET STATUS ON \*: EOF: SETE.ACT

### **SETE.PRG**

 $\star$  :  $*$ : Program: SETE.PRG  $\star$  ,  $*$ : System: SIMUBASE: Data Base Based Simulation  $\star$  : Author: Mr. Abdenacer Moussaoui  $\star$  : Copyright (c) 1988, Mr. Abdenacer Moussaoui \*: Last modified: 03/19/89 14:39  $*$ :  $\star$  : Called by: TOP.PRG  $\star$  : Documented: 03/19/89 at 19:14 \*: FoxDoc version 1.0 \*\*\*\*\*\*\*\*\*\*\*\*\*\*\*\*\*\*\*\*\*\*\*\* \*\* SETE.PRG \*\* Created on 03/19/89 Time:14:39:04 \*\* Updated on  $**$ SET TALK OFF SET ECHO OFF SET SAFETY OFF

# **SORTMOD.PRG**

 $*$  $\star$  ; Program: SORTMOD.PRG  $\star$  :  $\star$  : System: SIMUBASE: Data Base Based Simulation Author: Mr. Abdenacer Moussaoui<br>Copyright (c) 1988, Mr. Abdenacer Moussaoui  $x$  $*$ \*: Last modified: 03/18/88  $12:22$  $*$ : Called by: TOP.PRG  $*$ :  $\star$  :  $*$ : Uses: DBM.DBF  $*$ :  $*$ : Documented: 03/19/89 at 19:15 FoxDoc version 1.0  $* : ****$ algo: \* Created on 0:14:17 1/12/1988 by Abdenacer \* Updated on Updated on 01/20/88 \* Updated on \* Updated on

SELECT DBM ? 'Sorting on code then field name...' SORT TO DBM. TMP ON CODE, FLDNAME USE ERASE DBM.DBF RENAME DBM. TMP TO DBM. DBF

M.A. Copyright 2/9/1989

81

\*

\* Updated on

&& module database \* ---Open database file . SELECT A +-IF .NOT. FILE( PROJECTD+"MODULES.DBF" I ? [PROJECD+"MODULES.DBF" not found) I WAIT QUIT +-ENDIF USE &PROJECTD.MODULES ALIAS DBM \* ---Open INDEX file(s). +-IF .NOT. FILE( PROJECTD+"MODULEl.IDX" I ? [Creating index "MODULEl.IDX" ... ) I INDEX ON FLDNAME+FUNCNAME TO &PROJECTD.MODULE1.IDX

+-ENDIF SET INDEX TO &PROJECTD.MODULEl. IDX

&& actual data-items db SELECT 2 USE &PROJECTD.RUNTIME \*: EOF: OPENPROJ.ACT

### **PACK.PRG**

```
*:********************************************************************* 
*: 
*: 
*: 
        Program: PACK.PRG 
*: System: SIMUBASE: Data Base Based Simulation 
          Author: Mr. Abdenacer Moussaoui
*: Copyright (c) 1988, Mr . Abdenacer Moussaoui 
*: Last modified: 03/19/89
*: 
    Called by: TOP.PRG
*: 
*: 
*: 
*: 
*: Documented: 03/19/89 at 19:15 FoxDoc version 1.0
           Calls: YESNO.PRG 
               ZAPITEM.PRG 
*:********************************************************************* 
   ** PACK.PRG 
   ** Created on 03/19/89 Time:16:47:17 
   ** Updated on 
   ** 
  DELETEIT = .F.SELECT DBM 
   GO TOP 
  +=DO WHILE ! EOF() 
    +-IF DELETED() 
     1 ANS = 'N'
         DO YESNO WITH ANS, 'Delete -' + FLDNAME+ '--' +FUNCNAME
    1 \t 2I +-IF ANS = 'Y'
     I | DO ZAPITEM<br>| | DELETEIT = .T.
      I DELETEIT = .T. 6& at least one needs to be deleted
       +-ELSE
      I I RECALL 
    I +-ENDIF 
    +-ENDI 
      SELECT DBM 
      SKIP 
 +=ENDDO
```

```
*:********************************************************************* 
*: 
*: 
*: 
         Program: GETPROJ.PRG 
*: System: SIMUBASE: Data Base Based Simulation 
*: Author: Mr. Abdenacer Moussaoui 
       Copyright (c) 1988, Mr. Abdenacer Moussaouit modified: 01/16/89 20:59
*: Last modified: 01/16/89*: 
      Called by: TOP.PRG
*: 
*: 
*: 
*: 
*: 
*: 
*: 
            Calls: SELECTWA.PRG 
                : INFORM.PRG
            Uses: PROJECTS.DEF 
      Documented: 03/19/89 at 19:14 FoxDoc version 1 . 0 
*:********************************************************************* 
   ** GETPROJ.PRG 
    ** Created on 01/16/89 Time:20:12:01 
    ** Updated on 
    ** 
   DO SELECTWA 
    USE PROJECTS 
   GO TOP 
   BROWSE
    PROJECTD 
TRIM( DIRECTORY) 
  +-IF ! FILE ( 
PROJECTD +'RUNTIME.DEF' 
  I .AND. 
FILE( PROJECTD + 'MODULES.DEF' ) 
  I .AND. 
FILE( PROJECTD + 'PCONST.DBF' ) 
     DO INFORM WITH 'Creating project' 
      DD= LEFT( PROJECTD, LEN( PROJECTD )-1) 
       ! MD &DD 
  I 
  I 
  I 
  I 
  I 
  I 
  I 
      COPY FILE RUNTIME.DEF TO &PROJECTD.RUNTIME.DBF 
      COPY FILE MODULES.DEF TO &PROJECTD.MODULES.DBF 
      COPY FILE PCONST.DBF TO &PROJECTD.PCONST.DBF 
  +-ENDIF 
   USE
```
\*: EOF: GETPROJ.ACT

### **OPENPROJ.PRG**

```
*:********************************************************************* 
*: 
*: 
*: 
         Program: OPENPROJ.PRG 
*: System: SIMUBASE: Data Base Based Simulation 
*: Author: Mr. Abdenacer Moussaoui<br>*: Copyright (c) 1988, Mr. Abdenacer M
        Copyright (c) 1988, Mr. Abdenacer Moussaoui<br>t modified: 03/19/89 15:12
*: Last modified: 03/19/89*: 
*: Called by: TOP.PRG 
*: 
*: 
*: 
*: 
*: 
*: 
*: 
               Uses: &PROJECTD.MODULES 
Alias: DBM 
                   &PROJECTD.RUNTIME 
          Indexes: &PROJECTD.MODULEl.IDX 
        Documented: 03/19/89 at 19:14 
                                                           FoxDoc version 1.0
*:********************************************************************* 
    * Open project databases. 
    * Created on 9:27:11 11/3/1988 by Abdenacer
    * Updated on 
    * Updated on 
    * Updated on
```

```
*: 
*: 
         Program: MODIDATE.PRG 
*: System: SIMUBASE: Data Base Based Simulation 
*: Author: Mr. Abdenacer Moussaoui 
        Copyright (c) 1988, Mr. Abdenacer Moussaoui<br>t modified: 03/19/89 15:20
*: Last modified: 03/19/89
*: 
*: Called by: MEDITOR.PRG 
                  *: MM EDIT.PRG 
*: 
       *: Documented: 03/19/89 at 19:15 FoxDoc version 1.0 
*:*********************************************************************
```
 $*$  IF READKEY() = 270 REPLACE MODI DATE WITH DATE() REPLACE MODI TIME WITH TIME()  $MODIFIED = .T.$ <br>\* ENDIF ENDIF \*: EOF: MODIDATE.ACT

### **CODEFILE.PRG**

```
*:********************************************************************* 
*: 
*: 
          Program: CODEFILE.PRG 
*: 
           System: SIMUBASE: Data Base Based Simulation
*: Author: Mr. Abdenacer Moussaoui 
         Copyright (c) 1988, Mr. Abdenacer Moussaoui
*: Last modified: 03/19/89 15:44 
*: 
         Called by: MM APPE.PRG
*: 
*: 
            Calls: YESNO.PRG 
*: 
*: Do<br>*:*******
        Documented: 03/19/89 at 19:15 FoxDoc version 1.0 
                                          *********************************
     * create header for module code file
     * 
MFILE = PROJECTD+TRIM(FUNCNAME)+' .PRG' 
   +-IF 
FILE ( MF ILE ) 
   1 ANS = 'N'
        DO YESNO WITH ANS, 'file already exists, overwrit
   I 
   I 
    +-IF .NOT. ANS = 'Y'
\ddot{\phantom{1}}+-ENDIF 
  +-ENDIF 
    SAVE SCREEN 
    SET ALTE TO &MFILE 
    SET ALTE ON 
    ? [ ?'] + FUNCNAME + ' ...' + METHOD + [' ]? [** Author: ) + AUTHOR 
    ? [** Created on: J 
    ?? DATE() 
    ? ? ' ' + TIME ()? [ **) 
    SET ALTE OFF 
    SET ALTE TO 
    RESTORE SCREEN 
    *: EOF: CODEFILE.ACT
```
**GETPROJ.PRG** 

```
*: 
*: System: SIMUBASE: Data Base Based Simulation 
*: Author: Mr. Abdenacer Moussaoui 
      Copyright (c) 1988, Mr. Abdenacer Moussaoui<br>t modified: 03/19/89 11:47
*: Last modified: 03/19/89
*: 
       Called by: TOP.PRG
*: 
*: Documented: 03/19/89 at 19:15 FoxDoc version 1.0 
*:********************************************************************* 
    * Created on 23:16:11 1/30/1988 by Abdenacer
    * Updated on 
    * Updated on 
    * Updated on 
    * Updated on 
    * 
   SELECT DBM 
   FUNC NAME= TRIM(FUNCNAME) 
   SHORT DESC = TRIM(METHOD)
    ** run module 
   SELECT RUNTIME<br>GO TOP
                                         && get physical module name 
    GO TOP 66 extra
    ? 'executing - ' + FUNC NAME + '--' + SHORT DESC
   EXECUTE = \&EFUNC_NAME() \&E execute module
   *: EOF: RUN MOD.ACT 
                                  MEDITOR.PRG 
*:********************************************************************* 
*:
*: 
* : 
        Program: MEDITOR.PRG 
*: System: SIMUBASE: Data Base Based Simulation 
          Author: Mr. Abdenacer Moussaoui
*: Copyright (c) 1988, Mr. Abdenacer Moussaoui 
*: Last modified: 03/19/89
*: 
*: Called by: TOP.PRG 
                * : MM EDIT.PRG 
*: 
*: 
* :
         Calls: MODIDATE.PRG
```
\*: Documented: 03<br>\*:\*\*\*\*\*\*\*\*\*\*\*\*\*\*\*\*\*\*\* Documented: 03/19/89 at 19:15 FoxDoc version 1.0 \*:\*\*\*\*\*\*\*\*\*\*\*\*\*\*\*\*\*\*\*\*\*\*\*\*\*\*\*\*\*\*\*\*\*\*\*\*\*\*\*\*\*\*\*\*\*\*\*\*\*\*\*\*\*\*\*\*\*\*\*\*\*\*\*\*\*\*\*\*\* \* MODULE EDITOR

PARA FILENAME

SAVE SCREEN

)

KEYBOARD FILENAME + CHR(13) MODI COMM

DO MODIDATE

RESTORE SCREEN \*: EOF: MEDITOR.ACT

### **MODIDATE.PRG**

```
*:********************************************************************* 
*:
```
**M.A. Copyright 2/9/1989** 

**77** 

### **APPENDIX B**

S- Simulation Scripts listing

C- Project Constant repor

 $0-$  EXIT

Enter your option

ENDTEXT

@@ ROW(), COL()+2 GET OPTION PICTURE '! ' READ

\*: EOF: MENUREPO.ACT

# **RUN\_BAT.PRG**

\*\*\*\*\*\*\*\*\*\*\*\*\*\*  $\star$  :  $*$ : Program: RUN BAT.PRG ×÷.  $\star$  : System: SIMUBASE: Data Base Based Simulation Author: Mr. Abdenacer Moussaoui<br>Copyright (c) 1988, Mr. Abdenacer Moussaoui  $\star$  : ×. \*: Last modified: 03/19/89 11:48  $\star$  :  $\star$  : Called by: TOP.PRG  $*$ :  $*$ : Documented: 03/19/89 at 19:15 FoxDoc version 1.0  $* : *$ \*\*\*\*\*\*\*\*\*\*\*\*\*\*\*\*\*\*\*\*\*\*\*\*\*\*\*\*\* \*\*\*\*\*\*\*\*\*\*\*\*\*\*\*\*\*\*\*\*\* \* Created on 14:29:11 1/31/1988 by Abdenacer \* Updated on \* Updated on \* Updated on \* Updated on SELECT DBM FUNC NAME = TRIM(FUNCNAME)  $SHORT$  DESC = TRIM (METHOD) SELECT RUNTIME \* GO TOP \* USE RUNTIME && go to top ? 'Batch - ' + FUNC\_NAME + ' ' + SHORT\_DESC + ' is currently running.. Wait...'  $\overline{2}$ EXECUTE =  $\epsilon$ FUNC NAME() \*: EOF: RUN BAT.ACT

### **RUN MOD.PRG**

\*:\*\*\*\*\* \*:  $\star$  : Program: RUN MOD.PRG

# **APPENDIX C**

# **COS.PRG**

 $\star$  :  $\star$  : Program: COS.PRG  $*$  :  $\star$  : System: \*\* Personal Library \*\* --Not For Sale--Author: Mr. Abdenacer Moussaoui<br>Copyright (c) 1988, Mr. Abdenacer Moussaoui  $*$ :  $*$ \*: Last modified: 01/31/88 17:54  $*$ :  $\star$  : Called by: DUMMYTOP.PRG  $\star$  :  $\star$  . Documented: 03/19/89 at 19:23 FoxDoc version 1.0 ÷  $\cdot$ An approximation of the cosinus function. Ń. algo:  $\ddot{ }$  $\sim$ \* Created on 0:39:31 1/12/1988 by Abdenacer \* Updated on \* Updated on 01/20/88 \* Updated on \* Updated on PARAMETER X PRIVATE FCT PRIVATE PWR PRIVATE SIGN PRIVATE I the committee of the  $PI2 = 2 * 3.141592564$ 6% TO AVOID THE FACT GETTING BIG +=DO WHILE X PI2  $X = X - PI2$  $+=ENDDO$  $FCT = 2$  $PWR = X * X$  $TMP = 1$  $STGN = -1$  $I = 3$ +=DO WHILE I 30 TMP = TMP + SIGN \* ( PWR / FCT ) Đ  $FCT = FCT * T * (I+1)$ 66 CAN SET X\*X TO CONSTANT??  $PWR = PWR * X * X$  $SIGN = - SIGN$ J.  $I = I + 2$ L  $+=ENDDO$ RETURN TMP \*: EOF: COS.ACT

# SIN.PRG

```
* :
*Program: SIN.PRG
\star :
        System: ** Personal Library ** --Not For Sale--
*:
*Author: Mr. Abdenacer Moussaoui
\star .
     Copyright (c) 1988, Mr. Abdenacer Moussaoui
*: Last modified: 02/01/88
                             1:18*_1*:
      Called by: DUMMYTOP.PRG
\star.
*:
      Documented: 03/19/89 at 19:23
                                             FoxDoc version 1.0
*********************
   ¥
     An approximation of the sinus function.
   \star* ATTEMP TO SIN IMPLEMENTATION USING MAC-LAURIN SERIES
   \star3^{\circ}57\mathbf{x}\mathbf{x}\mathbf{x}SIN(X) = X - --- + --- - --- + ...3! 5! 7!* algo:
   \star* Created on 0:14:17 1/12/1988 by Abdenacer
   * Updated on
   * Updated on 01/20/88
   * Updated on
   * Updated on
   PARAMETER X
   PRIVATE FCT
   PRIVATE PWR
   PRIVATE SIGN
   PRIVATE I
 PI2 = 2 * 3.141592654<br>+=DO WHILE X PI2
                             66 TO AVOID THE FACT GETTING BIG
 X = X - P12+=ENDDOFCT = 6PWR = X * X * XTMP = 0.0 + XSIGN = -1.0I = 4+=DO WHILE I 30
 1 TMP = TMP + SIGN * (PWR / FCT )
     ECT = FCT * I * (I+1)PWR = PWR * X * XSIGN = - SIGNI = I + 2+=ENDDORETURN TMP
   *: EOF: SIN.ACT
```
### ATAN.PRG

 $*$  $\mathbf{r}_1$ Program: ATAN.PRG

M.A. Copyright 3/22/89

OD)

```
* :
\pi .
         System: ** Personal Library ** --Not For Sale--
\star :
         Author: Mr. Abdenacer Moussaoui
\star :
      Copyright (c) 1988, Mr. Abdenacer Moussaoui
  Last modified: 01/31/88
*:
                              17:55
* :
\star :
       Called by: DUMMYTOP.PRG
\star :
      Documented: 03/19/89 at 19:23
*:
                                                FoxDoc version 1.0
* ; ********************************
                                               *********************
   \starAn approximation of the ARC-TANGENT function.
   \staralgo:
   * Created on 0:14:17 1/12/1988 by Abdenacer
     Updated on
    Updated on
    * Updated on
    * Updated on
   PARAMETER X
   PRIVATE FCT
   PRIVATE PWR
   PRIVATE SIGN
   PI2 = 2 * 3.141592564+= DO WHILE X PI2
                                && TO AVOID THE FACT GETTING BIG
  X = X - PI2+=ENDDOFCT = 3PWR = X * X * XTMP = XSIGN = -1+=DO WHILE FCT 30
      TMP = TMP + SIGN * ( PWR / FCT )
      FCT = FCT + 2PWR = PWR * X * XSIGN = - SIGN+=ENDDORETURN TMP
   *: EOF: ATAN.ACT
                                ADDFIELD, PRG
        ******
       Program: ADDFIELD.PRG
         System: ** Personal Library ** --Not For Sale--
       Called by: DUMMYTOP.PRG
```
\*: \*:  $\star$  :  $*$ : \*: Author: Mr. Abdenacer Moussaoui<br>\*: Copyright (c) 1988, Mr. Abdenacer Moussaoui<br>\*: Last modified: 11/09/88 23:06  $\ddot{\cdot}$  $\star$  :  $\star$  :  $\star$  : Uses: &DB NAME  $*$  : : & TMP FNAME. DBF : &TMP2\_FNAME  $*$ :  $\star$  : : &ORG FNAME  $*$ : FoxDoc version 1.0 Documented: 03/19/89 at 19:23  $*$ :

```
¥
      Given the name of a database and a field *description*
      will *add* the field and its data.
   * algo:
   * - open database in current area
   \star- check if field already exist and do nothing if it does
     - copy the structure as data to a tmp database ie. meta-db
     - add the field description to the meta-db
   * - create the structure of the original database from this data
     - append all matching data from original db
   * - rename tmp file to the original name
   * Created on 1/7/1988 by Abdenacer
   * Updated on 2:04:37 1/8/1988
   * Updated on
   * Updated on
   * Updated on
   PARAMETER DB NAME, FLD NAME, FLD TYPE, FLD LEN, FLD DEC
   PRIVATE OTHER FLDS
   PRIVATE CRT_FLD
   PRIVATE FLD IDX
   PRIVATE ORG FNAME<br>PRIVATE TMP FNAME
  USE &DB NAME
                                      && open db in question
   FLD IDX = 1CRT_FLD = FIELD(1)
   FLD EXISTS = .F.SET EXACT ON
                                      66 for string comparison
   66 search for field
 +=DO WHILE LEN ( CRT FLD ) 0
   +-IF CRT_FLD = FLD_NAME
    The
      FLD EXISTS = . T.
 v ======= EXIT & SHOULD WE EXIT LOOP??
    +-ENDIFFLD IDX = FLD IDX + 1CRT FLD = FIELD ( FLD IDX )
 +=ENDDO* CLEAR
   * IF FLD EXISTS
   * ? "ALREADY THERE " + FLD NAME
   * ELSE
   * ? "ABOUT TO ADD..." + FLD NAME
   * ENDIF
 +-IF FLD EXISTS
                           LL avoid add it
 +-ENDIF
                                      66 MAY BE SHOULD DISPLAY MESSAGE??
   TMP2_FNAME = DB_NAME + ".STR"
                                         66 database with new field
   TMP FNAME = DB NAME + ". EXT"
                                         66 meta database
   ORG_FNAME = DB_NAME + ".DBF"
                                         && HOW ABOUT USING DBF() ??
```
COPY TO & TMP FNAME STRUCTURE EXTENDED

USE & TMP FNAME APPEND BLANK REPLACE FIELD\_NAME WITH FLD NAME, FIELD TYPE WITH FLD TYPE, FIELD LEN WITH FLD LEN, FIELD DEC WITH FLD DEC

CREATE & TMP2\_FNAME FROM & TMP\_FNAME 66 same structure as orginal db APPEND FROM &ORG FNAME

DELETE FILE & TMP FNAME DELETE FILE GORG FNAME **USE** RENAME & TMP2 FNAME TO & ORG FNAME Use &db\_name

\*: EOF: ADDFIELD.ACT

### ZAPFIELD.PRG

```
*:
\star :
       Program: ZAPFIELD.PRG
\star:
*:
        System: ** Personal Library ** --Not For Sale --
\star :
         Author: Mr. Abdenacer Moussaoui
     Copyright (c) 1988, Mr. Abdenacer Moussaoui
\ddot{\cdot}*: Last modified: 01/11/88
                              22:53*:
*:
      Called by: DUMMYTOP.PRG
*:
\star :
           Uses: &DB NAME
\ddot{\cdot}: & TMP FNAME.DBF
*:
*:
      Documented: 03/19/89 at 19:23
                                               FoxDoc version 1.0
     *************************************
                                         ****************************
      Given the name of a database and a field name
   * will remove the field and its data.
   * algo:
   * - open database in current area
     - build a list of field name except the one to be deleted
     - copy all field and data to a tmp file
     - delete old file
   * - rename tmp file to the original name
   * Created on 1/6/1988 by Abdenacer
   * Updated on 0:13:24 1/7/1988
   PARAMETER DB NAME, FLD NAME
   PRIVATE OTHER FLDS
   PRIVATE CRT FLD
   PRIVATE FLD_IDX
   PRIVATE ORG_FNAME
   PRIVATE TMP FNAME
   USE &DB_NAME
   TMP FNAME = DB NAME + ". TTT"
                                       && HOW ABOUT DBF () ??
   ORG FNAME = DB NAME + ". DBF"
   FLD IDX = 1CRT FLD = FIELD(1)
   OTHER FLDS = nn66 build field names not to be deleted
 +=DO WHILE LEN ( CRT FLD ) 0
   +-IF CRT_FLD FLD_NAME
  I OTHER FLDS = OTHER FLDS + '', '' + CRT FLD
```

```
+-ENDIF
    FLD IDX = FLD IDX + 1
     CRT FLD = FIELD(FLD_IDX)
+=ENDDOOTHER FLDS = SUBSTR( OTHER FLDS, 2) & & trim first comma
 COPY TO &TMP FNAME ALL FIELDS &OTHER FLDS
 USE
                                              LL to delete it should not be in use
 DELETE FILE 6ORG FNAME
 RENAME & TMP FNAME TO & ORG FNAME
 \begin{tabular}{ll} \texttt{USE} & $\texttt{RDB\_NAME}$ \end{tabular}*: EOF: ZAPFIELD. ACT
```
# **ADDSPATH.PRG**

```
* : ***************
                                                ********************
*:
\star :
       Program: ADDSPATH.PRG
\star.
         System: ** Personal Library ** --Not For Sale--
\star :
     Author: Mr. Abdenacer Moussaoui<br>Copyright (c) 1988, Mr. Abdenacer Moussaoui
*÷.
\star :
*: Last modified: 11/08/88
                              23:53\star.
*:
       Called by: DUMMYTOP.PRG
\star :
*:Documented: 03/19/89 at 19:23
                                                FoxDoc version 1.0
* push a search path onto the current one
```
PARA NEWSPATH

 $OLDSPATH = CRTSPATH()$ SET PATH TO &NEWSPATH; &OLDSPATH \*: EOF: ADDSPATH.ACT

### **SETPCONS.PRG**

```
*\star :
        Program: SETPCONS.PRG
\star .
         System: ** Personal Library ** --Not For Sale--
\star :
        Author: Mr. Abdenacer Moussaoui
*:
*: Copyright (c) 1988, Mr. Abdenacer Moussaoui
*: Last modified: 11/24/88
                           15:04
\star :
\star:
      Called by: DUMMYTOP.PRG
\star :
\ddot{\bm{x}}Uses: &P DB
\star :
                                       FoxDoc version 1.0
\star :
     Documented: 03/19/89 at 19:23
*********************
   * set public constants.
   * Start initially on 7/3/88
   * Created on 21:55:33 11/2/1988
   * Updated on
   * string have to be stored quoted I guess??
 PARA P DB
  PRIVATE;
   M:
```

```
V<sub>i</sub>SELECT 10
 USE &P DB
+=DO WHILE .NOT. EOF ()
    M = NAME66 move field to mem variable so we can use macro
   - would &M<br>
+-IF TYPE(SVALUE) = 'U'<br>
| WATT NAME : YU'
  WAIT NAME + ' =' + SVALUE + ' - Value is UNDEFINED and skiped!'
   +-ELSEV = SVALUE&& move field to mem variable
       GM = 6VТ
                              66 evaluate and set mem variable
   +-ENDIFSKIP
+=ENDDOUSE.
```

```
*: EOF: SETPCONS.ACT
```
### **SELECTWA.PRG**

```
\pi_{\pm}*Program: SELECTWA.PRG
\star :
*:
          System: ** Personal Library ** --Not For Sale--
     Author: Mr. Abdenacer Moussaoui<br>Copyright (c) 1988, Mr. Abdenacer Moussaoui
**:
*: Last modified: 11/03/88
                             10:11*:
\star :
      Called by: DUMMYTOP.PRG
*:
\ddot{x}Documented: 03/19/89 at 19:23
                                              FoxDoc version 1.0
**********************
    PRIVATE I, WA
    T = 0 .
  +-DOWHILE I 10<br>
I = I + 1WA = STR(I)SELECT &WA
     +-IF NULLSTR ( ALIAS () )
\bar{r}+-ENDIF
  +=ENDDOWAIT 'ERROR, NO EMPTY WORKAREA DEFAULT TO 10'
   SELECT 10
   *: EOF: SELECTWA.ACT
```
### **INFORM.PRG**

\*\*\*\*\*\*\*\*\*\*\*\*\*\*\*\*\*\*\*\*\*  $*$ :  $*$ . Program: INFORM.PRG  $*$ : System: \*\* Personal Library \*\* --Not For Sale-- $*$ :  $\star$  : Author: Mr. Abdenacer Moussaoui \*: Copyright (c) 1988, Mr. Abdenacer Moussaoui<br>\*: Last modified: 01/16/89 22:25  $\star$  :  $*$ Called by: DUMMYTOP.PRG  $\star$  :  $\ddot{\cdot}$ Calls: CLEARLIN.PRG  $\star$  : FoxDoc version 1.0  $*$ : Documented: 03/19/89 at 19:23 \*\*\*\*\*\*\*\*\*\*\*\*\*\*\* \*\*\*\*\*\*\*\*\*\*\*\*\*\*\*\*\*\*\*\*\*\*\*\*\*\*\*  $* - * *$ 

\* INFORM.PRG \* echo message to the user \* PARA MSG  $LIN = ROW()$ @@ LIN, COL()+l SAY MSG+' Hit return to continue! '  $DUMMY = ' '$ @@ LIN, COL() GET DUMMY READ DO CLEARLIN WITH LIN, LIN

\*: EOF: INFORM.ACT

# **YESNO.PRG**

```
*:********************************************************************* 
*: 
*: 
*: 
        Program: YESNO.PRG 
         System: ** Personal Library ** --Not For Sale--
*: Author: Mr. Abdenacer Moussaoui 
    Copyright (c) 1988, Mr. Abdenacer Moussaoui
*: Last modified: 01/25/89 21:37 
*: 
      Called by: DUMMYTOP.PRG
*: EDITOR.PRG 
*: 
      * : Documented: 03/19/89 at 19:23 FoxDoc version 1.0 
*:********************************************************************* 
   * Created on 0:47:03 7/1/1988 by Abdenacer 
    * Updated on 
   PARAMETER ANS, MSG 
   SAVE SCREEN 
   @@ ROW(), COL() SAY MSG+'? (Yes/No) ' 
   @@ ROW(), COL() SAY ANS PICTURE'!' 
   * READ 
   ** to be used in err.hand. while a read is intr.
   K = INKEY(0)+-IF K = 89.OR. K = 121.OR. K = 13INS = 'Y'+-E LSE 
 1 ANS = 'N'
 +-ENDIF 
  RESTORE SCREEN
```
\*: EOF: YESNO.ACT

# **PRINTBEG.PRG**

```
*:********************************************************************* 
*: 
*:
*: 
         Program: PRINTBEG.PRG 
*: System: ** Personal Library ** --Not For Sale--<br>*: Author: Mr. Abdenacer Moussaoui
           Author: Mr. Abdenacer Moussaoui
*: Copyright (c) 1988, Mr. Abdenacer Moussaoui 
*: Last modified: 07/19/88
*: 
        Called by: DUMMYTOP.PRG
x<sub>r</sub>*: 
*: 
*: 
            Calls: PRINTSET.PRG 
       Documented: 03/19/89 at 19:23 FoxDoc version 1.0 
* : ********************************************************************* 
    * 
* Redirected output to desired device
```
**M.A. Copyright 3/22/89** 

```
* Created on 23:25:57 6/9/1988
    * Updated on 7/13/88
    * Updated on
    * Updated on
    * Updated on
    DO PRINTSET
  +=DO CASE+=CASE DEVICE = 'PRINTER'
      SAVE SCREEN
       CLEAR
  ٠
Text
 Output is going to be directed to the printer
  - Turn printer on
  - set top of form
 when ready...
ENDTEXT
       WAIT
      RESTORE SCREEN
       * SET DEVICE TO PRINTER
      SET PRINT ON
  +=CASE DEVICE = 'FILE'
      SET ALTERNATE TO REPORT. TXT
       SET ALTERNATE ON
  +=ENDCASE
    *: EOF: PRINTBEG.ACT
```
# PRINTEND.PRG

```
*\star :
      Program: PRINTEND.PRG
\pi :
        System: ** Personal Library ** --Not For Sale --
\star×ŗ
        Author: Mr. Abdenacer Moussaoui
*: Copyright (c) 1988, Mr. Abdenacer Moussaoui<br>*: Last modified: 07/19/88 11:26
¥ŧ
*:
     Called by: DUMMYTOP.PRG
\pmb{\ast} :
\starDocumented: 03/19/89 at 19:23
                                             FoxDoc version 1.0
***********************
   * Reset output redirection to screen
   * Created on 23:23:18 6/9/1988
   * Updated on
   * Updated on
    * Updated on
   * Updated on
 +=DO CASE
 +=CASE DEVICE = 'PRINTER'
     * SET DEVICE TO SCREEN
     SET PRINT OFF
 +=CASE DEVICE = 'FILE'
    SET ALTERNATE OFF
     CLOSE ALTERNATE
     ** ! PRINT
 +=ENDCASE*: EOF: PRINTEND.ACT
```
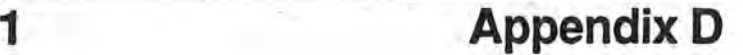

# **1-1 System Requirements**

Here is the hardware required to run SIMUBASE under Foxbase+.

- IBM PC, XT, AT, or 100% compatible. IBM PC compatible are available from a variety of manufacturers.
- At least 512K of internal memory (RAM). It is advisable to have more memory, ideally 640K (if not more).
- A monitor. Foxbase will run with just about any monitor, but if you have a color monitor you will be able to take advantage of the screen color settings that can be enhanced by careful use of color.
- A printer, correctly attached to the computer. Although a printer is optional, you won't get far in SIMUBASE without the ability to put something on paper.

We will assume you have a computer with 640K of memory, one floppy disk drive (DRIVE A), and a hard-disk.

\_)

# **1-2 Installation**

To install the SIMUBASE demo on your hard-disk you must ·perform the following steps. Assuming you hard-disk drive name is C: and the SIMUBASE demo diskette is residing on drive A: you must type the following command at the DOS prompt:

C: CD\ **MD SIMUBASE CD SIMUBASE** XCOPY A:\\*.\* C:\SIMUBASE /S

An alternative to executing these commands is to activate the provided batch file install.bat by typing INSTALL at the DOS prompt.

At this point you should have completed the installation, to activate SIMUBASE you type SB <return>

j

Table of Contents **SIMUBASE** 

Ä.

H,

**Table of Contents** 

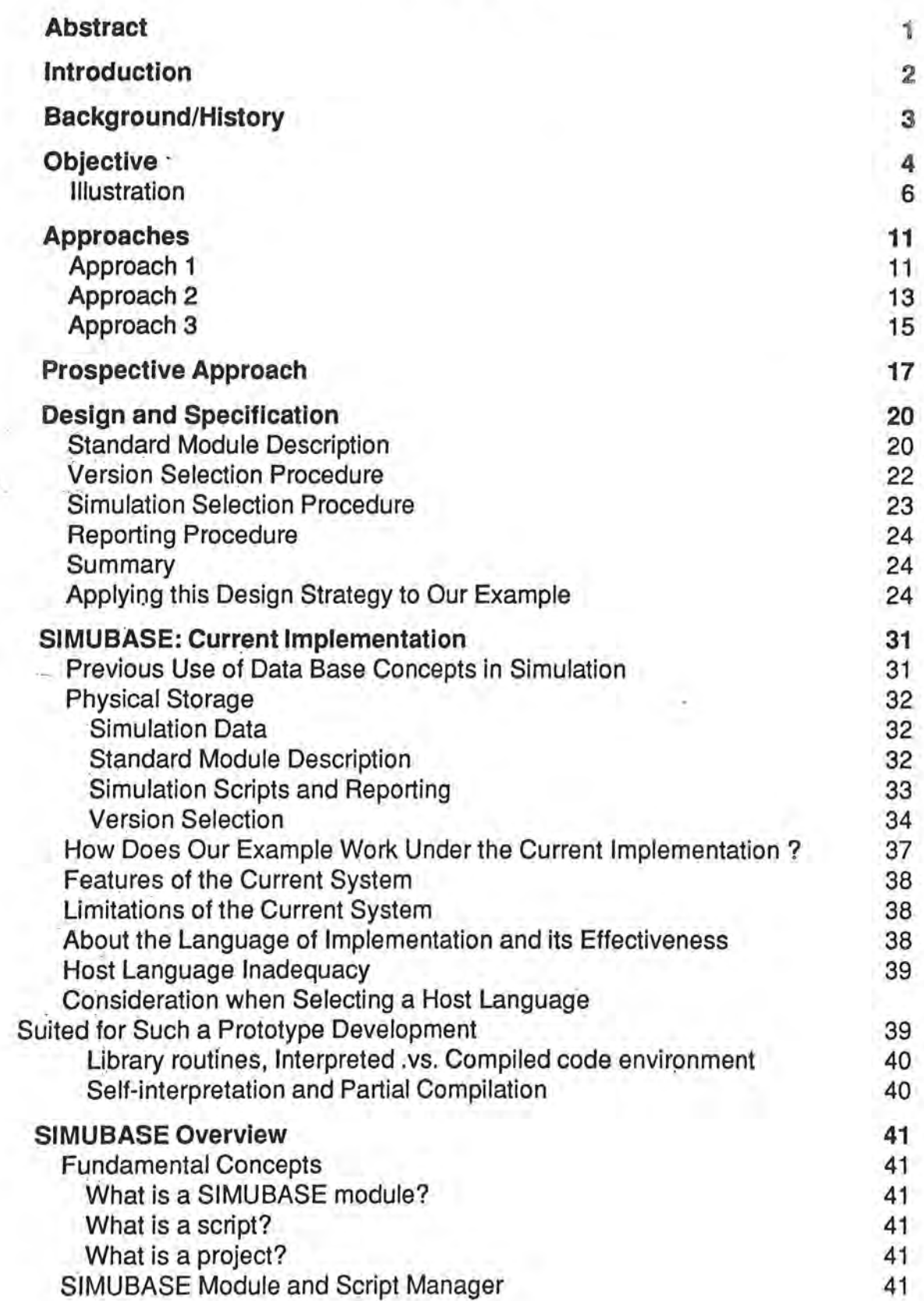

 $\mathbf{1}$ 

 $\langle \hat{\mathbf{J}} \rangle$ 

 $\rightarrow$ 

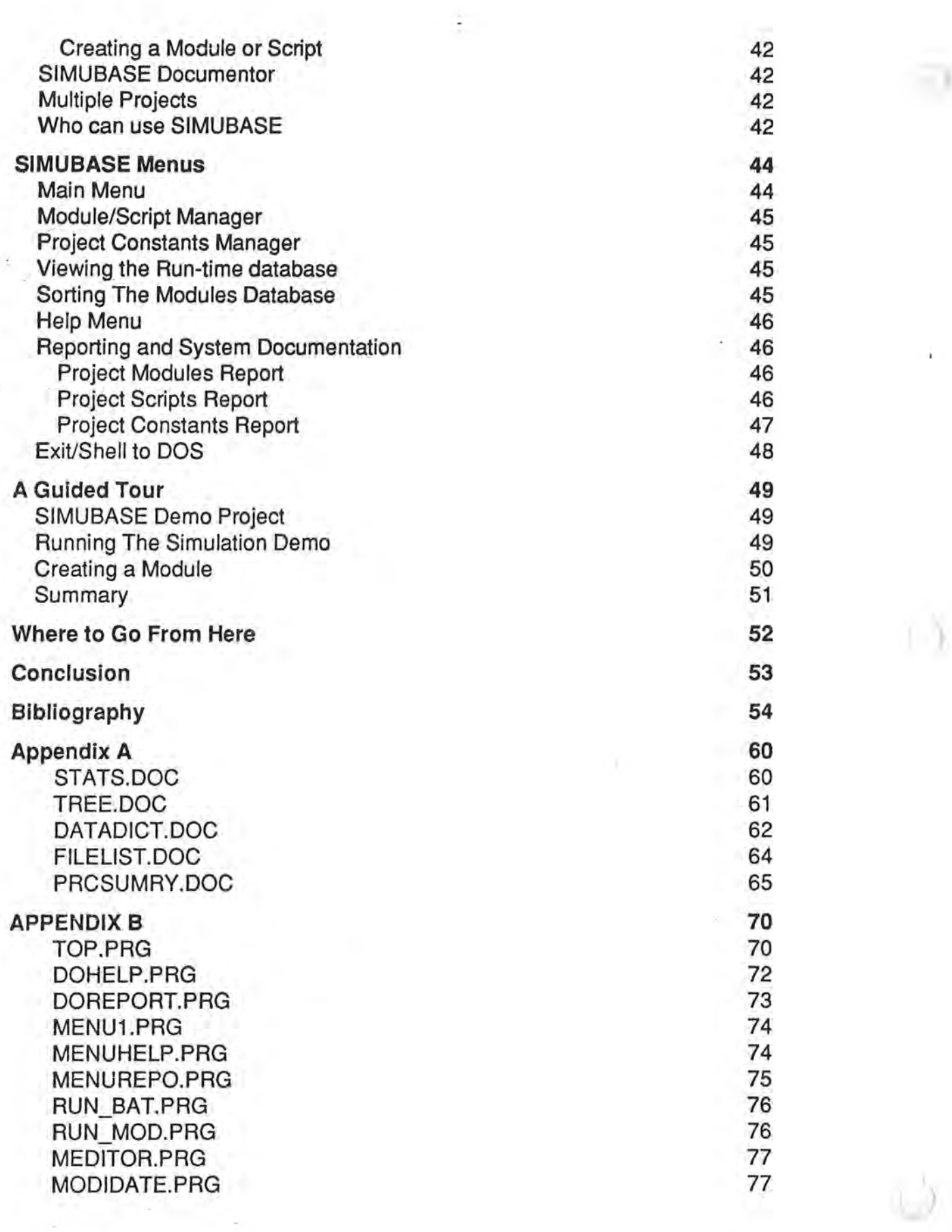

 $\sim 2\,$ 

Ú.

 $\supset$ 

 $\frac{1}{2}$ 

Ŷ.

œ.

0.

f,

- 1

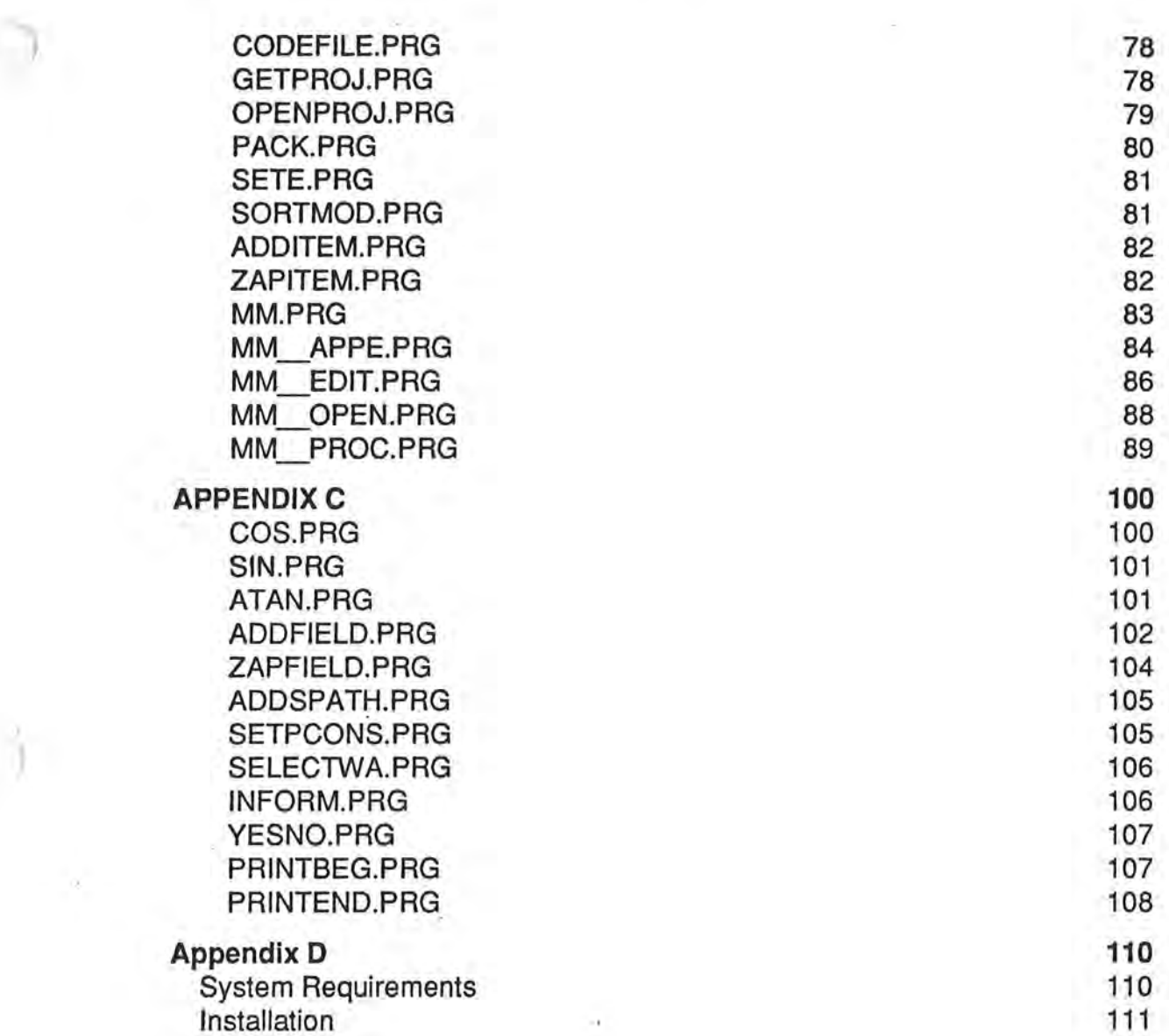

×